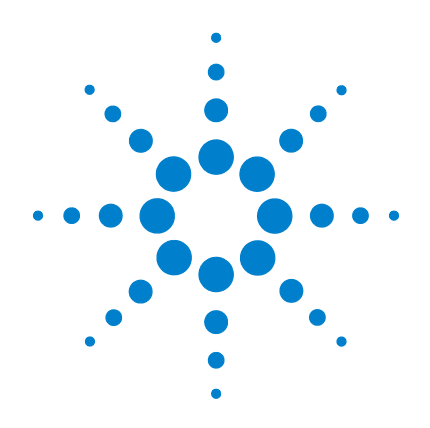

# **U1401B** 手持式多功能校准器/ 万用表

# 用户及服务指南

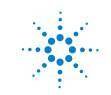

**Agilent Technologies**

### 声明

© Agilent Technologies, Inc. 2009

根据美国和国际版权法,未经 Agilent Technologies, Inc. 事先允许和书面同意, 不得以任何形式 (包括电子存储和检 索或翻译为其他国家或地区语言)复制 本手册中的任何内容。

#### 手册部件号

U1401-900 61

#### 版本

2009 年 12 月 1 日,第一版

#### 马来西亚印刷

Agilent Technologies, Inc. 5301 Stevens Creek Blvd. Santa Clara, CA 95051 USA

#### 担保

本文档中包含的材料 " 按现状 " 提供,如有更改,恕不另行通知。 此外,在适用法律允许的最大范围 内,**Agilent** 不承诺与本手册及其包 含的任何信息相关的任何明示或暗 含的保证,包括但不限于对适销和 适用于某种特定用途的暗含保证。 **Agilent** 对提供、使用或应用本文档 及其包含的任何信息所引起的错误 或偶发或间接损失概不负责。如 **Agilent** 与用户之间存在其他书面协 议含有与本文档材料中所包含条款 冲突的保证条款,以其他书面协议 中的条款为准。

#### 技术许可

本文档中描述的硬件和/或软件仅在得 到许可的情况下提供并且只能根据许可 进行使用或复制。

#### 限制性权限声明

美国政府限制性权限。授予联绑政府的 软件和技术数据权限仅包括通常会提供 给最终用户的那些权限。Agilent 在软件 和技术数据中提供本定制商业许可时遵 循 FAR 12.211 (技术数据)和 12.212 (计算机软件)以及用于国防的 DFARS 252.227-7015 (技术数据 - 商业制品) 和 DFARS 227.7202-3 (商业计算机软件 或计算机软件文档中的权限)。

#### 安全声明

# 小心

小心标志表示有危险。它要求 在执行操作步骤时必须加以注 **意,如果不正确地执行或不遵** 守操作步骤,则可能导致产品 损坏或重要数据丢失。在没有 完全理解指定的条件且不满足 这些条件的情况下,请勿继续 执行小心标志所指示的任何不 当操作。

### 警告

" 警告 " 标志表示有危险。 它要求在执行操作步骤时必须 加以注意,如果不正确地执行 操作或不遵守操作步骤,则可 能导致人身伤亡。在没有完全 理解指定的条件且不满足这些 条件的情况下,请勿继**续执行** " 警告 " 标志所指示的任何 不当操作。

# 安全标志

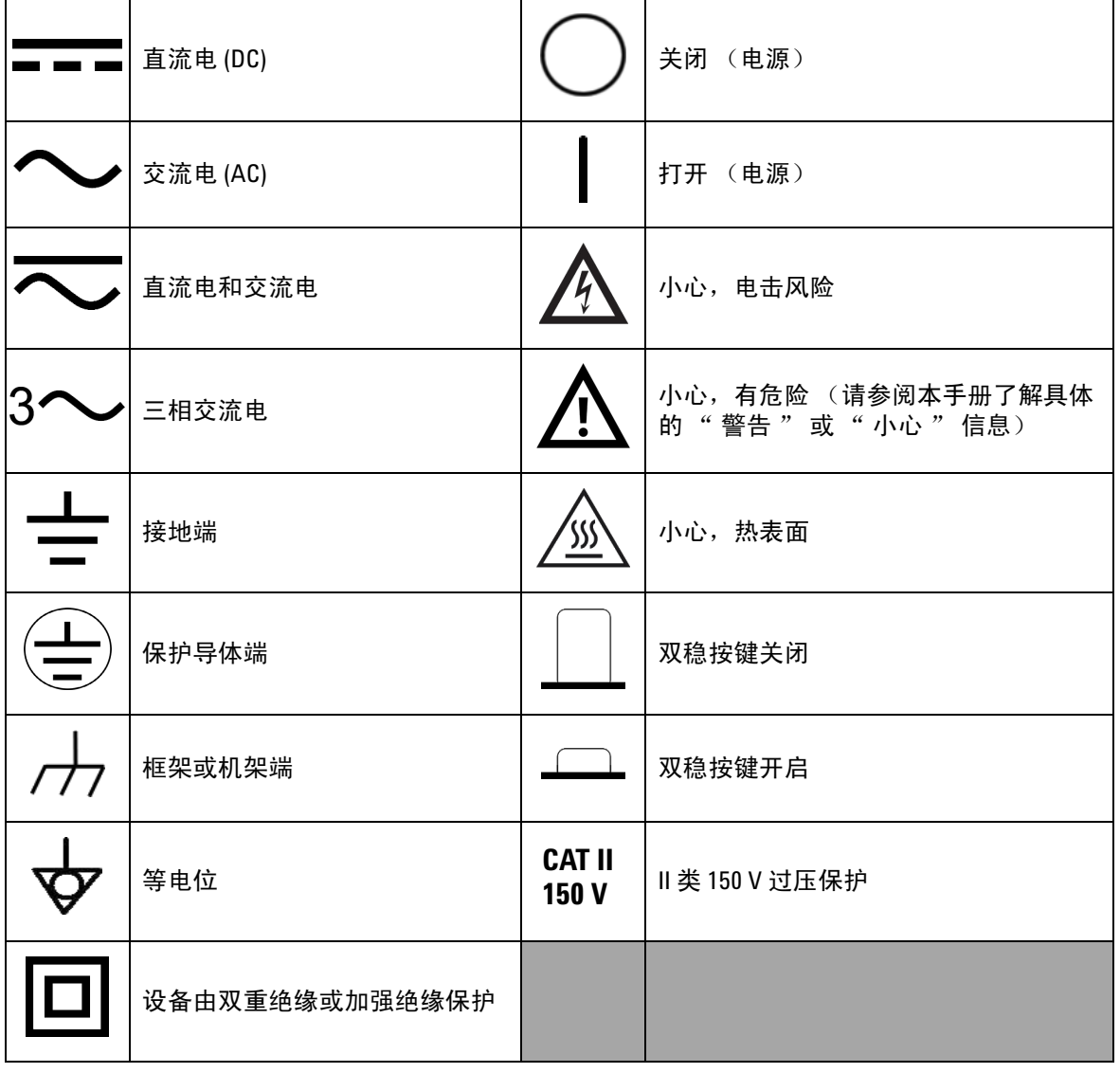

仪器上及文档中的下列标志表示必须采取的以保证对仪器进 行安全操作的预防措施。

### 一般安全信息

在本仪器的操作、服务和维修的各个阶段中,必须遵循下面的常 规安全预防措施。如果未遵循这些预防措施或本手册其他部分说 明中的特定警告,则会违反有关仪器的设计、制造和用途方面的 安全标准。 Agilent Technologies 对用户不遵守这些预防措施的行为 不承担任何责任。

- 
- 警告 **•** 如果在高于 **DC 60 V**、 **AC 30 Vrms** 或 **AC 42.4 Vpeak** 条件下使用, 则请格外注意 **–** 这些范围有发生电击的危险。
	- **•** 如果端子之间或者端子与大地之间的电压高于额定电压 (仪器 上已标出),则请勿测量。
	- **•** 可通过测量已知电压来复查仪器的运行情况。
	- **•** 仪器的测量范围是 **CAT II 150 V** 以下。请勿测量电压超过 **150 V** 的 主要线路。
	- **•** 测量电流时,请先关闭电路电源,然后再连接仪器和电路。始 终将仪器与电路串联。
	- 连接探头时,始终要先连接常用测试探头。断开探头的连接时, 始终首先断开活动测试探头的连接。
	- **•** 在打开电池盖之前,先从万用表上取下测试探头。
	- **•** 如果仪器的电池盖或者电池盖的某一部分已被拆除或者松动, 则请勿使用此仪器。
	- ・一旦屏幕上闪烁电池电量低标识符 亡��,请立即给电池充电或 更换电池。这可避免读数出错;如果读数出错,则可能会导致 电击或者人身伤害。
	- **•** 请勿使用已损坏的仪器。在使用仪器之前,请先检查其外壳。 检查是否存在裂缝或缺少塑胶。请勿在含有易爆气体、蒸汽或 粉尘的环境中使用本仪器。
	- **•** 检查测试探头是否存在绝缘物质损坏或金属裸露的情况,并检 查通断性。请勿使用已损坏的测试探头。
	- **•** 请勿对本产品使用未经 **Agilent** 认证的任何其他 **AC** 充电器适配 器,仅可使用经 **Agilent** 认证的 **AC** 充电器适配器。
	- **•** 请勿使用维修过的保险丝或者短路的保险丝支架。为了持续避 免发生火灾,请仅使用能承受相同的额定电压和额定电流以及 推荐类型的保险丝更换线路保险丝。
	- **•** 请勿单独进行维护或调整。在特定条件下,即使关闭了设备, 仍有可能存在危险电压。为了避免危险的电击,除非有急救人 员在场,否则维修人员不得进行内部维修或调整。

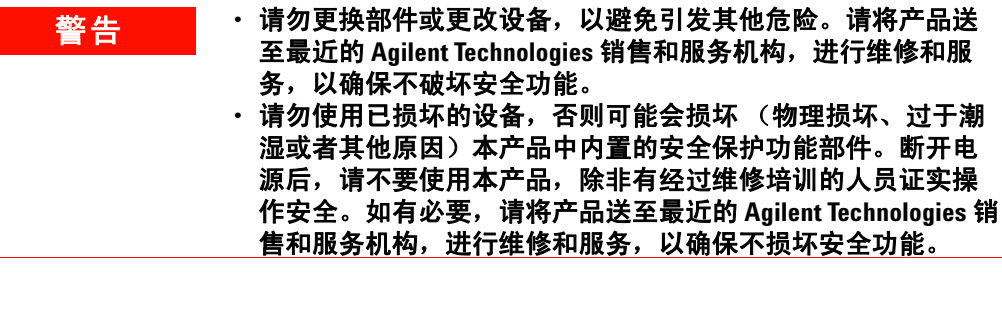

- <mark>小心 •</mark> 在执行电阻和电容测量,或通断和二极管测试之前,请先关闭 电路电源并将高压电容器放电。
	- 测量时,请使用正确的端子、功能和范围。
	- 请勿在选择电流测量的情况下测量电压。
	- 仅使用推荐的充电电池。确保仪器中电池安放要正确,极性要 正确。
	- 电池充电期间,请断开测试引线与所有端子的连接。

### 环境条件

此仪器设计为仅允许在室内以及低凝结区域使用。下表显示 了此仪器的一般环境要求。

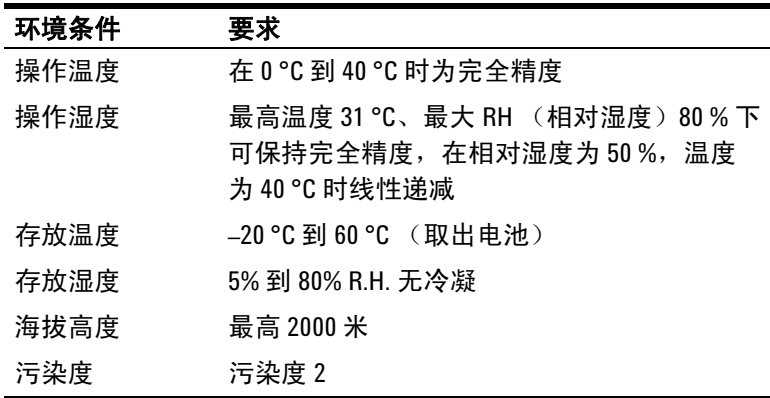

小心 手持式多功能校准器/万用表符合下列安全和 EMC 要求。

- **•** IEC 61010-1:2001/EN61010-1:2001 (第 2 版)
- **•** 加拿大:CAN/CSA-C22.2 No. 61010-1-04
- **•** 美国:ANSI/UL 61010-1:2004
- **•** IEC61326-2-1:2005/EN61326-2-1:2006
- **•** 加拿大:ICES/NMB-001:2004
- 澳大利亚 / 新西兰: AS/NZS CISPR11:2004

小心 当周围环境中存在电磁 (EM) 场和噪音时,会与产品的电源线或 I/O 电缆耦合,从而导致某些产品规格降低。如果消除了周围环境中 的 EM 场和噪音, 或者产品被保护起来不受周围环境中的 EM 场影 响,或者产品电缆有屏蔽保护,不受周围环境中的 EM 噪音影响, 则产品会自我恢复,会按所有规格运行。

# 法规标记

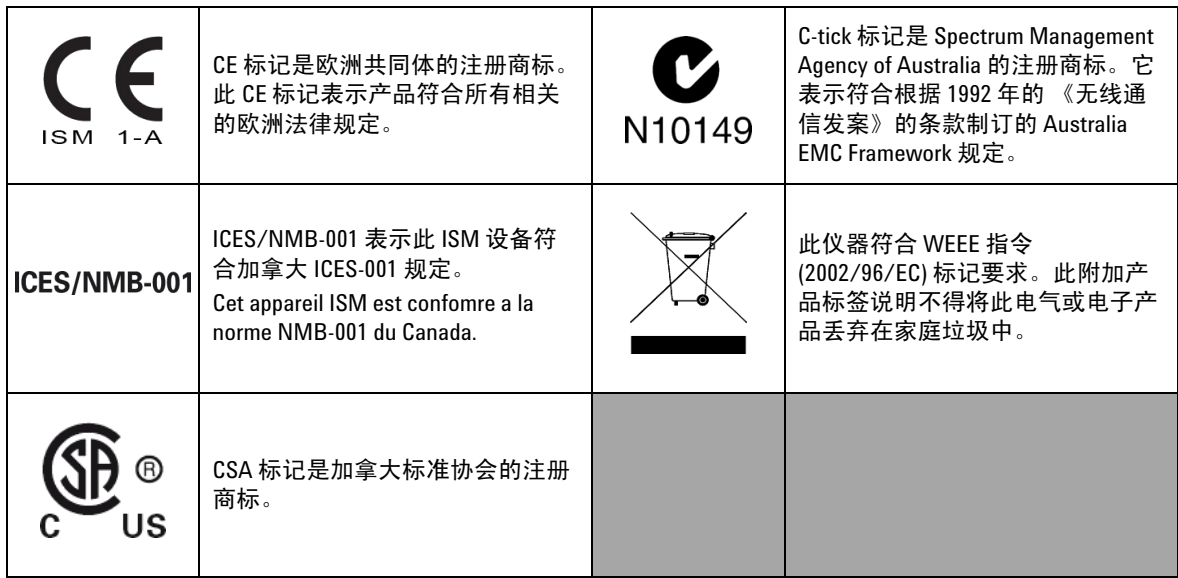

## 废弃电气和电子设备 **(WEEE)** 指令 **2002/96/EC**

此仪器符合 WEEE 指令 (2002/96/EC) 标记要求。此附加产品 标签说明不得将此电气或电子产品丢弃在家庭垃圾中。

产品类别:

根据 WEEE 指令附件 1 中说明的设备类型, 将此仪器分类为 " 监测和控制仪器 " 产品。

附加的产品标签显示如下。

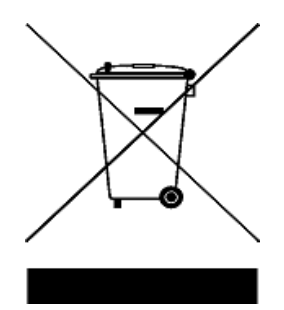

切勿丢弃在家庭垃圾中

要返回不需要的仪器,请与您最近的 **Agilent Technologies** 联 系,或访问:

**www.agilent.com/environment/product**

以获得更多信息。

### 本指南结构 …

### **[1](#page-18-0)** [入门](#page-18-1)

本章包含 U1401B 手持式多功能校准器/万用表的前面板、旋 转开关、键盘、显示屏、端子和后面板的简要说明。

### **[2](#page-44-0)** [校准器输出操作](#page-44-1)

本章包含有关如何使用 U1401B 生成信号的详细信息。

#### **[3](#page-62-0)** [进行测量](#page-62-1)

本章包含有关如何使用 U1401B 完成测量的详细信息。

#### **[4](#page-82-0)** [更改默认设置](#page-82-1)

本章介绍如何更改 U1401B 的默认设置。

### **[5](#page-102-0)** [应用示例](#page-102-1)

本章介绍 U1401B 的一些应用示例。

#### **[6](#page-134-0)** [维护](#page-134-1)

本章可帮助您排除 U1401B 故障。

#### **[7](#page-142-0)** [性能测试与校准](#page-142-1)

本章包含有关性能测试过程和调整过程的信息,可帮助您确保 U1401B 的运行符合发行规范。

#### **[8](#page-160-0)** [规格](#page-160-1)

本章详细介绍 U1401B 的规格信息。

# 符合性声明 **(DoC)**

在网站上可以找到此仪器的符合性声明 (DoC)。您可通过产品型 号或描述来查找 DoC。

http://regulations.corporate.agilent.com/DoC/search.htm

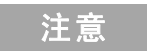

注意 前果您无法找到相应的 DoC,请联络当地的 Agilent 代表。

U1401B 手持式多功能校准器 / 万用表简介 2 [标准购置物件](#page-20-0) 3 [附件列表](#page-21-0) 4 [产品概述](#page-22-0) 5 [滑动开关](#page-22-1) 5 [前面板一览](#page-24-0) 7 [旋转开关一览](#page-25-0) 8 [键盘一览](#page-26-0) 9 [显示屏一览](#page-30-0) 13 [端子一览](#page-34-0) 17 [后面板一览](#page-36-0) 19 Hz [键的显示选项](#page-37-0) 20 DUAL [键的显示选项](#page-39-0) 22 [远程通信](#page-40-0) 23 **2** [校准器输出操作](#page-44-2) [启用和禁用输出](#page-45-0) 28

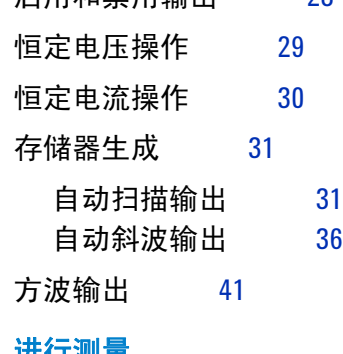

### **3** [进行测量](#page-62-2)

[测量电压](#page-63-0) 46

测量 DC [电压](#page-63-1) 46

[测量电流](#page-66-0) 49 [DC mA](#page-66-1) 测量  $49$ DC mA [测量的百分比刻度](#page-67-0) 50 [测量温度](#page-68-0) 51 [测量电阻和测试连续性](#page-71-0) 54 [测量时的警报与警告](#page-73-0) 56 [电压测量的过载警报](#page-73-1) 56 [数学运算](#page-74-0) 57 [动态记录](#page-74-1) 57 [相对 \(零\)](#page-77-0) 60 [触发操作](#page-78-0) 61 [数据保持 \(手动触发\)](#page-78-1) 61 [刷新保持 \(自动触发\)](#page-79-0) 62 1 ms [峰值保持](#page-80-0) 63 **4** [更改默认设置](#page-82-2) [进入设置模式](#page-83-0) 66 [可用设置选项](#page-85-0) 68 设置数据保持 / 刷新保持模式 69 [设置温度单位](#page-88-0) 71 [设置蜂鸣器频率](#page-90-0) 73 [设置可测量的最低频率](#page-91-0) 74 [设置百分比刻度读数](#page-92-0) 75 [设置打印模式](#page-93-0) 76 [设置回波模式](#page-94-0) 77 [设置数据位](#page-95-0) 78 [设置奇偶校验](#page-96-0) 79 [设置波特率](#page-97-0) 80 [设置显示屏背光计时器](#page-98-0) 81

测量 AC [电压](#page-65-0) 48

### [设置省电模式](#page-99-0) 82

### **5** [应用示例](#page-102-2)

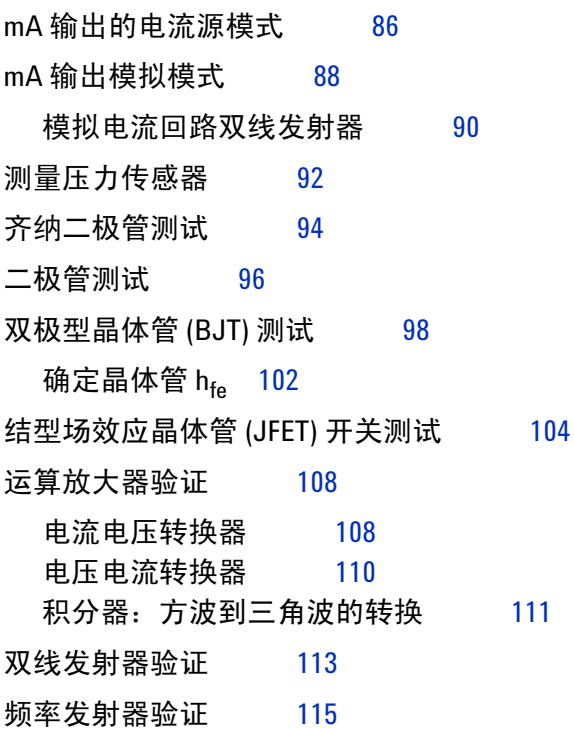

### **6** [维护](#page-134-2)

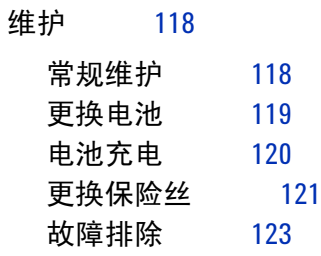

### **[7](#page-142-2)** 性能测试与校准

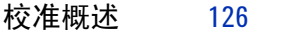

[闭合电子校准](#page-143-1) 126

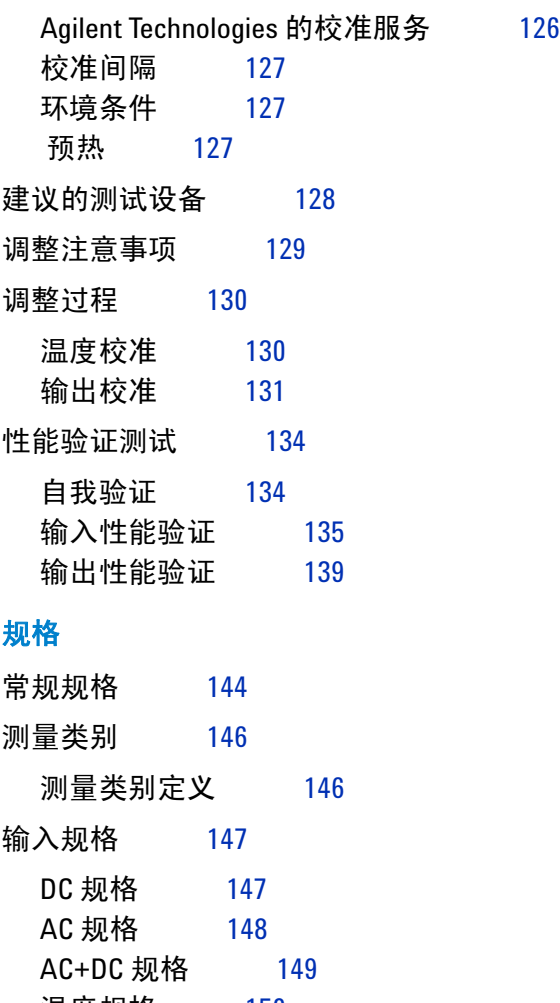

**8** [规格](#page-160-2)

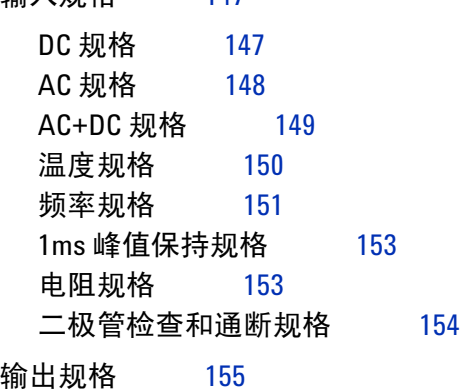

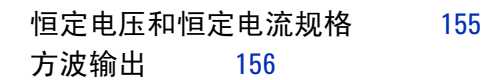

表列表

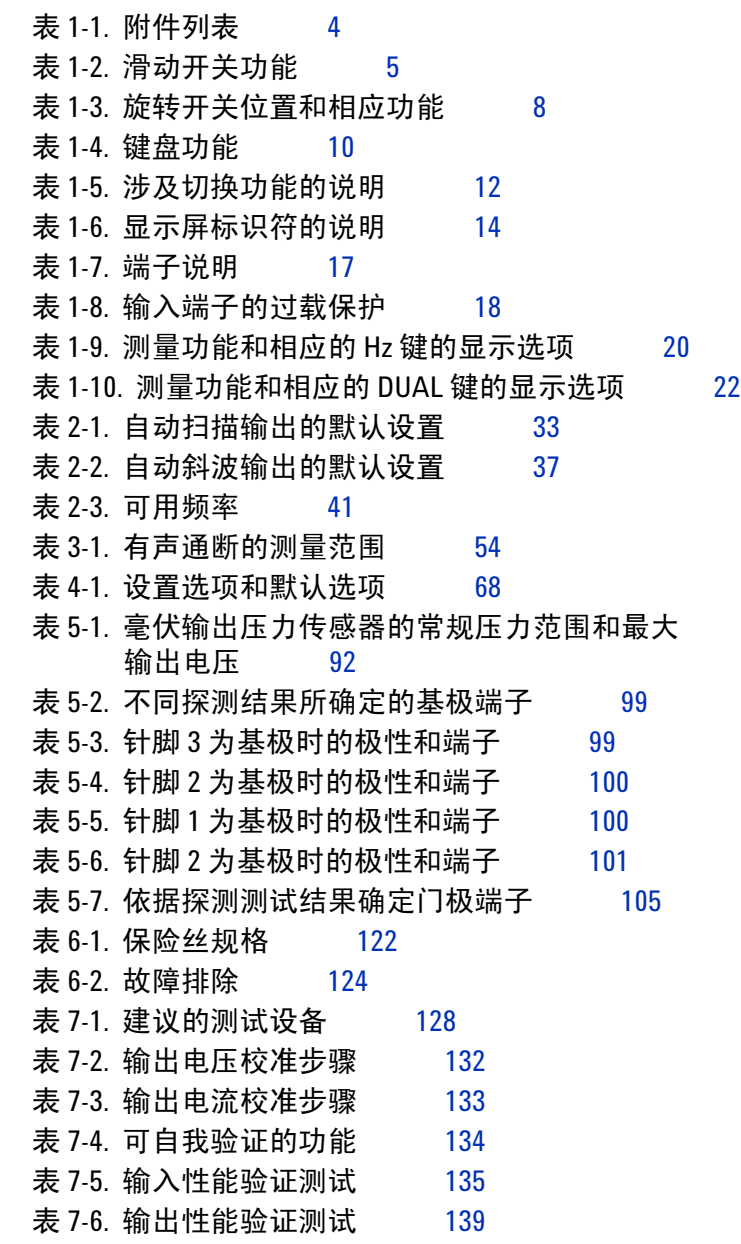

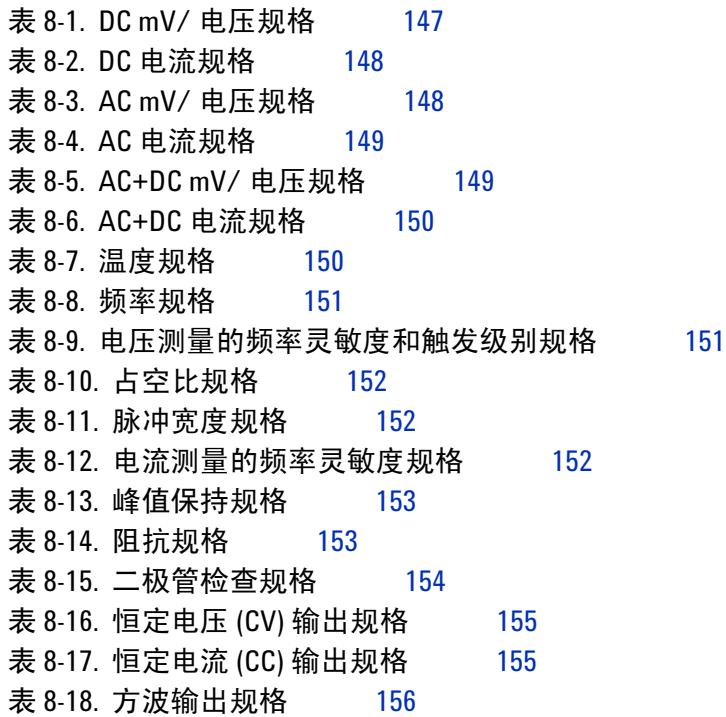

图列表

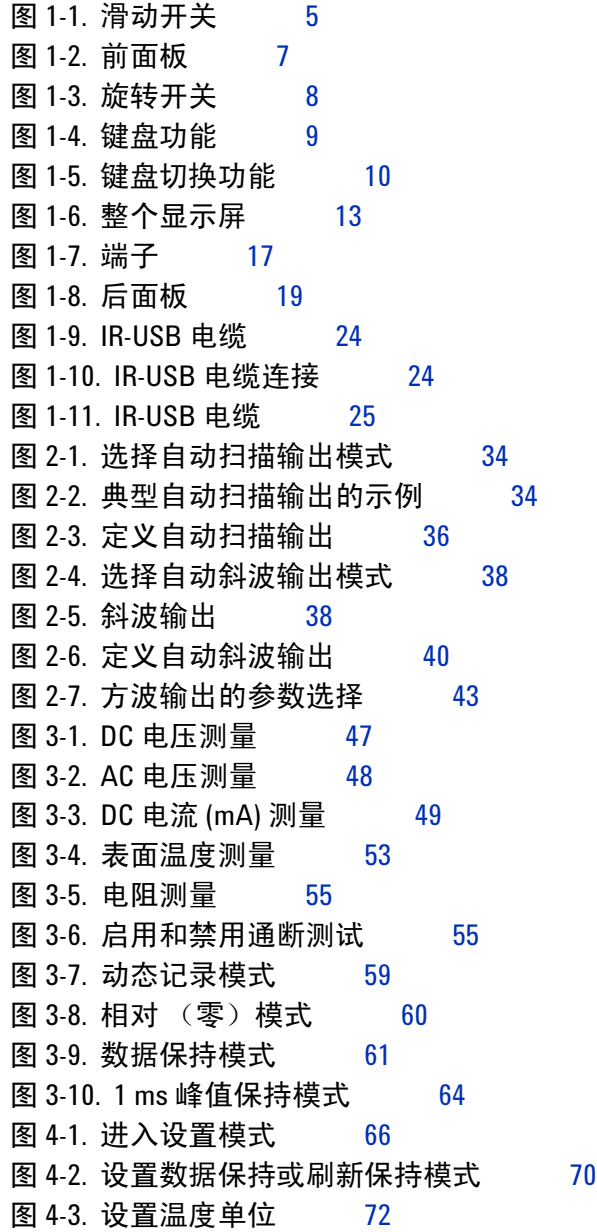

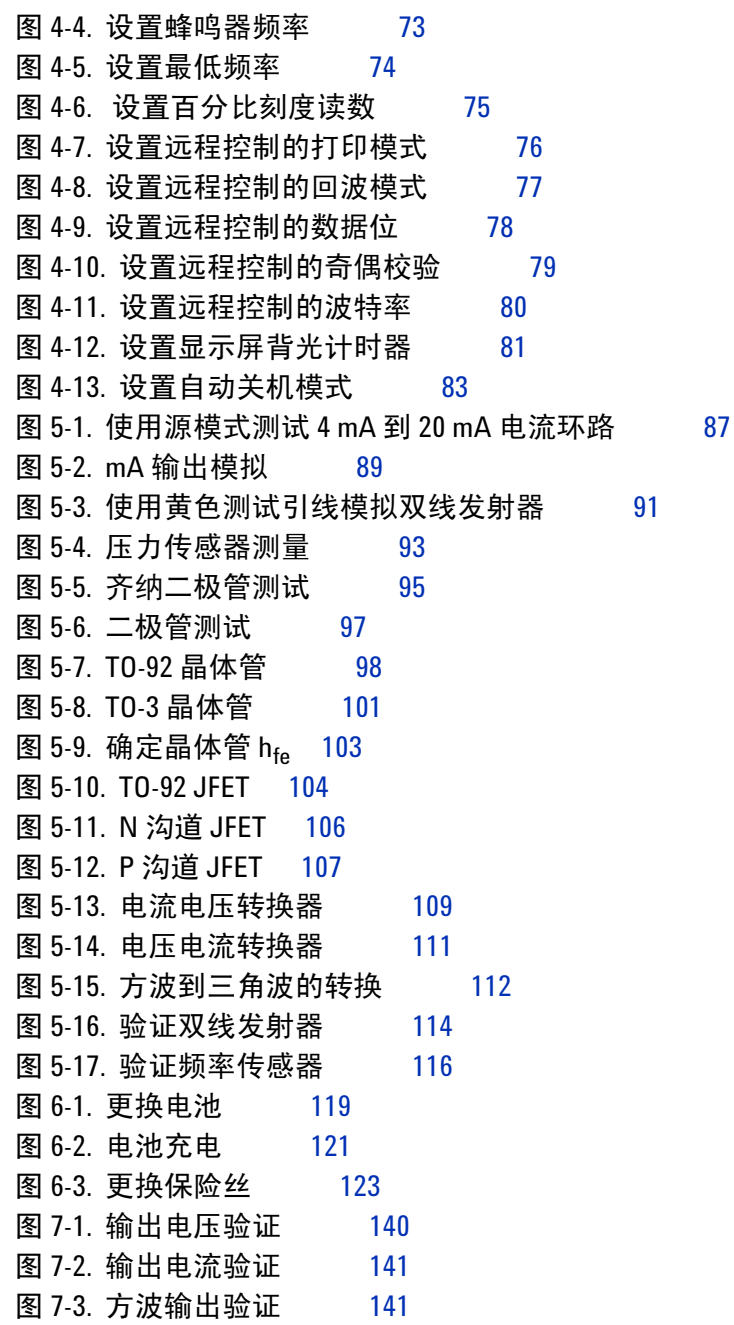

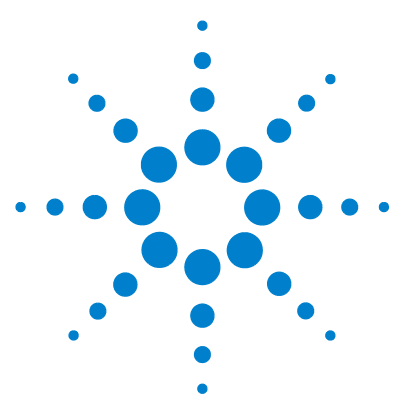

**U1401B** 手持式多功能校准器/万用表 用户及维修指南

<span id="page-18-2"></span>入门

<span id="page-18-1"></span><span id="page-18-0"></span>**1**

U1401B 手持式多功能校准器 / 万用表简介 2 [标准购置物件](#page-20-0) 3 [附件列表](#page-21-0) 4 [产品概述](#page-22-0) 5 [滑动开关](#page-22-1) 5 [前面板一览](#page-24-0) 7 [旋转开关一览](#page-25-0) 8 [键盘一览](#page-26-0) 9 [显示屏一览](#page-30-0) 13 [端子一览](#page-34-0) 17 [后面板一览](#page-36-0) 19 Hz [键的显示选项](#page-37-0) 20 DUAL [键的显示选项](#page-39-0) 22 [远程通信](#page-40-0) 23

本章简要说明 U1401B 的前面板、旋转开关、键盘、显示屏、端 子和后面板、手持式多功能校准器/万用表。

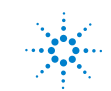

### <span id="page-19-0"></span>**U1401B** 手持式多功能校准器/万用表简介

U1401B 的主要功能包括:

- **•** 同步信号的产生和测量。
- **•** 测量 DC、 AC 和 AC+DC 电压和电流。
- **•** DC 电压、 DC 电流和方波输出。
- **•** 智能输出和待机控制。
- **•** 内置有可充电的镍氢电池。
- **•** 智能充电设计,无需拆卸电池。
- **•** 5 位 LCD 显示屏的高亮电发光背光灯。
- **•** 4**–**20 mA 或 0**–**20 mA 测量的百分比刻度读数。
- **•** 使用黄色测试引线进行的 20 mA 模拟的负载驱动能力最高可达 1200 Ω。
- **•** 可调整步数和时间间隔的自动扫描。
- **•** 可调整的解析度且以线性斜波输出开始。
- **•** 1 ms 峰值保持可方便地捕获突入电压和电流。
- **•** 带有可选择 0 °C 补偿的温度测试。
- **•** 测量频率、占空比和脉冲宽度。
- **•** 动态记录最小值、最大值和平均读数。
- **•** 带有手动和自动触发的数据保持和相关模式。
- **•** 二极管和有声通断测试。
- **•** 双向光学计算机界面,具有 SCPI 命令
- **•** 电阻的最大测量值为 50 MΩ。
- **•** 在外壳封闭的情况下进行安全、精确和快速的校准。
- **•** 50,000 次计数精确度的真有效值数字万用表,设计用来满足 IEC 61010-1 CAT II 150V 标准。

# <span id="page-20-0"></span>标准购置物件

验证是否已随 U1401B 手持式多功能校准器/万用表一起收到以 下物件:

- **•** 保护皮套
- **•** 可充电电池组 (1.2 V NiMH AA x 8)
- **•** 适用于手持式多功能校准器/万用表的电源线和 AC 电源适配器
- **•** 硅测试引线
- **•** 19 毫米探头
- **•** 弹簧夹
- **•** mA 模拟用黄色测试引线
- **•** 校准证书
- **•** 打印的快速开始指南:一本为英语、一本为本地语言

如果缺少某项物品,请联系离您最近的 Agilent Technologies 销 售和服务处。

# <span id="page-21-0"></span>附件列表

### <span id="page-21-1"></span>表 **1-1** 附件列表

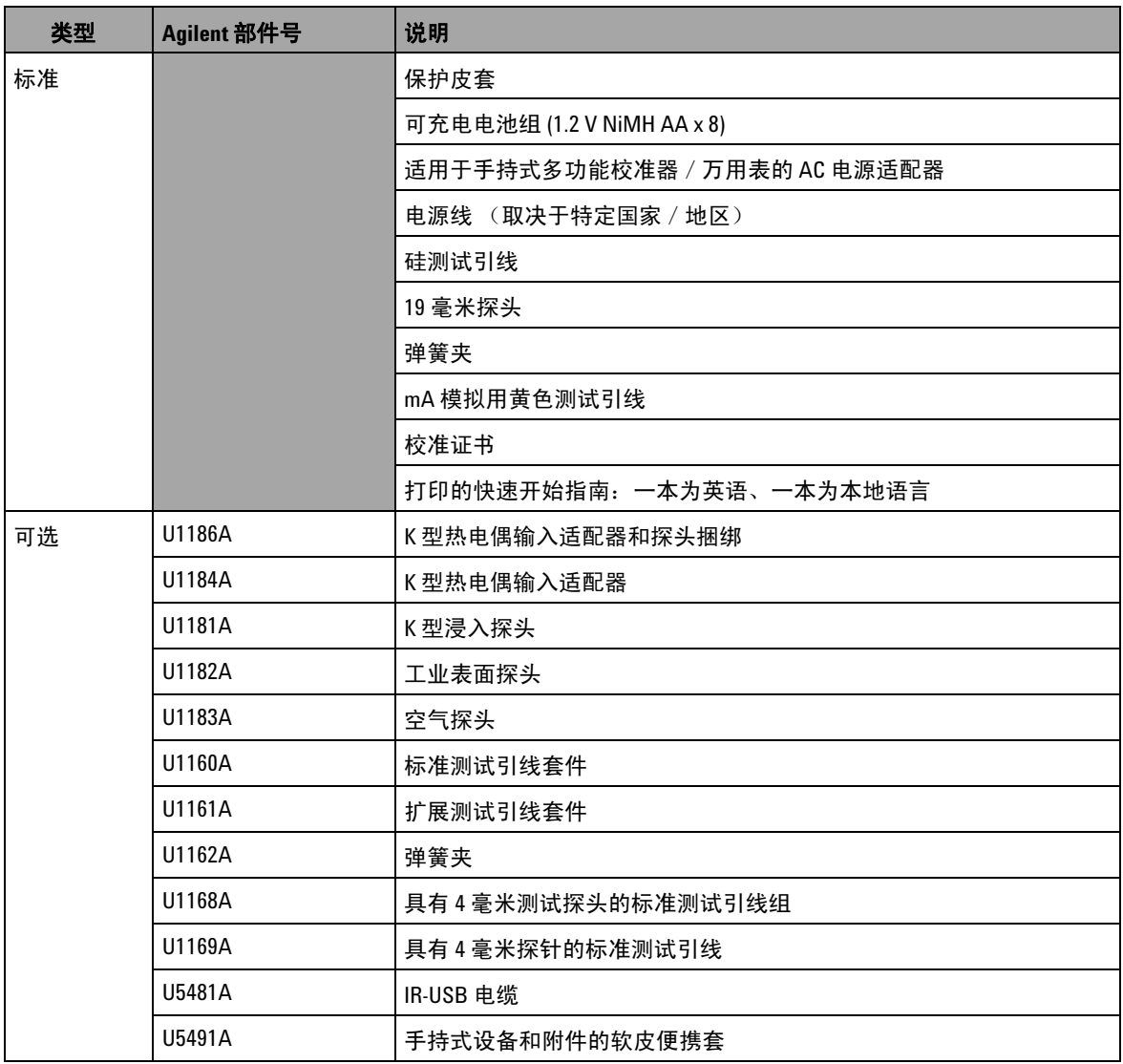

# <span id="page-22-1"></span><span id="page-22-0"></span>产品概述

### 滑动开关

滑动开关具有下列位置:

- **• CHARGE**:选择此位置可给电池充电。请使用提供的 AC 适配器 给仪器充电。
- **• M**:选择此位置仅启用测量功能。
- **• M/S**:选择此位置启用测量功能和电流源功能。

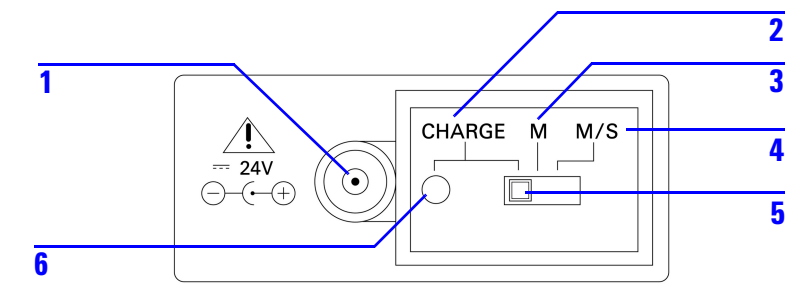

#### <span id="page-22-3"></span>图 **1-1** 滑动开关

#### <span id="page-22-2"></span>表 **1-2** 滑动开关功能

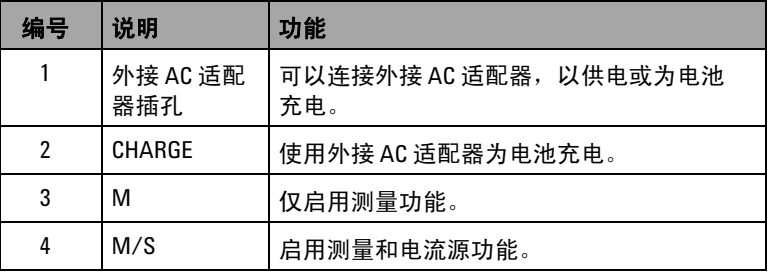

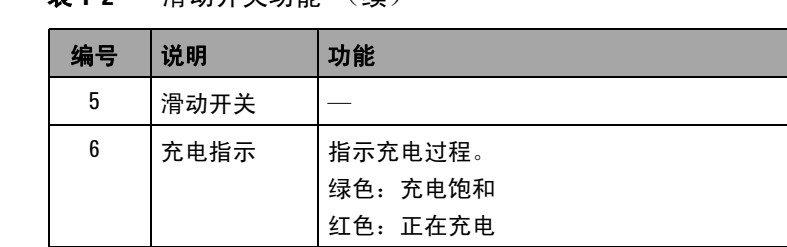

### 表 **1-2** 滑动开关功能 (续)

### <span id="page-24-0"></span>前面板一览

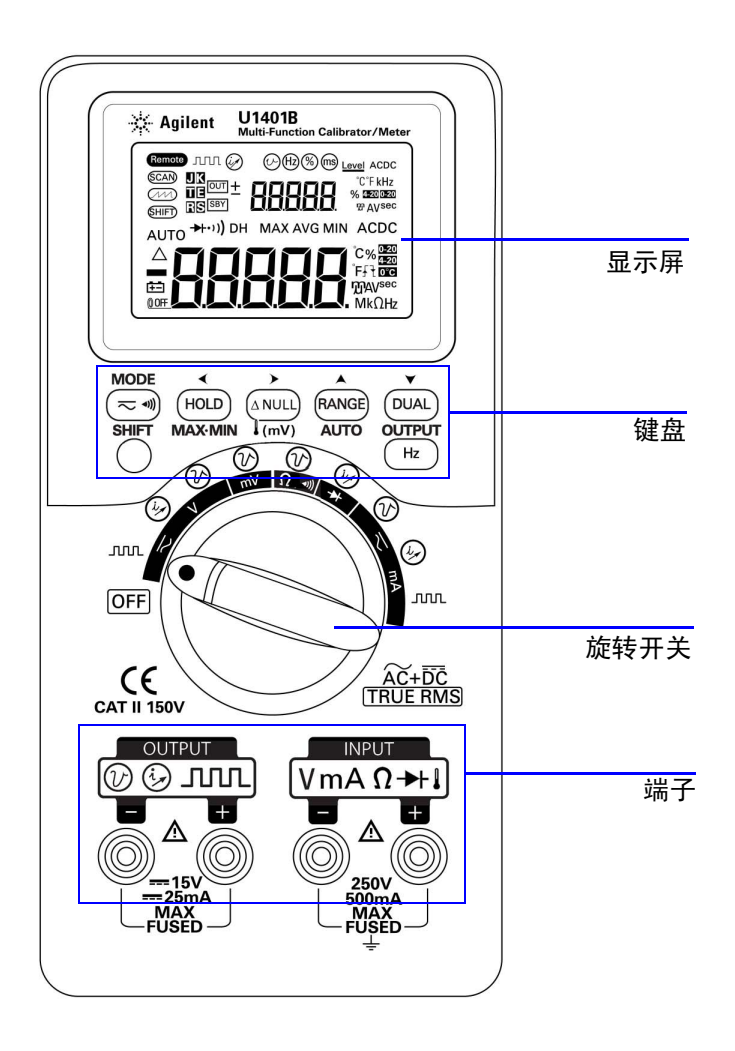

<span id="page-24-1"></span>图 **1-2** 前面板

# <span id="page-25-0"></span>旋转开关一览

在开启 U1401B 前,将滑动开关设置为 **M** 或 **M/S** 位置。要启动 U1401B,请将旋转开关转到所需功能。输入和输出功能可同时选择。 外圈表示输出(电流源)功能,内圈表示输入(万用表)功能。

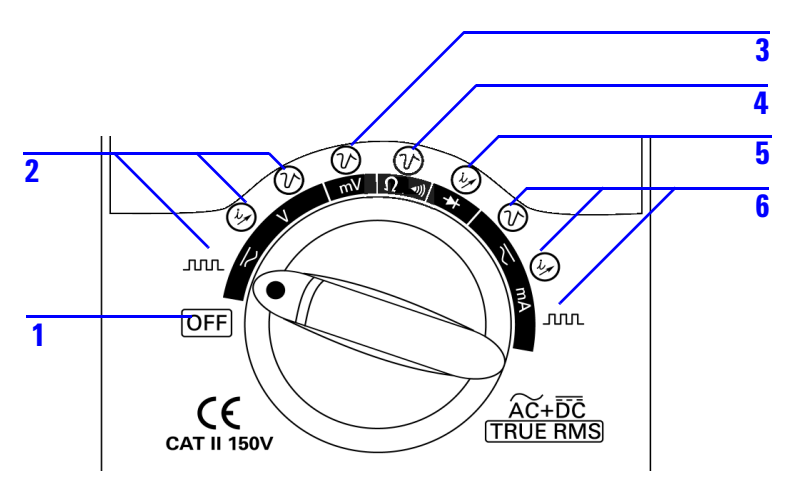

#### <span id="page-25-2"></span>图 **1-3** 旋转开关

<span id="page-25-1"></span>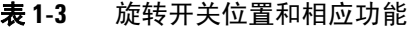

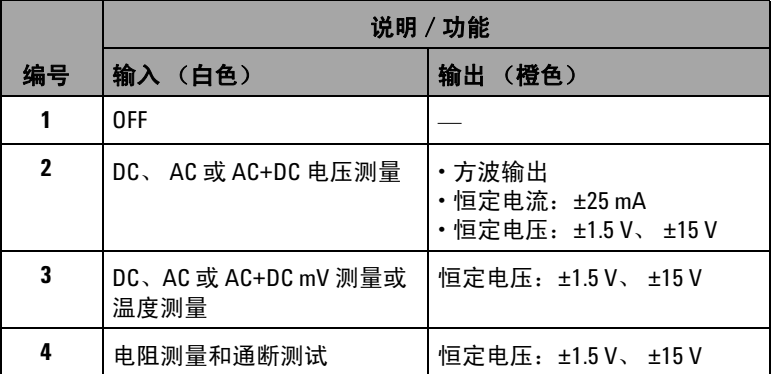

|    | 说明 / 功能                                |                                                |
|----|----------------------------------------|------------------------------------------------|
| 编号 | 输入 (白色)                                | 输出 (橙色)                                        |
| 5  | 二极管和通断测试                               | 恒定电流: ±25 mA                                   |
| 6  | DC、AC 或 AC+DC mA 测量:<br>50 mA 或 500 mA | ・恒定电压:±1.5 V、 ±15 V<br>· 恒定电流: ±25 mA<br>・方波输出 |

表 **1-3** 旋转开关位置和相应功能 (续)

### <span id="page-26-0"></span>键盘一览

各个键的操作显示如下。当按下一个键时,显示屏上会显示相关 的标识符,并且仪器发出蜂鸣声。将旋转开关转至其他位置将重 置按键的当前操作。

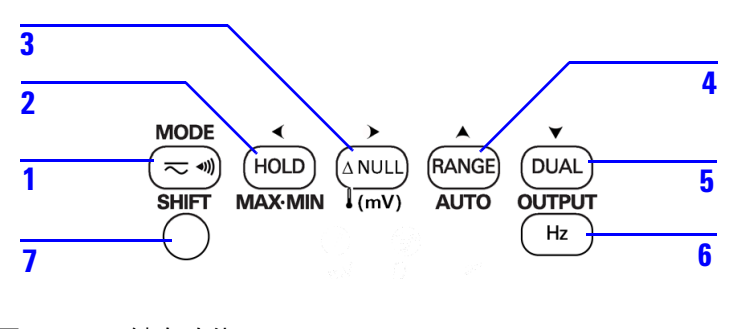

<span id="page-26-1"></span>图 **1-4** 键盘功能

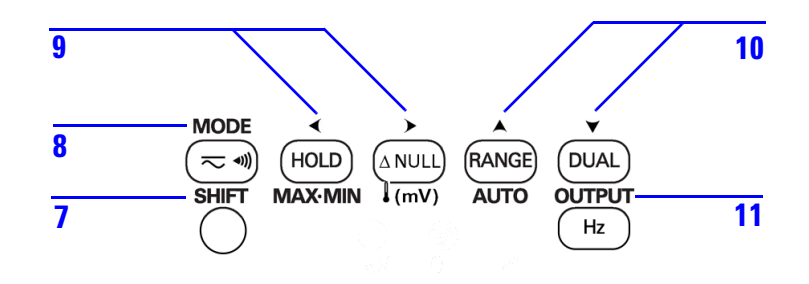

<span id="page-27-1"></span>图 **1-5** 键盘切换功能

### <span id="page-27-0"></span>表 **1-4** 键盘功能

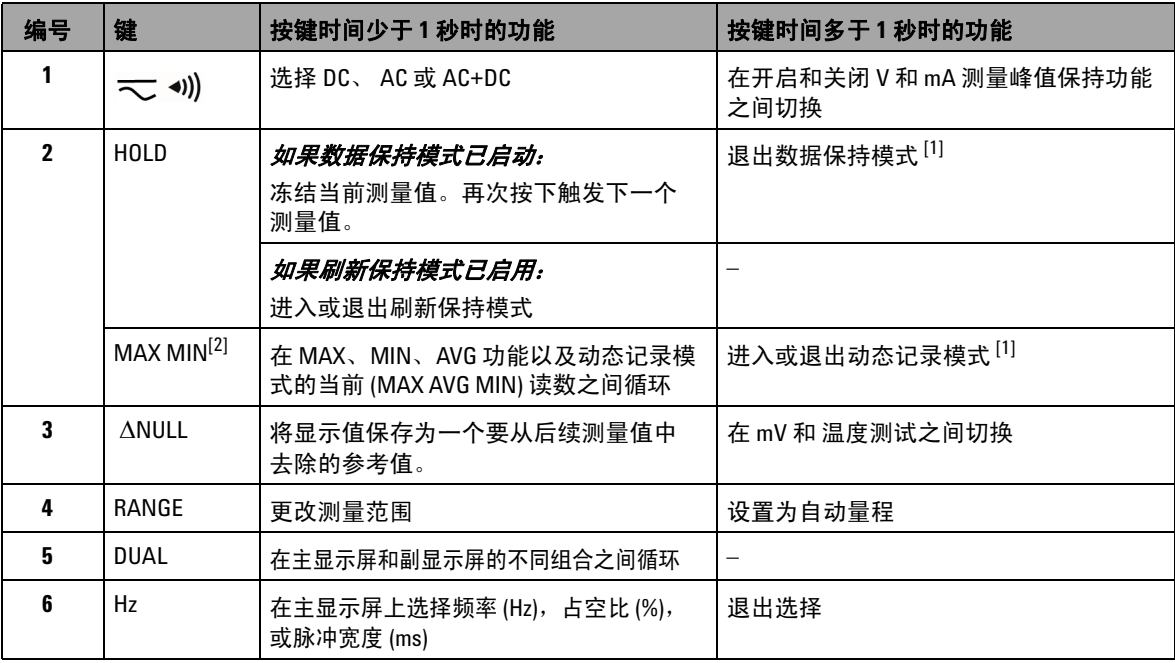

#### 表 **1-4** 键盘功能 (续)

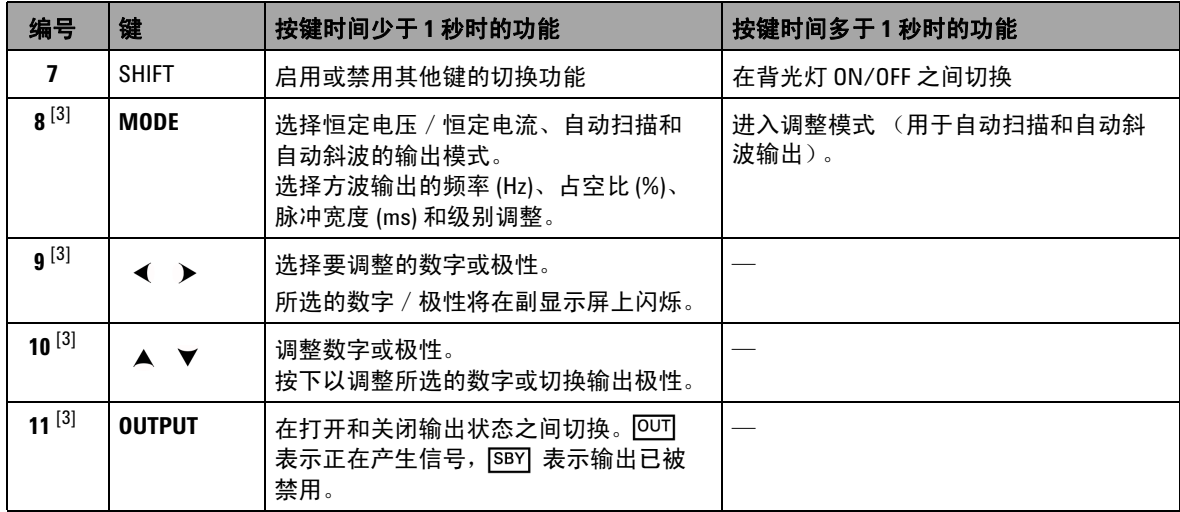

<sup>[1]</sup> 当按下 HOLD 键超过 1 秒钟时,它的功能取决于仪器当前的状态。如果仪器当前处于数据保持模式,按下此键超过 1 秒钟将退出数据保持模式,如果仪器未处于数据保持模式,按下此键超过 1 秒钟将进入或退出动态记录模式。

[2] 只有当仪器处于动态记录模式时才适用。

 $^{[3]}$  切换功能。

### 切换功能

每个键 (除了 **SHIFT** 键本身)都有切换功能。要使用切换功能, 必须先按 **SHIFT**。按 **SHIFT** 后,切换功能将保持启用状态 (LCD 显示屏将显示 (SHIFT)), 直到再次按 SHIFT 键。

在本手册中,涉及切换功能的说明将不再明确指出 **SHIFT** 键。请 参考第 12 [页上的表](#page-29-0) 1-5 以获取有关这些说明的列表以及如何操作 的信息。

### <span id="page-29-0"></span>表 **1-5** 涉及切换功能的说明

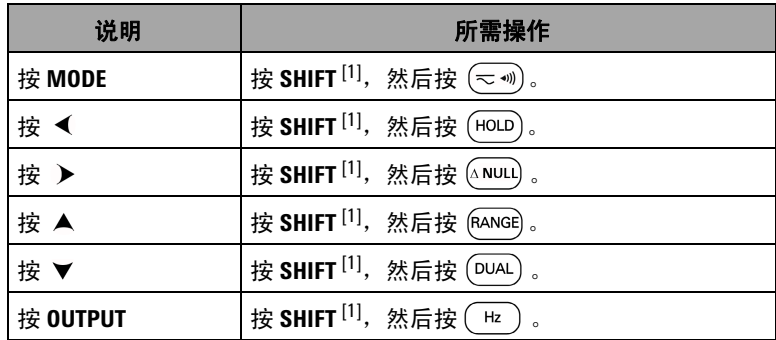

[1] 如果切换功能尚未启用。

### <span id="page-30-0"></span>显示屏一览

要查看整个显示屏 (所有段均点亮), 可按住 (HOLD), 同时将旋转 开关从 OFF 旋转到任何非 OFF 位置。查看整个显示屏之后, 可 按任意键恢复基于旋转开关位置的正常功能。

如果自动关闭 ( <sup>0</sup> OF ) 功能启用, 仪器将进入省电模式。要唤醒 仪器,请执行下列步骤:

- **1** 将旋转开关 (旋钮)转到 OFF 位置。
- **2** 然后将旋转开关转至除方波输出外的任何位置并按任意键。

<span id="page-30-1"></span>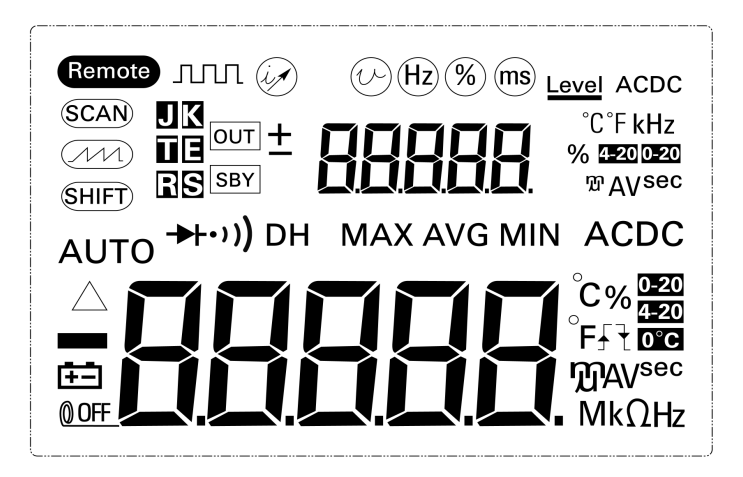

图 **1-6** 整个显示屏

### <span id="page-31-0"></span>表 **1-6** 显示屏标识符的说明

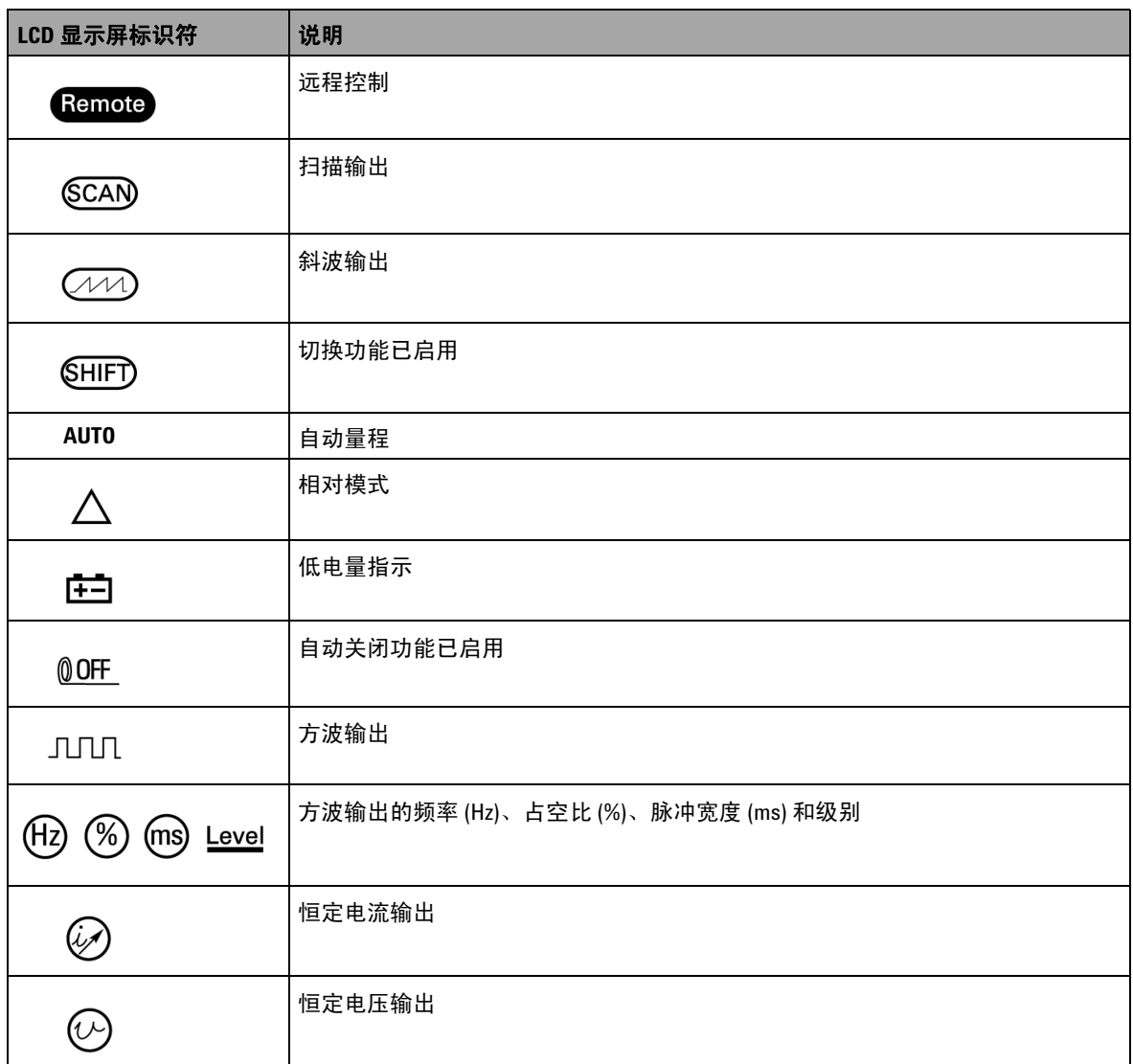

### 表 **1-6** 显示屏标识符的说明 (续)

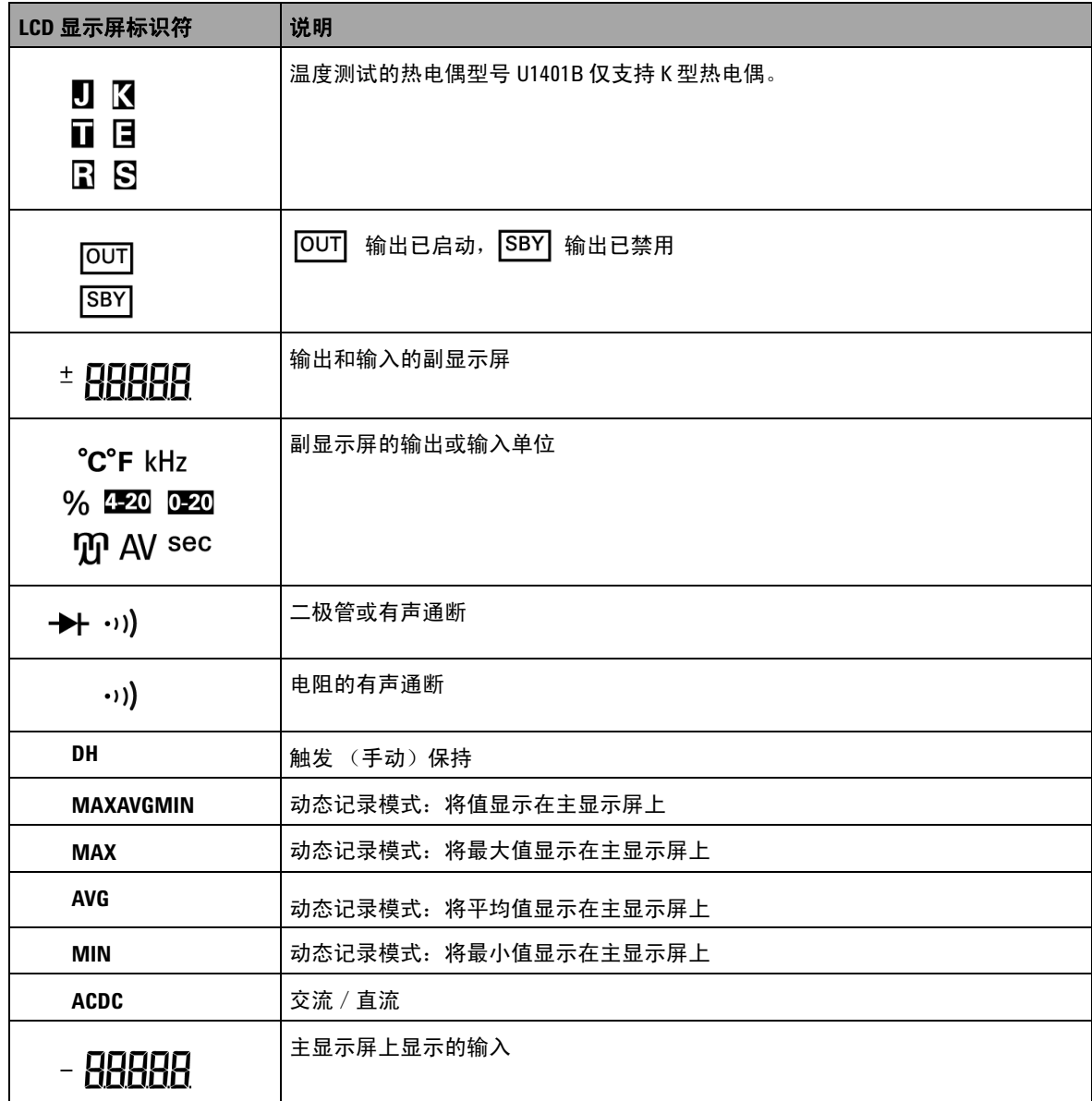

### 表 **1-6** 显示屏标识符的说明 (续)

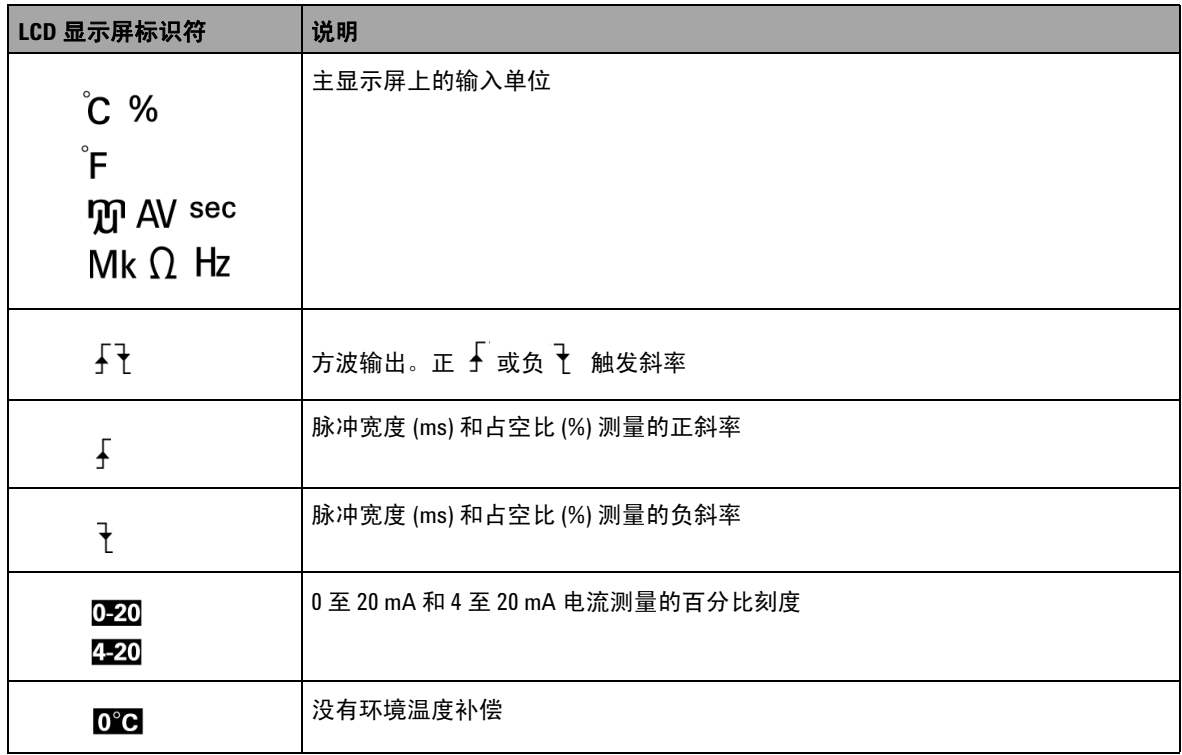

<span id="page-34-0"></span>端子一览

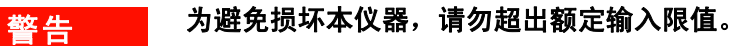

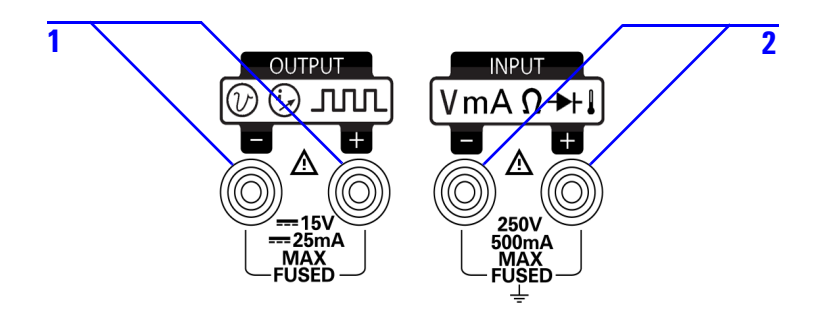

#### <span id="page-34-2"></span>图 **1-7** 端子

#### <span id="page-34-1"></span>表 **1-7** 端子说明

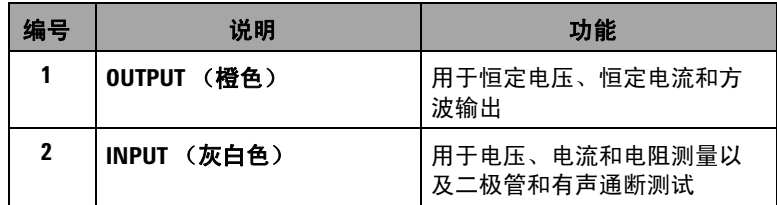

本仪器有四个端子。两个输入端子具有过载保护功能,其限制值 在表 [1-8](#page-35-0) 中列出。另外两个端子为输出端子,具有 DC 30 V 的过 载保护能力。

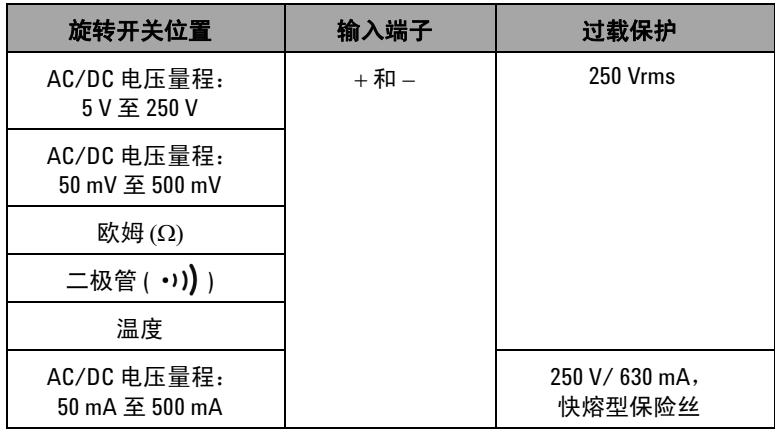

### <span id="page-35-0"></span>表 **1-8** 输入端子的过载保护
后面板一览

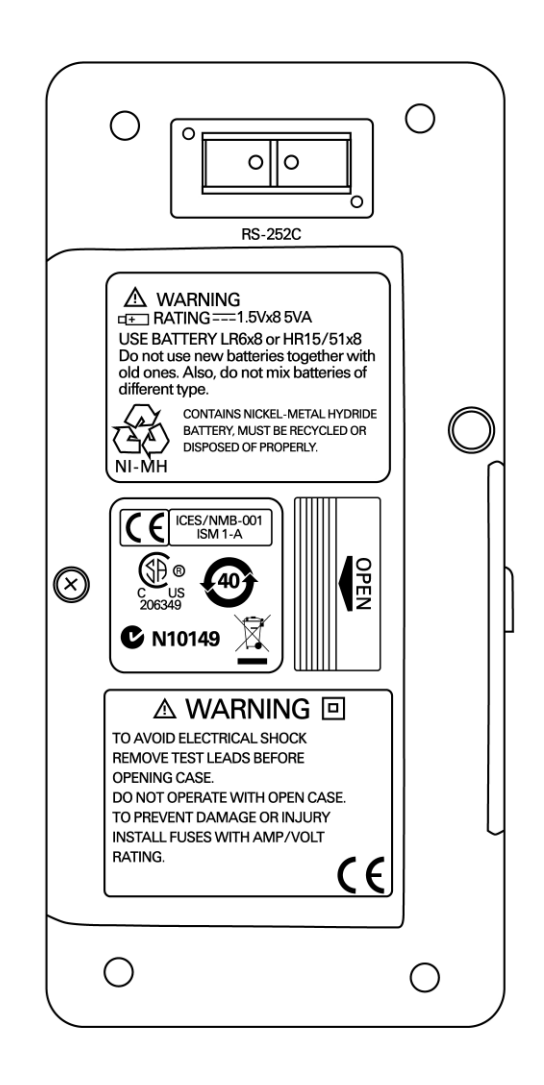

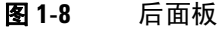

### **Hz** 键的显示选项

频率测量功能能够检测中性导线中是否存在谐波电流,并确定这些 中性电流是否源自非均衡的相位或者非线性负载。按(Hz)进入电 流或电压测量的频率测量模式。电压或电流值显示在副显示屏上, 频率值显示在主显示屏上。再次按此键在频率 (Hz)、占空比 (%) 或 脉冲宽度 (ms) 之间滚动。这允许通过频率、占空比或脉冲宽度来 同时监视实时电压或电流。

在按住 (Hz) 1 秒钟以后, 主显示屏将返回到电压或电流测量值。

#### 表 **1-9** 测量功能和相应的 Hz 键的显示选项

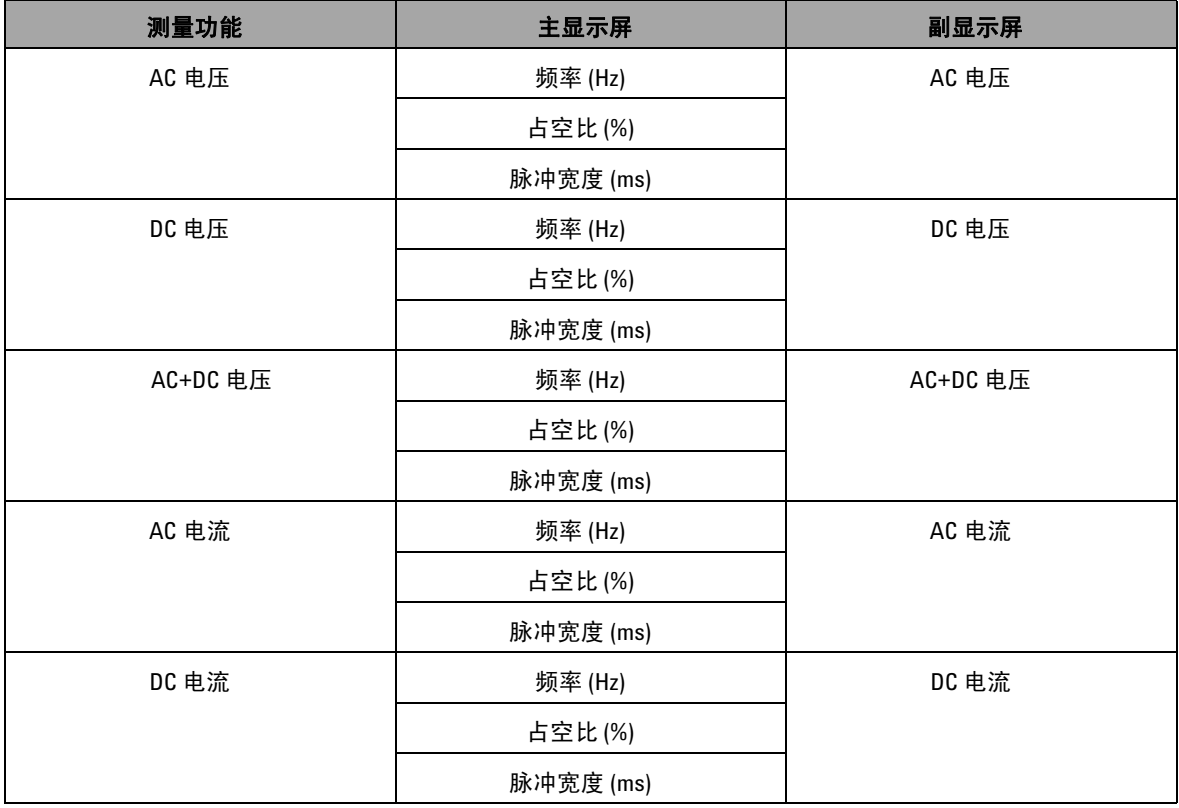

#### 表 **1-9** 测量功能和相应的 Hz 键的显示选项 (续)

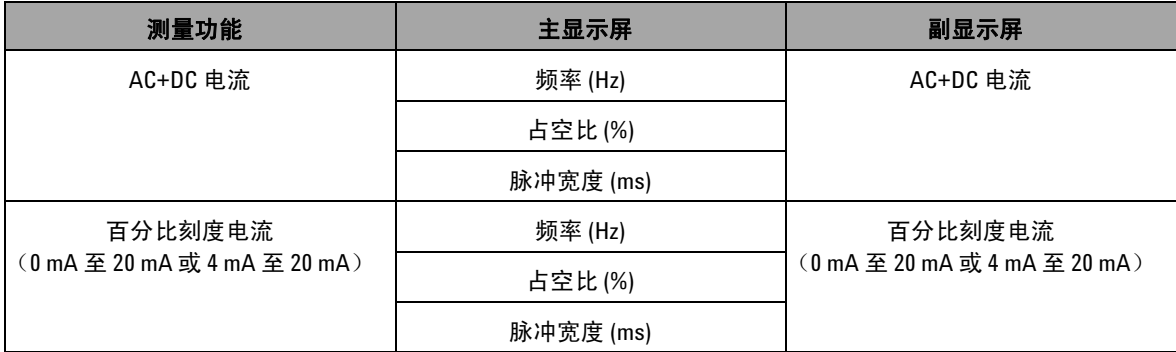

**1** 入门

# **DUAL** 键的显示选项

按 <sup>(DUAL</sup>) 可启用双显示功能; 在此功能下, 目标测信号的两个单 独参数会同时显示在主显示屏和副显示屏上。双显示功能在动态 记录或触发模式中不可用。请参阅表 [1-10](#page-39-0)。

#### <span id="page-39-0"></span>表 **1-10** 测量功能和相应的 DUAL 键的显示选项

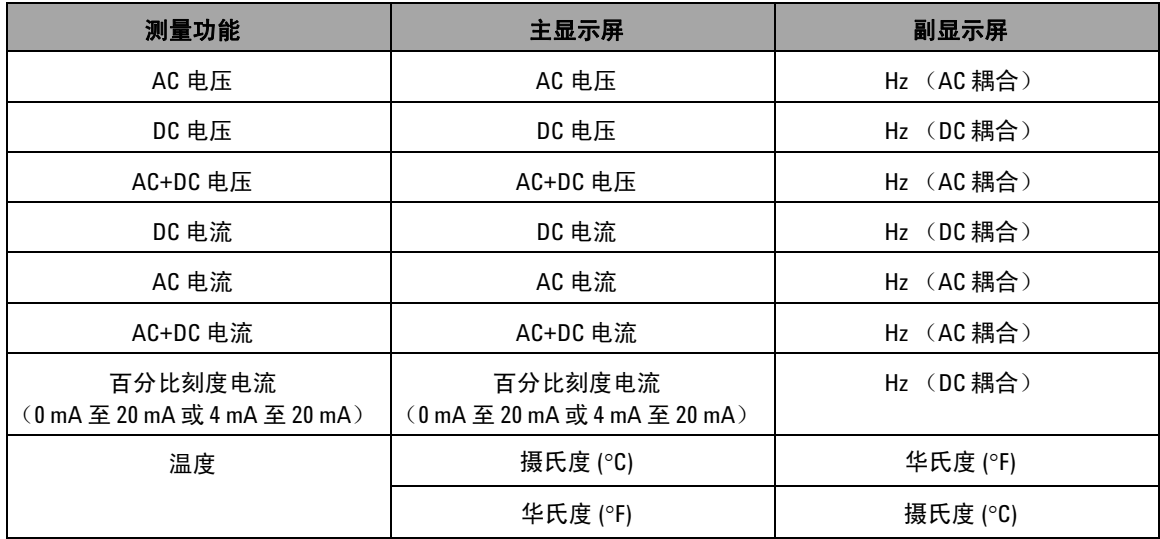

# 远程通信

U1401B 具有双向 (全双工)通信能力,这使它能够轻松地从仪 器向电脑传输数据。

此功能的必需附件是可选的 IR-USB 电缆, 用于可从 Agilent 网站 下载的应用程序软件。

通过远程通信功能与个人计算机通信:

- **1** 设置仪器和所用的个人计算机的通信参数。仪器的波特率、奇 偶校验、数据位和结束位分别为 9600、 n、 8 和 1。
- **2** 确保在您的计算机上安装了 USB 驱动程序和 Agilent 数据记录器。
- **3** 将电缆的光学端连接到仪器的通信端口。确保有字的一面朝 上。请参见第 24 [页上的图](#page-41-0) 1-10。
- **4** 将 USB 电缆的另外一端插入您的个人计算机的 USB 端口。
- **5** 使用数据传输软件检索需要的数据。
- **6** 轻按下卡扣以将电缆从仪器的通信端口上拔出。请参见第 [25](#page-42-0) 页 [上的图](#page-42-0) 1-11。
- **7** 建议不要将 IR-USB 电缆的接头帽取下。但是有时按住卡扣拔 出电缆时,接头帽可能意外地脱落,如第 25 [页上的图](#page-42-0) 1-11 所 示。要重新安装接头帽,只需将其套到接头上即可。确保接头 帽有字的一面与接头顶盖有字的一面位于同一侧。当接头帽卡 入正确的位置时你能听到喀哒声。

**1** 入门

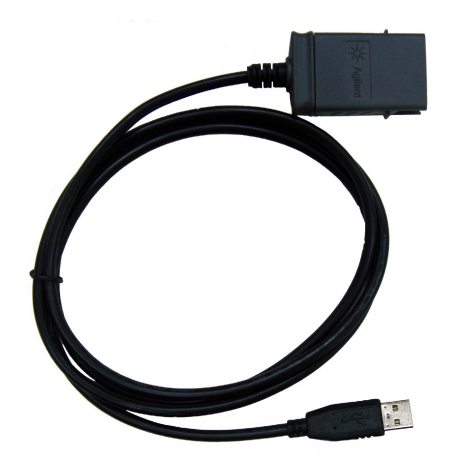

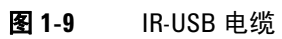

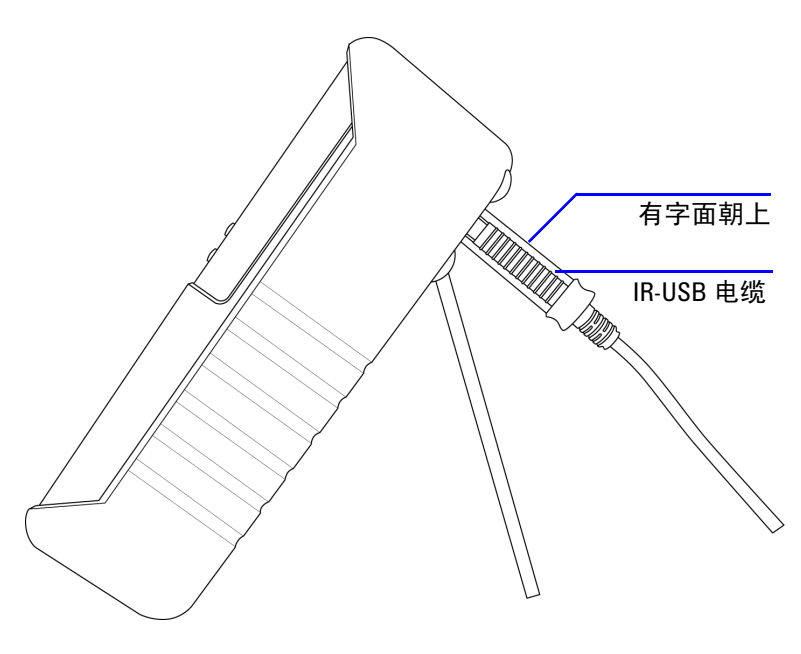

<span id="page-41-0"></span>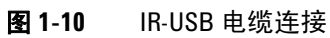

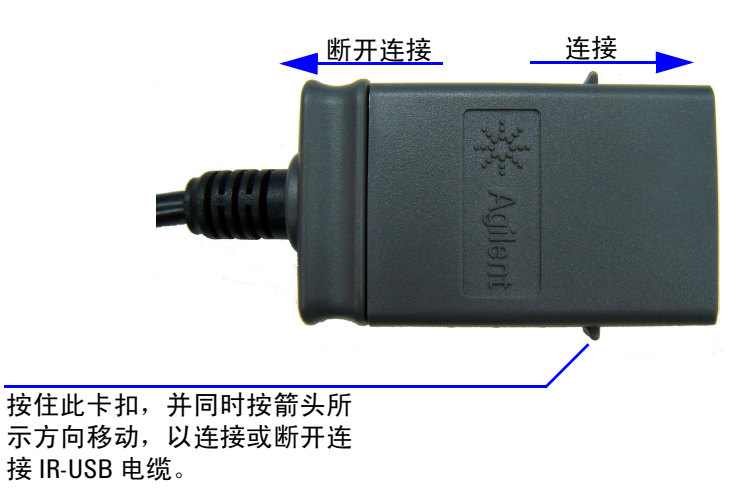

<span id="page-42-0"></span>图 **1-11** IR-USB 电缆

入门

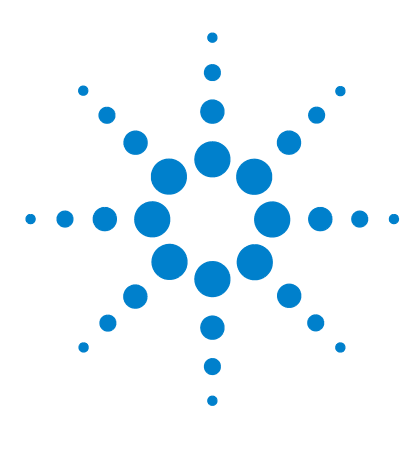

**U1401B** 手持式多功能校准器 **/** 万用表 用户及服务指南

# 校准器输出操作

**2**

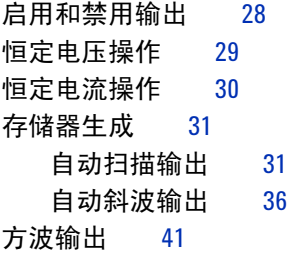

本章包含有关使用 U1401B 产生信号的详细信息。

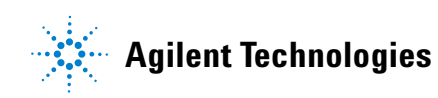

# <span id="page-45-0"></span>启用和禁用输出

U1401B 可同步产生和测量信号。按 OUTPUT 键可通过将仪器置于 待机模式,来禁用 U1401B 的输出。再次按此键可切换为启用输出。

当输出处于待机模式时, <sup>[OUT]</sup> 标识符消失, 但 [SBY] 标识符会显示 出来。这意味着校准器已停止产生输出。

在下列情况下将自动激活待机模式:

- **•** 当启用输出功能时意外地将外部信号输入输出端子。
- **•** 来自外接电源系统或输出端子的噪声产生错误输出信号。例 如,静电放电电压为 8000 V 时,仪器将进入待机模式。
- **•** 当产生恒定电压或方波输出时检测到过载条件。
- **•** 电池电压不足或电量低。这可确保输出质量,并提醒用户电池 的能力级别较低。
- **•** 当您将滑动开关推至 **M** (仅输入)位置时 (如果您不想使用 任何输出功能,则这可以节约电池能量)。

## <span id="page-46-0"></span>恒定电压操作

U1401B 可以产生两个不同范围的恒定电压输出,分别为 ±1.5 V 和 ±15 V。

选择恒定电压输出功能:

- 1 将旋转开关转至任何一个  $\overline{(\nu)}$ (恒定电压输出) 位置。
- 2 按 SHIFT 键进入键盘切换功能。 (SHIFT) 标识符将会显示在显示屏上。
- **3** 按 MODE 以在  $\pm 1.5$  V、 $\pm 15$  V、 $\sqrt{SCAN}$   $\pm 1.5$  V、 $\sqrt{SCAN}$   $\pm 15$  V、 ±1.5 V 和 ±15 V 输出模式之间循环。根据您所 需要的电压范围,选择 ±1.5 V 或 ±15 V 恒定输出 (或稳定输 出,相对应于*自动扫描* 或*自动方波* 输出,后两者将在第 [31](#page-48-0) 页 的 " [存储器生成](#page-48-0) " 中讨论)。
	- **•** 与自动扫描和自动方波不同,恒定电压 (CV) 操作在显示屏 上不显示特别的标识符。
- 4 当仪器处于待机模式时(您可以在显示屏上看到 SBY 标识符, 如 果没有,请按 OUTPUT),您可以通过按 ◀ 和 ▶ 选择要调整的 数位,然后按 ▲ 和 ▼ 调整所选数位的值来调整输出的振幅。
- 5 按 OUTPUT 以启动源输出。 <sup>[OUT]</sup> 标识符将会显示在显示屏上。

### <span id="page-47-0"></span>恒定电流操作

U1401B 能够产生在 ±25 mA 范围内的恒定电流输出。

选择恒定电流输出功能:

- 1 将旋转开关转至任何一个 <>>>>>>
(恒定电流输出)位置。
- 2 按 SHIFT 键进入键盘切换功能。 (SHIFT) 标识符将会显示在显示屏上。
- 3 按 MODE 以在 ±25 mA、 (SCAN) ±25 mA 和 (111) ±25 mA 输出 模式之间循环。选择 ±25 mA 恒定输出模式 (或稳定输出, 相 对应于*自动扫描* 或 自动斜波 输出, 后两者将在第 31 [页的](#page-48-0) " 存 [储器生成](#page-48-0) " 中讨论)。
	- **•** 与自动扫描和自动方波不同,恒定电流 (CC) 操作在显示屏 上不显示特别的标识符。
- 4 当仪器处于待机模式时 (您可以在显示屏上看到 SBY 标识符, 如 果没有,请按 OUTPUT),您可以通过按 ( 和 > 选择要调整的 数位,然后按 ▲ 和 ▼ 调整所选数位的值来调整输出的振幅。
- 5 按 OUTPUT 以启动源输出。 <sup>[OUT]</sup> 标识符将会显示在显示屏上。

## <span id="page-48-0"></span>存储器生成

对于恒定电压和电流输出, U1401B 还提供另外两项有用的功能。 一个为自动扫描 输出,它能产生最多 16 个不同的恒定电压或电 流步,每一步都具有用户定义的振幅和时间间隔。另一个是具有 用户定义的双斜率和多个线性模拟步的*自动斜波* 输出。

### <span id="page-48-1"></span>自动扫描输出

设置*自动扫描* 输出:

- **1** 将旋转开关转至任何一个 (恒定电流输出)或 (恒定 电压输出)位置。
- 2 按 SHIFT 键进入键盘切换功能。 (SHIFT) 标识符将会显示在显示屏上。
- **3** 分别按以下说明操作:
	- **•** 对于电压输出,按 **MODE** 以在 ±1.5 V、 ±15 V、 ±1.5 V、 $\overline{\text{SCAN}}$  ±15 V、 $\overline{\text{CVM}}$  ±1.5 V 和  $\overline{\text{CVM}}$  ±15 V 输出模 式之间循环。选择两个 (SCAN) 输出模式中的一个, 具体取 决于所需电压范围。
	- 对于电流输出, 按 MODE 以在 ±25 mA、 SCAN ±25 mA 和  $(\sqrt{225})$  ±25 mA 输出模式之间循环。选择  $SCAN$  输出模式。

- 4 选取所需的 GCAN 功能后, 按 ◀ 或 ▶ 选择以下三个模式中 的一个:连续,循环或分步。相应地,副显示屏将显示 **Cont**、 **CyCLE** 或 **StEP** (第 34 [页上的图](#page-51-0) 2-1)。
	- 连续模式(Cont): 此模式将根据存储器中定义的振幅和时间间 隔输出一个信号,从步 1 开始, 直到步的时间间隔为 "00" 秒 位置,然后将重新从步 1 开始。例如,根据默认设置 (第 [33](#page-50-0)  [页上的表](#page-50-0) 2-1),输出信号将从步 1 开始直到步 11,然后返回 到步 1, 因为步 12 的时间间隔为 "00" 秒。
	- 循环模式 (CyCLE): 此模式与连续模式相似, 但是它的输出只 有一个周期。输出从步 1 开始,直到时间间隔为 "0" 的步为 止,并随着存储器中定义的振幅和时间间隔的变化而变化。 然后输出将保持在零时间间隔步前的最后一个步的振幅的级 别。例如,根据默认设置,输出信号将从步 1 直到步 11, 然 后保持在步 11 的级别。
	- 步模式 (StEP): 此模式是一步接一步的输出模式。您可以选 择要输出哪个用户定义信号的步。选取此模式后, 按 ▲ 或 ▼ 选择要输出哪一步。将保持输出步直到您选择另外一个 步做为输出为止。
- 5 按 OUTPUT 以启动源输出。 <sup>[OUT]</sup> 标识符将会显示在显示屏上。

连续和循环输出总是从步 1 开始。如果步 1 的时间间隔为 "00" 秒,输出级别将被设置为步 1 的振幅,并且输出状态将被设置为 。如果您停止了连续或循环模式中的信号输出,下一个输出 步将从步 1 开始。

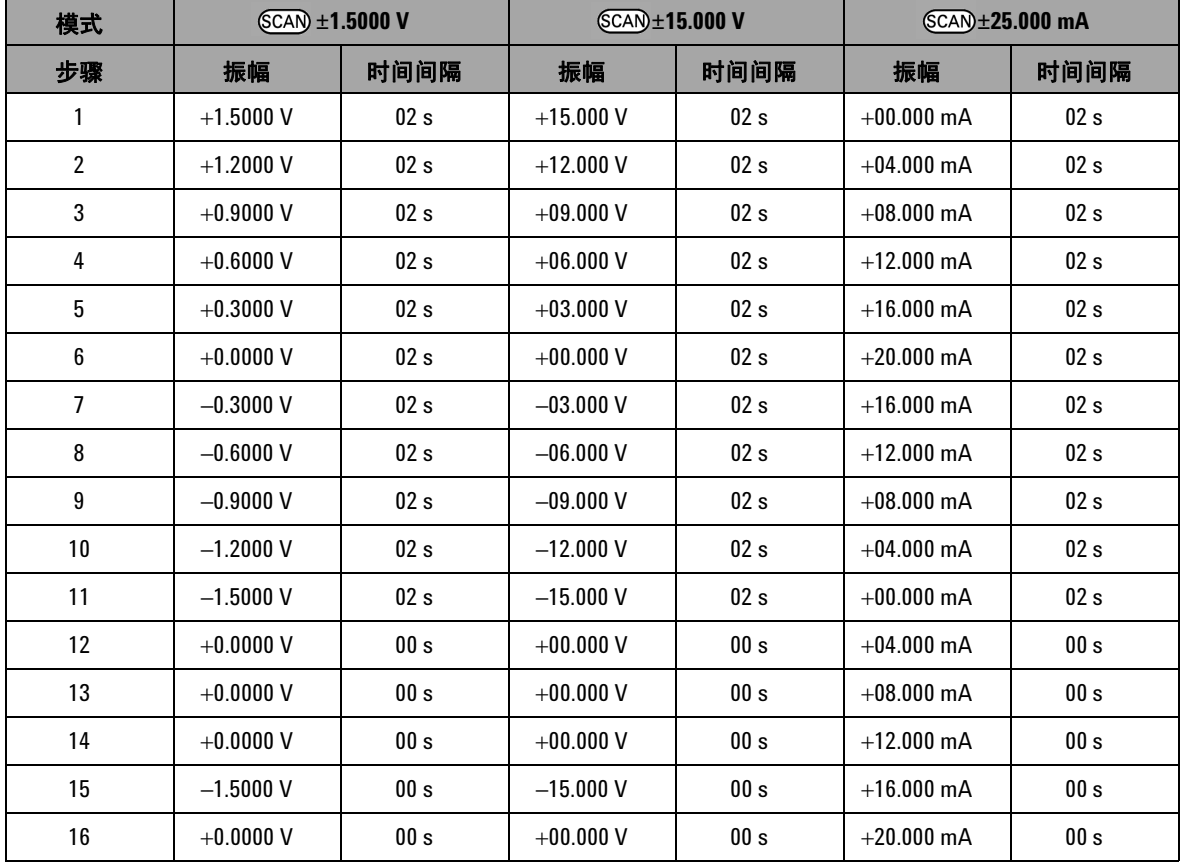

#### <span id="page-50-0"></span>表 **2-1** 自动扫描输出的默认设置

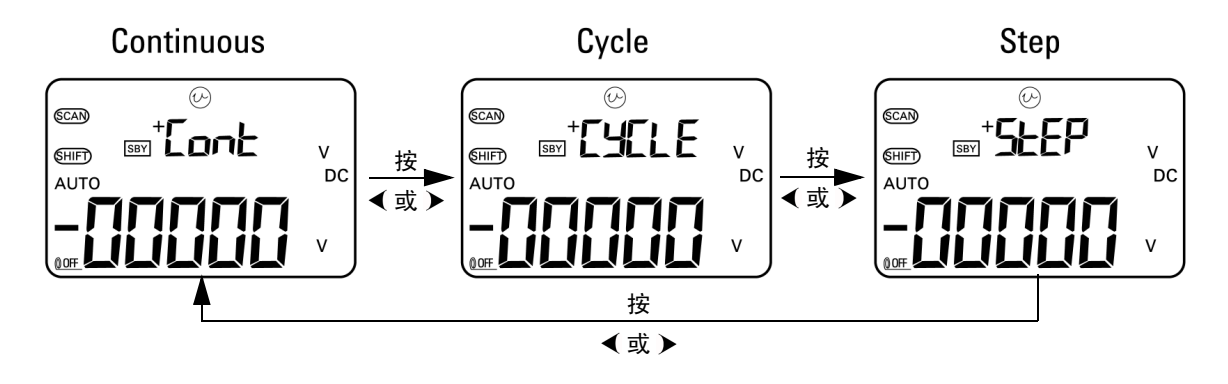

<span id="page-51-0"></span>图 **2-1** 选择自动扫描输出模式

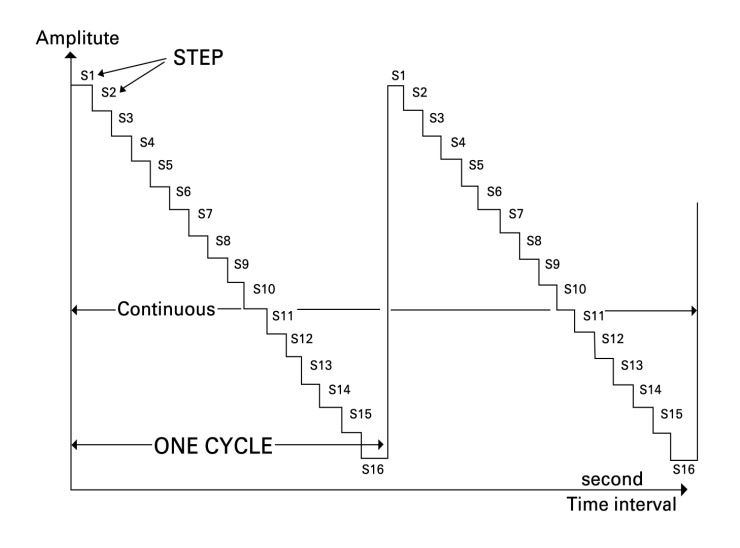

#### 图 **2-2** 典型自动扫描输出的示例

#### 定义存储器中的自动扫描参数

按住 **MODE** 超过 1 秒钟时间可进入自动扫描调整模式。其中总共 有 16 步,可分别定义时间间隔和振幅。

当仪器处于自动扫描调整模式时,副显示屏显示振幅。主显示屏的前 两位用来显示要调整的步。主显示屏的后两位用来显示时间间隔。

- **1** 按 **MODE** 以在步、时间间隔和振幅调整之间循环。要调整的数 位将在显示屏上闪烁。
	- 对于振幅调整, 按 < 和 > 以选择要调整的数位, 然后按 ▲ 和 ▼ 调整所选数位的值。振幅可以被设置为所选输出 范围内的任意值 (恒定电压输出为 ±1.5 V 或 ±15 V, 恒定电 流输出为 ±25 mA)。
	- 对于时间间隔调整, 按 < 和 > 选择要调整的数位, 然后 按 ▲ 和 ▼ 调整所选数位的值。时间间隔可以设置的范围 为 0 至 99 秒。
	- 按 > 超过 1 秒钟直接将当前步的时间间隔和振幅重置为零。

#### **2** 按 **OUTPUT** 保存设置。

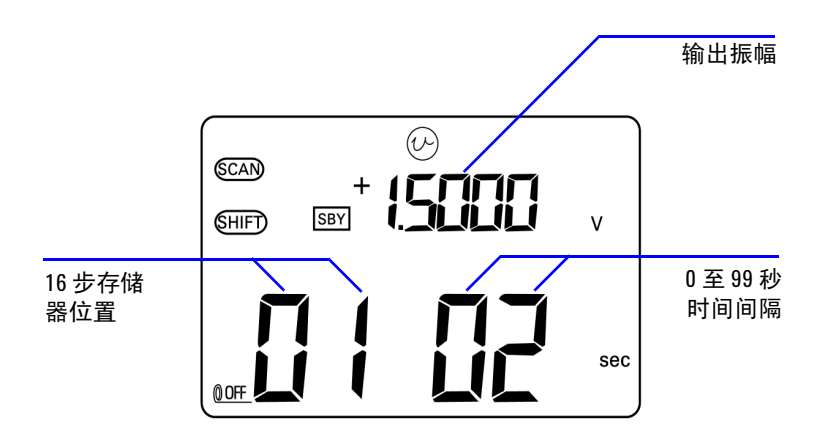

图 **2-3** 定义自动扫描输出

### <span id="page-53-0"></span>自动斜波输出

设置 自动斜波 输出:

- **1** 将旋转开关转至  $\overline{(\nu)}$  或  $(\nu)$  中的任何一个位置。
- 2 按 SHIFT 键进入键盘切换功能。 (SHIFT) 标识符将会显示在显示屏上。
- **3** 分别按以下说明操作:
	- **•** 对于电压输出,按 **MODE** 以在 ±1.5 V、 ±15 V、 ±1.5 V、 ±15 V、(ノノノ) ±1.5 V 和 (ノノノ) ±15 V 输出模式之间循 环。选择两个 (AAA) (*自动斜波*) 输出模式中的任何一个,具 体取决于所需电压范围。
	- 对于电流输出, 按 MODE 以在 ±25 mA、 (SCAN) ±25 mA 和  $(\sqrt{10})$  ±25 mA 输出模式之间循环。选择  $(\sqrt{10})$  输出模式。

<span id="page-54-0"></span>表 **2-2** 自动斜波输出的默认设置

| 模式 | $(\mathcal{M})$ ±1.5000 V |         | $(M)$ ±15.000 V |         | $(\mathcal{M})$ ±25.000 mA |         |
|----|---------------------------|---------|-----------------|---------|----------------------------|---------|
| 位置 | 振幅                        | 解析度     | 振幅              | 解析度     | 振幅                         | 解析度     |
| 开始 | $-1.5000V$                | $015 +$ | $-15.000V$      | $015 +$ | $-25.000 \text{ mA}$       | $025 +$ |
| 结束 | $+1.5000V$                | 015步    | $+15.000V$      | $015 +$ | $+25.000$ mA               | 025步    |

- 4 选取所需的 ( <u>√ / )</u> 功能后, 按 ( 或 ) 选择以下两个模式中 的一个:连续或循环。相应地,副显示屏将显示 **Cont** 或 **CyCLE** (第 38 [页上的图](#page-55-0) 2-4)。
	- 连续模式 (Cont): 在此模式中, 斜波信号是重复连续的。将 根据存储器中定义的振幅和步数产生信号,每一步持续大约 0.33 秒。例如,根据默认设置 (表 [2-2](#page-54-0)),正斜波的步大小 为 (结束振幅 - 开始振幅) / 步数。因此, (XXX) ±1.5000 V 的步大小为 (1.5 V **–** (**–**1.5 V))/15 步 = 0.2 V。负斜波的步大小 为 (开始振幅 – 结束振幅) /步数。因此, QVVI ±1.5000 V 的步大小为 (**–**1.5 V **–** 1.5 V)/15 步 = **–**0.2 V。
	- 循环模式(CyCLE): 在此模式中, 只产生一个周期的斜波信 号。将根据存储器中定义的振幅和步数产生信号, 每一步持 续大约 0.33 秒, 然后输出振幅将保持为斜波信号的最后值。
- 5 按 OUTPUT 以启动源输出。 <sup>[OUT</sup>] 标识符将会显示在显示屏上。

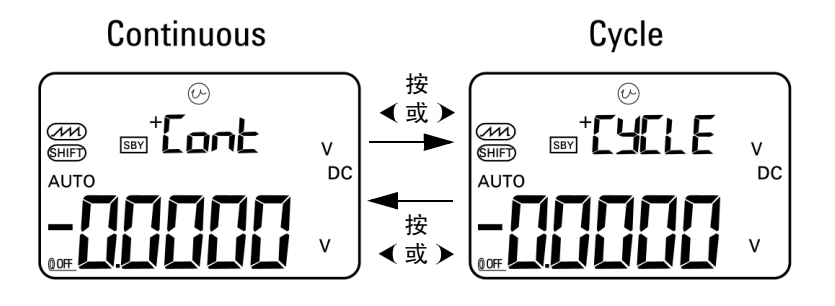

<span id="page-55-0"></span>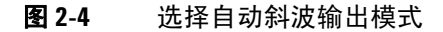

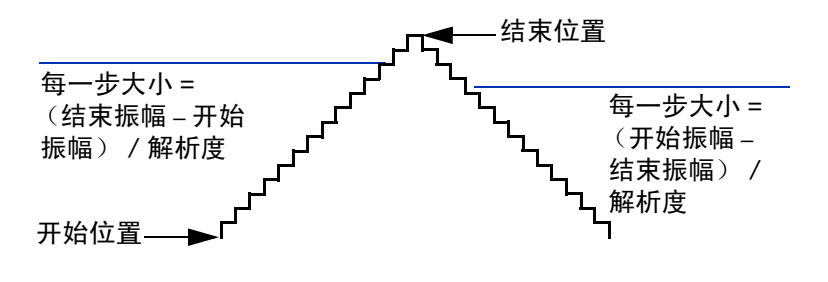

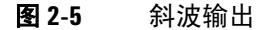

#### 定义存储器中的自动斜波参数

按住 **MODE** 超过 1 秒钟时间可进入自动斜波调整模式。斜波功能 为双斜波输出。您可以调整开始和结束位置之间的步数或结束和 开始位置,以及开始和结束位置的振幅。

当 U1401B 处于自动斜波调整模式时,副显示屏显示开始和结束 位置的振幅。位于副显示屏左侧的第一个数位用来表示开始和结 束位置。副显示屏的最后三个数位用来表示步数 (从开始到结束 位置之间的步数)。

- **1** 按 **MODE** 以在位置 (开始和结束)、步数和振幅调整之间循 环。要调整的数位将在显示屏上闪烁。
	- 对于振幅调整, 按 ( 和 ) 以选择要调整的数位, 然后按 ▲ 和 ▼ 调整所选数位的值。振幅可以被设置为所选输出 范围内的任意值 (恒定电压输出为 ±1.5 V 或 ±15 V, 恒定电 流输出为 ±25 mA)。
	- 对于步数调整, 按 < 和 > 以选择要调整的数位, 然后按 ▲ 和 ▼ 调整所选数位的值。步数可以设置的范围为 0 至 999 步。
	- 按 > 超过 1 秒钟直接将当前步的时间间隔和振幅重置为零。
- **2** 按 **OUTPUT** 保存设置。

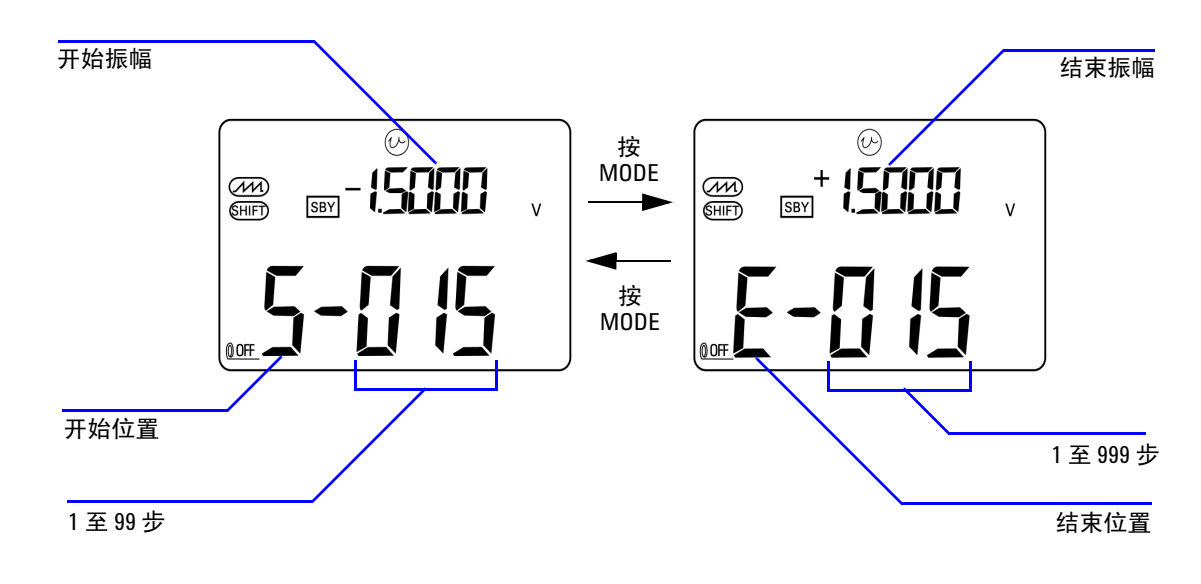

图 **2-6** 定义自动斜波输出

# <span id="page-58-0"></span>方波输出

方波输出可用于生成 PWM (脉冲宽度调制)输出,或者提供同 步时钟源 (波特率发生器)。还可以使用此功能来检查并校准流 量表显示屏、计数器、转速计、示波器、频率转换器、频率发送 器和其他频率输入设备。

方波输出的频率、振幅、占空比和脉冲宽度都可以调整。

选择方波输出功能:

- 1 将旋转开关转到 JUUL 位置。
- 2 按 SHIFT 键进入键盘切换功能。 (SHIFT) 标识符将会显示在显示屏上。
	- **•** 参数的默认值为 150 Hz (频率)、 50.00% (占空比)、 3.3333 ms (脉冲宽度)和 +5 V (振幅)。请参见图 [2-7](#page-60-0)。
- **3** 按 **OUTPUT** 以输出方波信号。

#### <span id="page-58-1"></span>表 **2-3** 可用频率

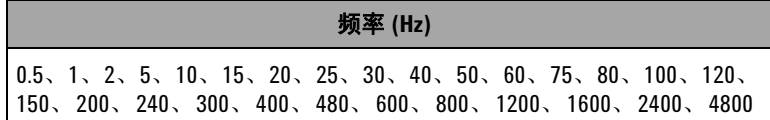

有 28 个频率可选择 (请参阅表 [2-3](#page-58-1))。更改频率:

- 1 按 SHIFT 键进入键盘切换功能。 (SHIFT) 标识符将会显示在显示屏上。
- 2 按 MODE 选择频率调整。 (H2) 标识符将会显示在显示屏上。
- 3 按 ▲ 或 ▼ 选择频率。
- **4** 按 **OUTPUT** 输出信号。

占空比可以以 256 个等步单步完成, 每一步等于 0.390625%, 您 可以将其值设置为 1 至 255 步 (0.390625% 至 99.609375%)。然 而,显示屏只能将其显示为最近的 0.01%。

调整占空比:

1 按 MODE 选择占空比调整。 (%) 标识符将会显示在显示屏上。

2 按 ▲ 或 ▼ 调整占空比。

脉冲宽度可分为 256 个相等的步,每一步等于  $1/$  (256  $\times$  频率)。 您可以将其值设置为从 1 至 255 步。

调整脉冲宽度:

1 按 MODE 选择脉冲宽度调整。 mg 标识符将会显示在显示屏上。 2 按 ▲ 或 ▼ 调整脉冲宽度。

可以将振幅设置为 +5 V、 ±5 V、 +12 V, 或 ±12 V。 调整振幅:

**1** 按 **MODE** 选择振幅调整。 **Level** 标识符将会显示在显示屏上。

2 按 ▲ 或 ▼ 选择振幅。

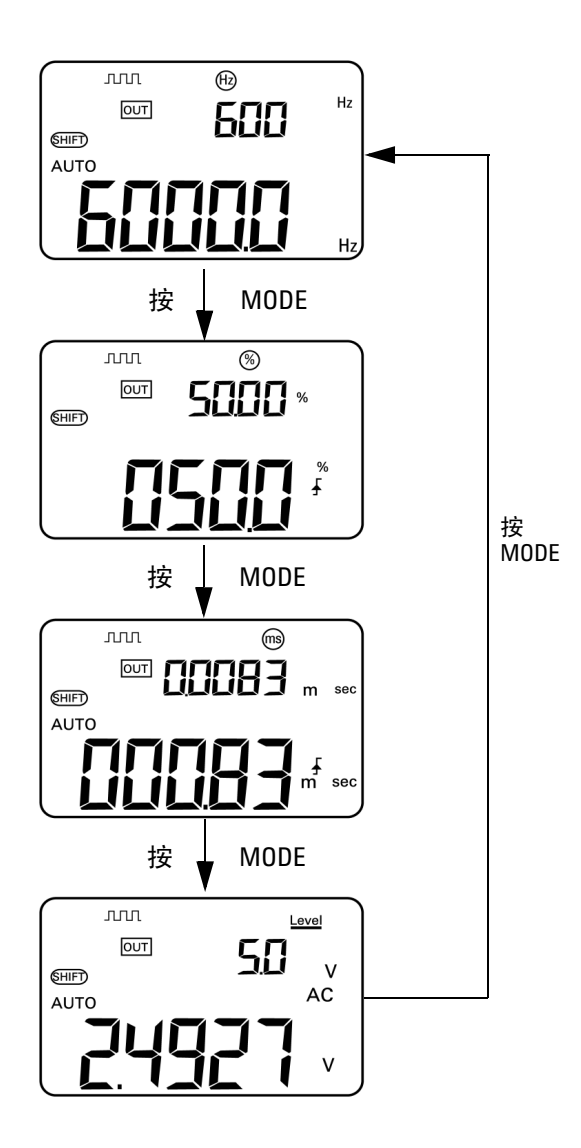

<span id="page-60-0"></span>图 **2-7** 方波输出的参数选择

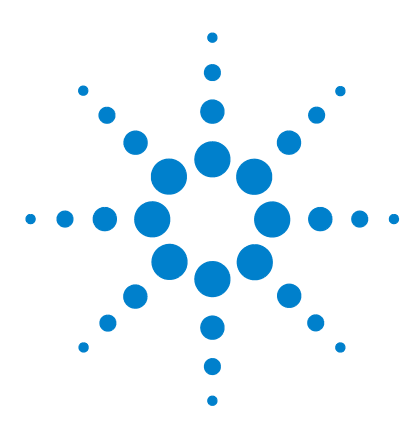

**U1401B** 手持式多功能校准器 **/** 万用表 用户及服务指南

进行测量

**3** 

[测量电压](#page-63-0) 46 测量 DC [电压](#page-63-1) 46 测量 AC [电压](#page-65-0) 48 [测量电流](#page-66-0) 49 [DC mA](#page-66-1) 测量  $49$ DC mA [测量的百分比刻度](#page-67-0) 50 [测量温度](#page-68-0) 51 [测量电阻和测试连续性](#page-71-0) 54 [测量时的警报与警告](#page-73-0) 56 [电压测量的过载警报](#page-73-1) 56 [数学运算](#page-74-0) 57 [动态记录](#page-74-1) 57 [相对 \(零\)](#page-77-0) 60 [触发操作](#page-78-0) 61 [数据保持 \(手动触发\)](#page-78-1) 61 [刷新保持 \(自动触发\)](#page-79-0) 62 1 ms [峰值保持](#page-80-0) 63

本章包含有关如何使用 U1401B 进行测量的详细信息。

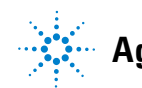

**Agilent Technologies**

#### **3** 进行测量

# <span id="page-63-0"></span>测量电压

U1401B 可进行真实有效值 AC 测量,这对于方波来说非常精确, 没有任何 DC 偏移。

#### 著告 对于任何特定测量,在进行测量之前,均请确保端子连接正确。 为避免损坏 **U1401B**,请勿超出额定输入限值。

### <span id="page-63-1"></span>测量 **DC** 电压

- 1 将旋转开关转到 ~V。
- 2 按 (  $\approx$  · ) 选择 DC 电压测量。
- **3** 将红色和黑色测试引线分别连接到正极和负极输入端子(第 [47](#page-64-0)  [页上的图](#page-64-0) 3-1)。
- **4** 探测测试点并读取显示值。

<span id="page-64-0"></span>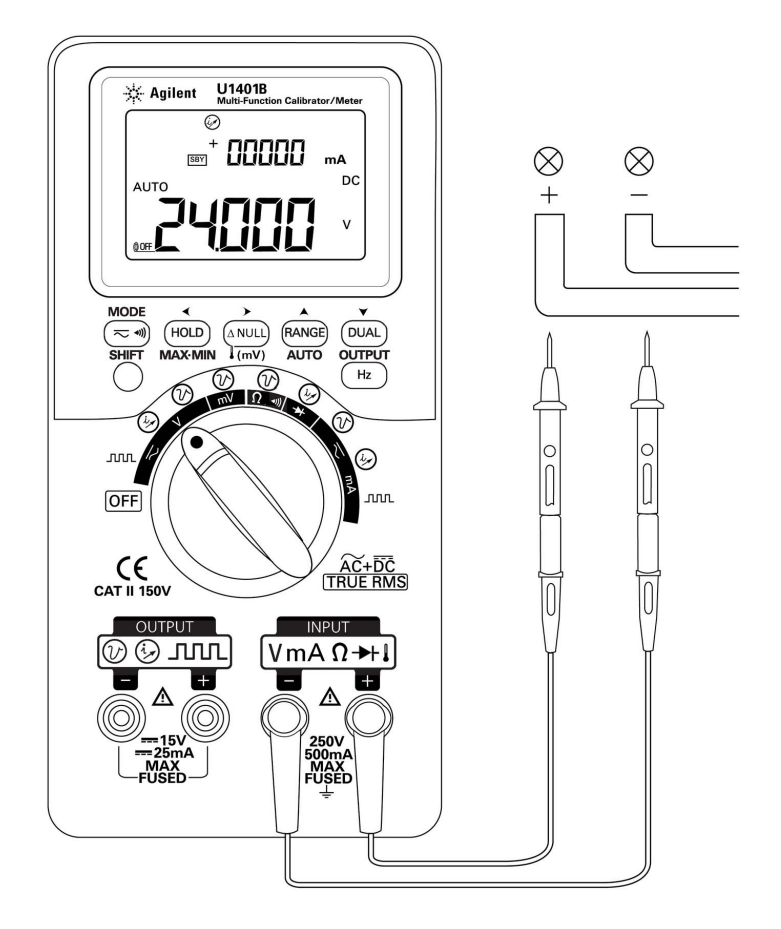

图 **3-1** DC 电压测量

## <span id="page-65-0"></span>测量 **AC** 电压

- 1 将旋转开关转到 ~V。
- $2 \# (\overline{\sim} \sqrt{m})$  选择 AC 电压测量。
- **3** 将红色和黑色测试引线分别连接到正极和负极输入端子 (图 [3-2](#page-65-1))。
- **4** 探测测试点并读取显示值。

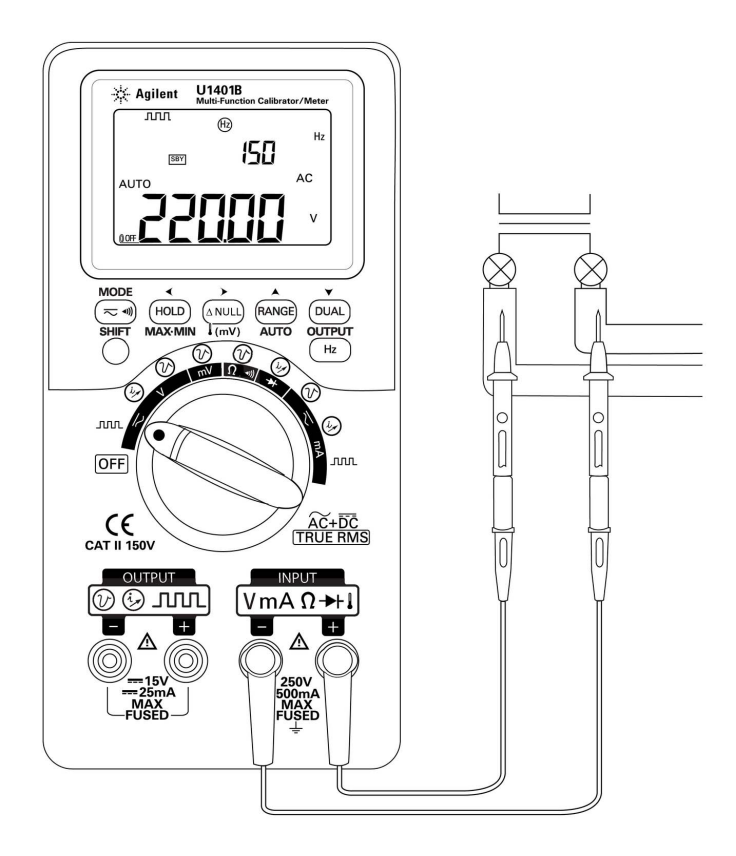

#### <span id="page-65-1"></span>图 **3-2** AC 电压测量

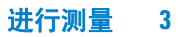

# <span id="page-66-1"></span><span id="page-66-0"></span>测量电流

### **DC mA** 测量

- 1 将旋转开关转到 ~mA。
- 2 按 (  $\overline{<}$  · m) 选择 DC 电流测量。
- **3** 将红色和黑色测试引线分别连接到正极和负极输入端子。
- **4** 探测与电路串联的测试点,并读取显示值 (请参阅图 [3-3](#page-66-2))。

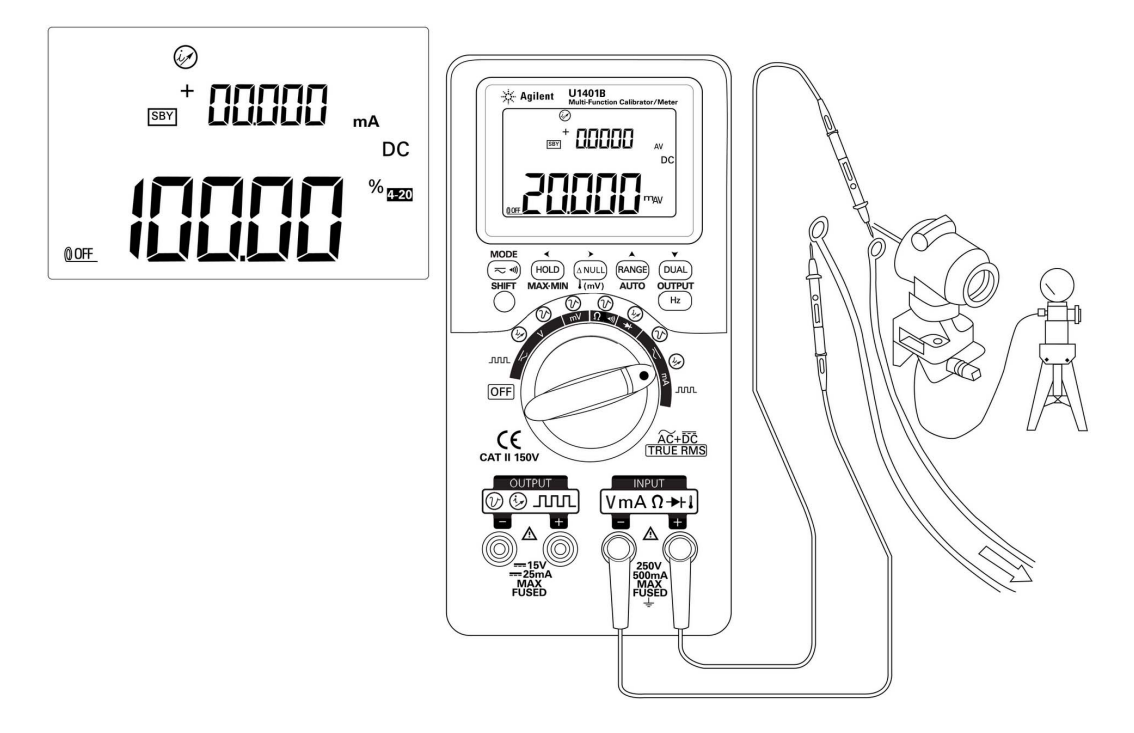

#### <span id="page-66-2"></span>图 **3-3** DC 电流 (mA) 测量

<span id="page-67-0"></span>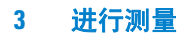

### **DC mA** 测量的百分比刻度

4 mA 至 20 mA 或 0 mA 至 20 mA 的百分比刻度是根据测量的 DC mA 值计算的。

- **1** 在 Setup 模式中选择所需的范围 (4 mA 至 20 mA 或 0 mA 至 20 mA)(请参阅第 4 章 " [设置百分比刻度读数](#page-92-0) ")。
- 2 将旋转开关转到 ~mA。
- 3 按 (  $\approx$  · ) 选择 DC mA 测量的百分比刻度显示。
- **4** 将红色和黑色测试引线分别连接到正极和负极输入端子。
- **5** 探测与电路串联的测试点,并读取显示值。在图 [3-3](#page-66-2) 中所插入 的显示屏显示了一个百分比刻度读数,其表示量程为 4 mA 至 20 mA 时的 20 mA。

### <span id="page-68-0"></span>测量温度

#### 小心 请勿将热电偶引线折成锐角。在一段时间内反复弯曲引线可能会导 致引线折断。

水珠型的热电偶探头适合在特氟隆兼容环境中测量范围为 **–**40 °C 至 204 °C 的温度。高于此温度范围,探头可能会散发有毒气体。 请勿将此型热电耦探头浸入液体中。为了获得最佳结果,请使用 针对每个应用设计的热电偶探头 一浸入探头适用于液体或凝胶 体,空气探头适用于气体测量。请遵守以下测量方法:

- **•** 清洁要测量的表面,确保探头牢固地接触该表面。请记住禁用 已施加的电源。
- **•** 高于环境温度测量时,请沿表面移动热电偶,直至达到最高温 度读数。
- **•** 低于环境温度测量时,请沿表面移动热电偶,直至达到最低温 度读数。
- **•** 始终将滑动开关置于 **M** 位置 (仅万用表操作)。请至少将仪器 放在操作环境中 1 小时,因为该仪器的微型热敏探头使用的是 非补偿传送适配器。如果您使用的是热导线穿入香蕉型或灯笼 型端子的热电偶探头,则至少只需将仪器放在操作环境中 15 分 钟即可。
- **•** 要快速测量,请使用 0 °C 补偿来查看热电偶传感器的温度变化 情况。通过 0 °C 补偿可以立即测量相对温度。

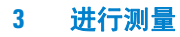

请测量温度,按照下列步骤操作:

- **1** 将滑动开关置于 **M** 位置以禁用输出。
- 2 将旋转开关转到 <mV 位置。
- 3 按住 (ANUL) 超过 1 秒钟时间以选择温度测量。
- **4** 将热电偶适配器 (已连接热电偶探头)插入正极和负极输入端 子 (第 53 [页上的图](#page-70-0) 3-4)。
- **5** 用热电耦探头接触要测量的表面。
- **6** 读取显示值。

如果在不断变化的环境中工作,环境温度不稳定,请按下列步骤操作:

- 1 按 ( v ) 选择 0 °C 补偿。这样可以快速测量相对温度。
- **2** 请避免热电耦探头和待测表面相接触。
- 3 获取恒定的读数后,请按 [ANUL] 将该读数设置为相对参考温度。
- **4** 用热电耦探头接触要测量的表面。
- **5** 读取显示值以获取相对温度。

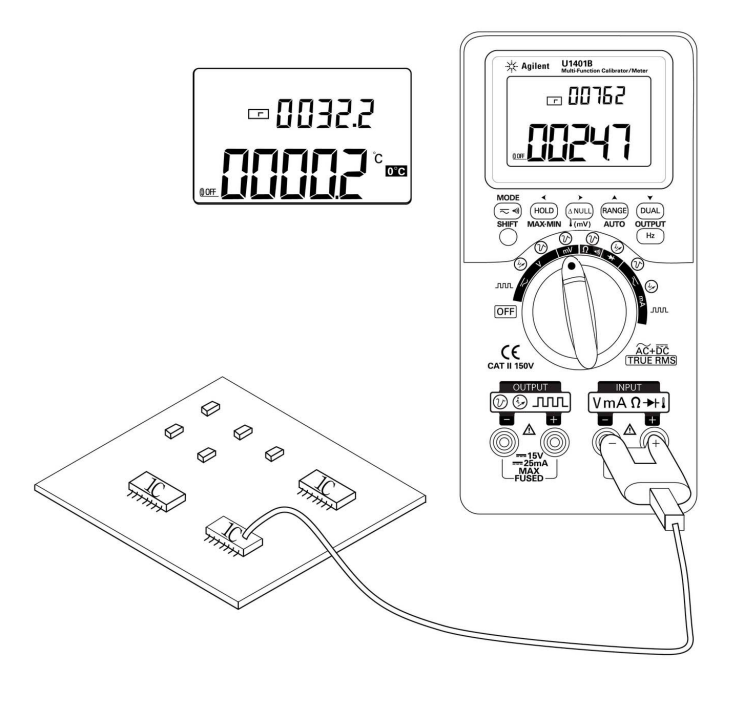

#### <span id="page-70-0"></span>图 **3-4** 表面温度测量

# <span id="page-71-0"></span>测量电阻和测试连续性

小心 在测量电阻之前先断开电路电源并使所有高电压电容器放电,这 样能够防止在测试时损坏仪器或设备。

要测量电阻,请按下列步骤操作:

- $1$  将旋转开关转到 $\Omega$  +))。
- **2** 将红色和黑色测试引线分别连接到正极和负极输入端子。
- **3** 探测电阻器 (或分路)引线并读取显示值。

要进行通断测试, 按 $(\overline{\sim} \cdot \cdot)$  将有声通断功能切换为 ON 或 OFF。

对于 500 Ω 范围, 如果电阻值小于 10 Ω, 则仪器将发出一声蜂 鸣。对于其他范围,如果电阻值低于下表中指出的常规值,则仪 器将发出蜂鸣声。

#### 表 **3-1** 有声通断的测量范围

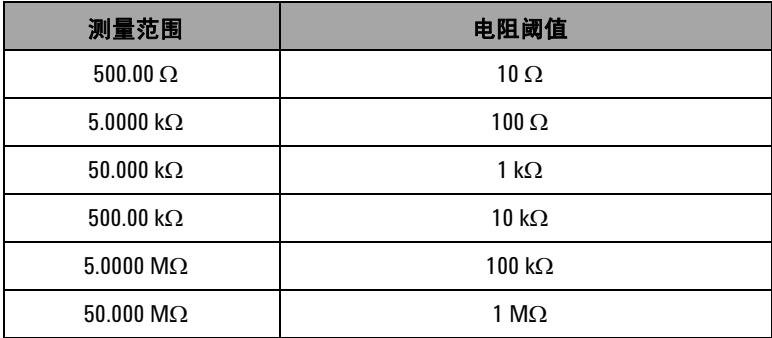
图 **3-6** 启用和禁用通断测试

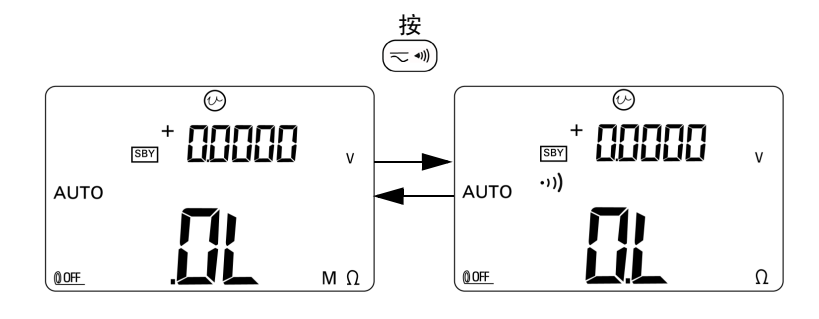

图 **3-5** 电阻测量

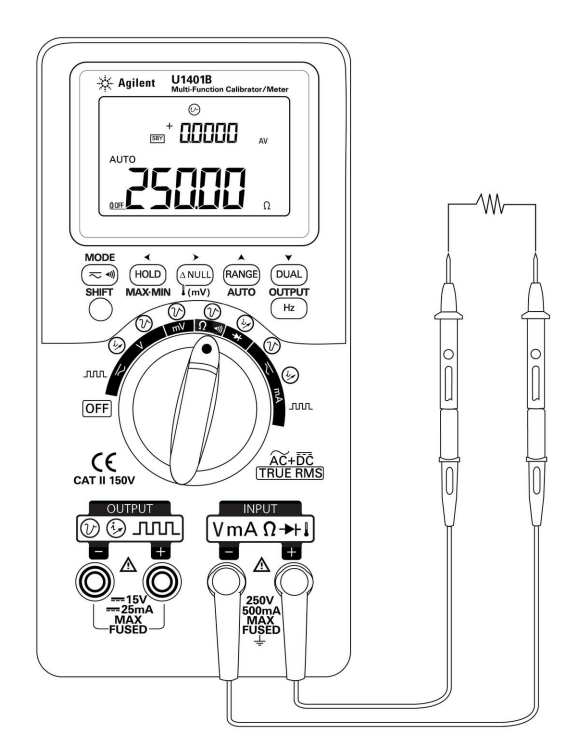

#### **3** 进行测量

# 测量时的警报与警告

#### 电压测量的过载警报

#### 等告 为了您的安全,请不要忽略过载警报。当仪器发出过载警报时, 请立即将测试引线从待测表面中取下。

仪器采用自动和手动范围方式提供电压测量的过载警报。一旦被 测电压超过 251 V,仪器将开始周期性地发出蜂鸣声。请立即将测 试引线从被测表面移除。

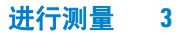

### 数学运算

#### 动态记录

动态记录模式可用来检测间歇打开或关闭的电压或电流浪涌,还 可用来在无人参与的情况下验证测量性能。在记录读数时,可以 执行其他任务。

平均读取数对于消除不稳定输入、估计操作电路的时间百分比和 验证电路性能很有帮助。

操作过程描述如下:

- **1** 按住 **MAX MIN** 超过 1 秒钟时间以进入动态记录模式。仪器此时 处于连续模式 (非数据保持模式),且仪器将显示 **MAX AVG MIN** 标识符和当前 (即时)读数。
	- **•** 仪器将不断计算和更新存储器中的平均测量值。
	- **•** 当记录到最大值或最小值时,仪器将发出一声蜂鸣声。
- **2** 按 **MAX MIN** 以在最大值、最小值、平均值和当前读数之间循 环。将显示 **MAX**、**MIN**、**AVG** 或 **MAX AVG MIN** 标识符以表明当 前显示的是哪个值。请参见第 59 [页上的图](#page-76-0) 3-7。
	- **•** 当您查看记录的最大值、最小值或平均读数时,仪器将继续 测量或计算并更新这些值。
- **3** 按住 **MAX MIN** 超过 1 秒钟时间退出动态记录模式。

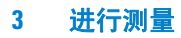

- 注意 **•** 如果发生过载,平均功能将停止。记录的平均值将变为 **OL** (过载)。
	- **•** 在动态记录模式中,将禁用自动关闭功能。显示屏上不显示 00FF 标识符表明进入此状态。
	- **•** 当在自动量程下进入动态记录模式时,将按不同的量程范围记 录最大值、最小值和平均读数。
	- **•** 手动范围的记录时间间隔大约为 0.067 秒。
	- **•** 平均值是从激活记录模式开始起取得的所有测量值的真实平均数。

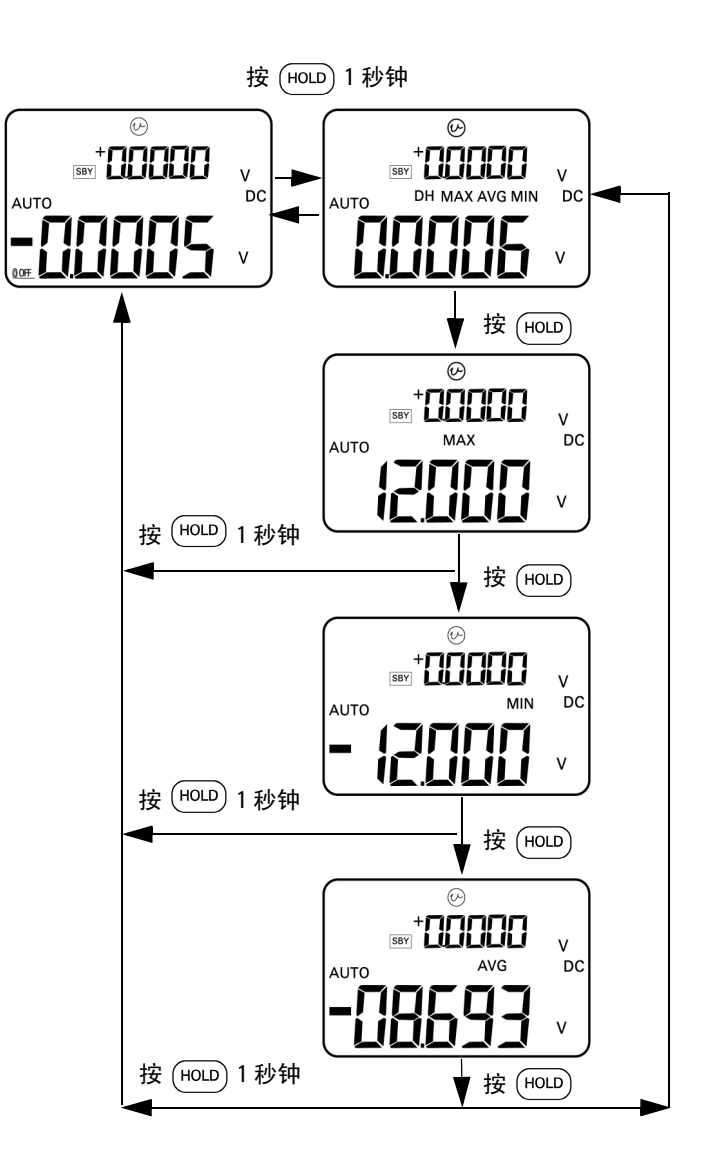

<span id="page-76-0"></span>图 **3-7** 动态记录模式

### 相对 (零)

相对功能从当前测量的值中减去存储的值并显示差值。

- 1 按 (ANULI) 将当前显示的读数保存为要从后续测量值中去除的参 考值。在显示屏更新为新值之前, △ 标识符将显示。
- **2** 可以从自动和手动量程中激活相对模式,但是如果当前的读数 过载 (OL), 则不能设置它。
- 3 按 ( MULL) 退出相对模式。

有两者可能的应用:

- **•** 对于电阻测量,即使没进行测量,也将显示一个非零值,这是 由测试引线的电阻产生的。您可以使用相对功能将读数调零。
- **•** 对于 DC 电压测量,热效应将影响精确度。请使用相对功能补偿 热效应。当显示的值处于稳定状态时,短接测试引线并按 (^NUL)。

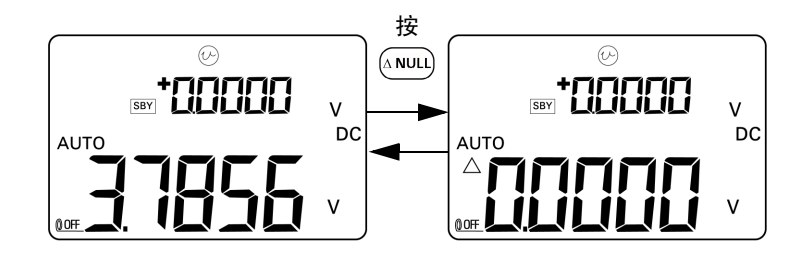

图 **3-8** 相对 (零)模式

# 触发操作

### 数据保持 (手动触发)

通过数据保持模式可以保持显示的值。

- 1 按 (HOLD) 冻结当前显示的值并进入手动触发模式。 DH 标识符将 会显示在显示屏上。
- **2** 再次按此键以触发另一个新的测量值并更新显示。在进行新的 更新前, **DH** 标识符将不停地闪烁。
- 3 按住 (HOLD) 超过 1 秒钟时间退出此模式。

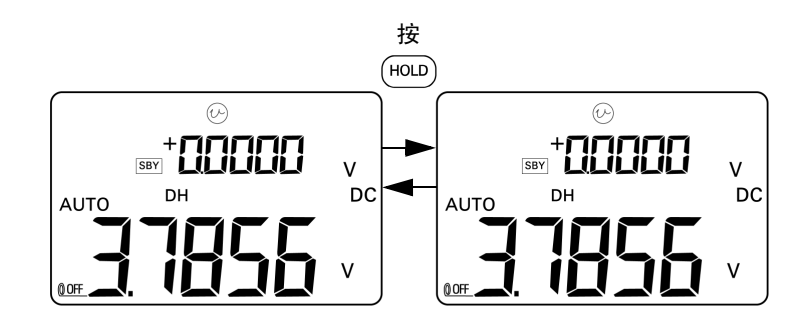

图 **3-9** 数据保持模式

#### 刷新保持 (自动触发)

刷新保持模式会冻结显示的值,直到读数变化超过指定数量的计数。

此功能将自动触发并用新的测量值更新保持的值。当新值更新后,仪 器将发出一声蜂鸣做为提示。键盘操作与数据保持模式的操作类似。

- **1** 确保在设置模式中启用刷新保持模式。
- 2 按 (HOLD) 进入刷新保持模式。
	- **•** 当前值将被保持并在显示屏上显示 **DH** 标识符。
	- **•** 一旦即时读数的变化超过预先设置的变化计数 (在设置模式 中定义),仪器将为保持新的测量值做好准备;当仪器等待 稳定的新读数时, **DH** 标识符将闪烁。
	- **•** 在新的测量值可用的时候, **DH** 标识符将停止闪烁,新值随 后更新到显示屏上。仪器将发出一声蜂鸣做为提示。
- $3$  按  $($ HOLD 退出此模式。

对于电压和电流测量,如果读数变化低于 500 个计数单位, 则将 不更新保持值。对于电阻和二极管测量,如果读数为 **OL** 或开路, 则将不更新保持值。对于所有测量,如果读数不稳定,将不更新 保持值。

#### **1 ms** 峰值保持

此功能允许测量峰值电压,从而分析诸如配电变压器和功率因数 校正电容器之类的组件。可使用获得的峰值电压来确定峰值因数:

峰值因数 = 峰值/真实有效值

要测量半周峰值电压:

- 1 按住 (  $\approx$  · ) 超过 1 秒钟时间在开启和关闭 1 ms 峰值保持模式之 间切换。
- **2** 激活峰值模式后,按 显示峰值 + 或峰值 **–** 值。**DH MAX** 标 识符表示峰值 + 值,而 **DH MIN** 标识符表示 **–** 值。请参见第 [64](#page-81-0)  [页上的图](#page-81-0) 3-10。
- 3 如果读数为 OL, 按 [PANGE] 更改测量范围并重新开始峰值测量。
- 4 当峰值保持模式打开的时候, 在任何时候都可以按 (DUAL) 以重 新启动峰值测量。

#### **3** 进行测量

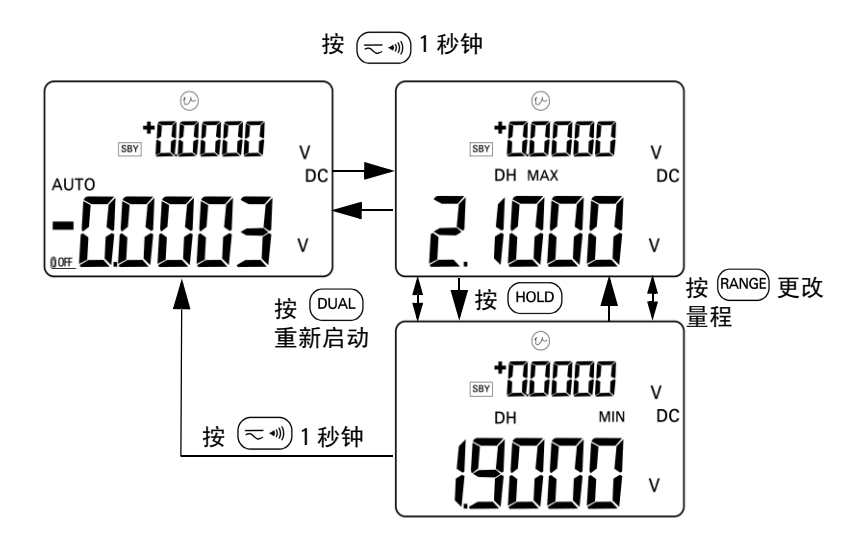

<span id="page-81-0"></span>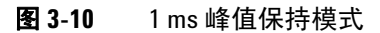

**64 U1401B** 用户及服务指南

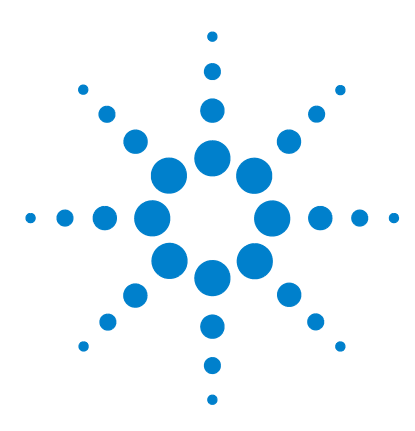

**U1401B** 手持式多功能校准器 **/** 万用表 用户及服务指南

# 更改默认设置

**4** 

[进入设置模式](#page-83-0) 66 [可用设置选项](#page-85-0) 68 设置数据保持 / 刷新保持模式 69 [设置温度单位](#page-88-0) 71 [设置蜂鸣器频率](#page-90-0) 73 [设置可测量的最低频率](#page-91-0) 74 [设置百分比刻度读数](#page-92-0) 75 [设置打印模式](#page-93-0) 76 [设置回波模式](#page-94-0) 77 [设置数据位](#page-95-0) 78 [设置奇偶校验](#page-96-0) 79 [设置波特率](#page-97-0) 80 [设置显示屏背光计时器](#page-98-0) 81 [设置省电模式](#page-99-0) 82

本章介绍如何更改 U1401B 的默认设置。

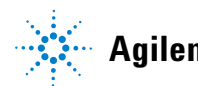

**Agilent Technologies**

# <span id="page-83-0"></span>进入设置模式

要进入设置模式,请执行以下操作步骤:

- **1** 关闭仪器。
- 2 在 OFF 位置, 在按住 ( ) 的同时, 转动旋转开关至任何非 OFF 位置。

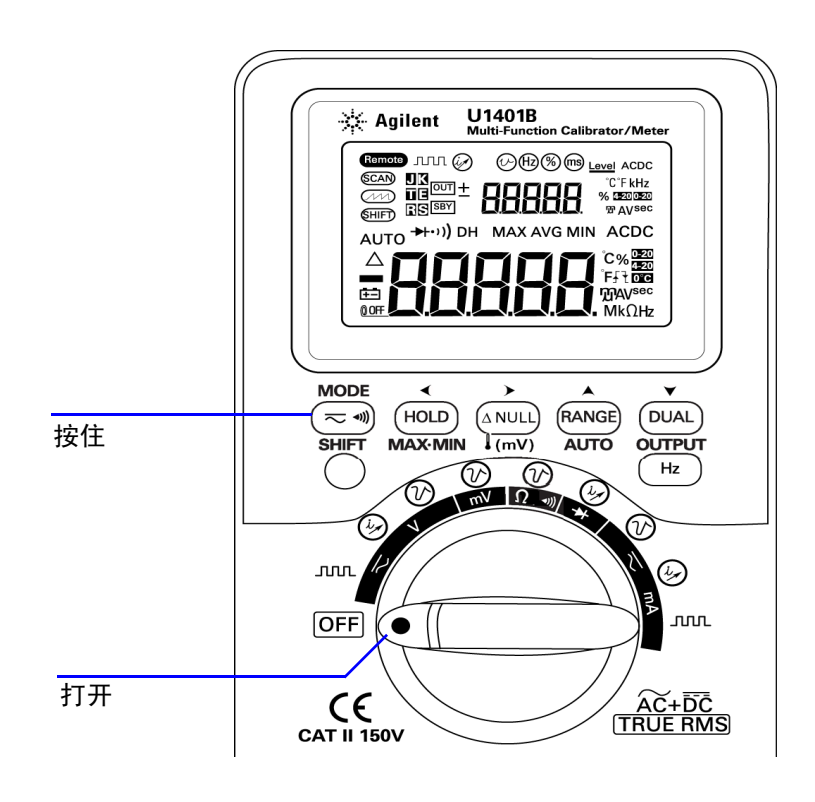

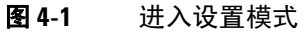

- **3** 要在设置模式下配置菜单项,请执行以下操作步骤:
	- i 按 **∢** 或 >, 以在可用菜单项之间滚动。
	- ii 按 ▲ 或 ▼, 以更改或选择设置。有关可用选项的详细信 息,请参阅第 68 [页上的表](#page-85-1) 4-1。

iii 按 (Hz) 以保存更改。这些参数将会保存到非易失存储器中。

**4** 按 **SHIFT** 不少于一秒钟时间,以退出设置模式。

# <span id="page-85-0"></span>可用设置选项

#### <span id="page-85-1"></span>表 **4-1** 设置选项和默认选项

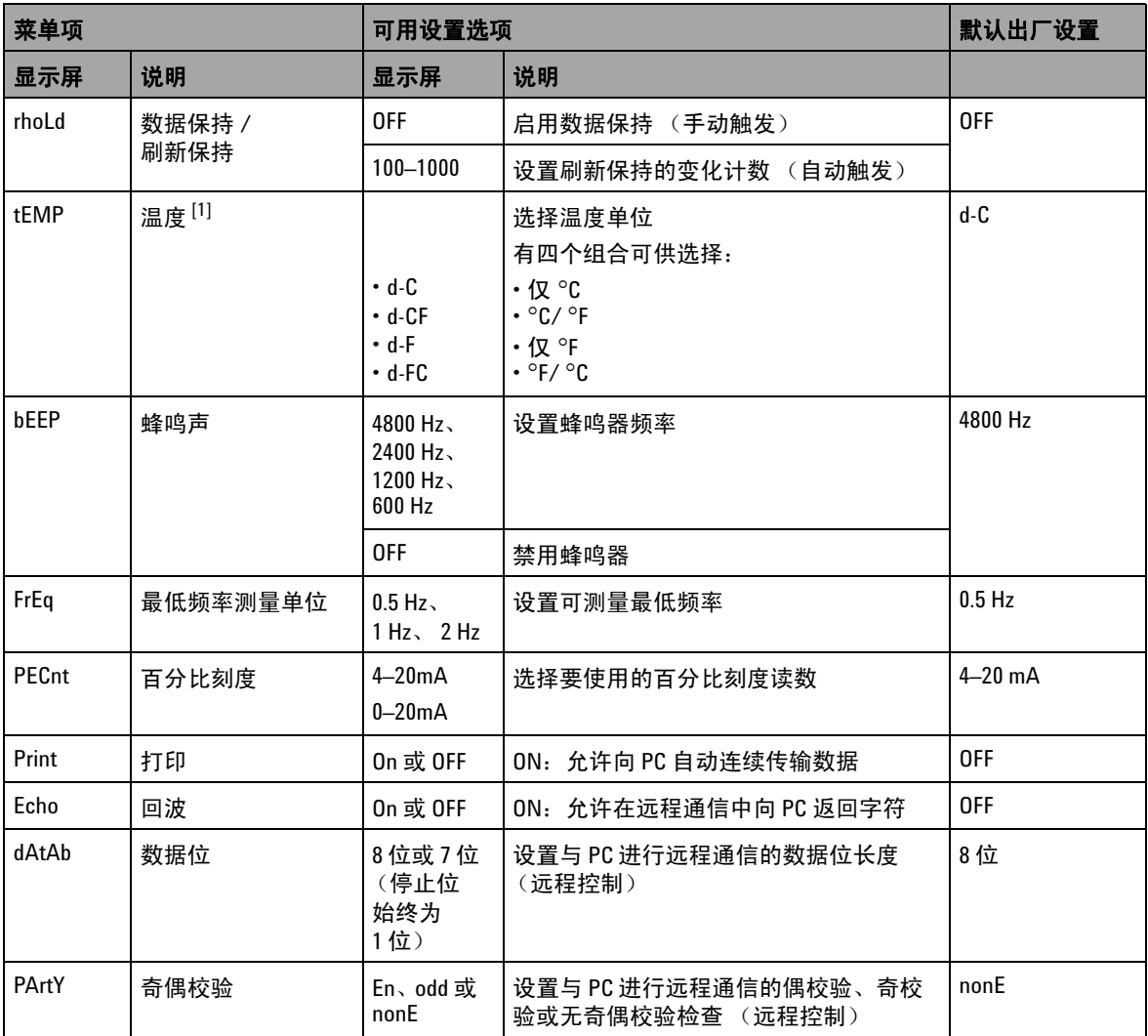

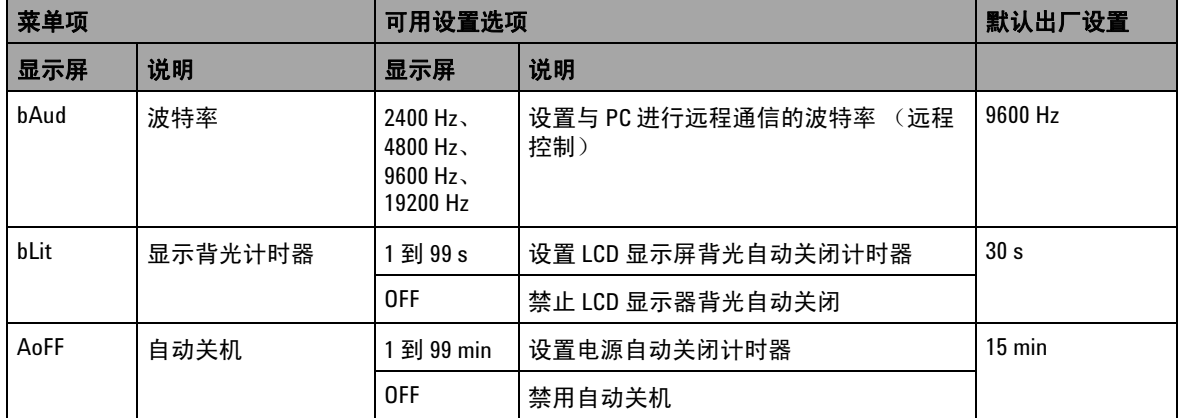

#### 表 **4-1** 设置选项和默认选项 (续)

<span id="page-86-0"></span>[1] 仅当切换模式处于开启状态时,温度菜单项才可见和可选。按 **SHIFT** 不少于一秒钟时间,可启用温度选项。

### 设置数据保持/刷新保持模式

- **•** 要启用数据保持模式 (手动触发),请将此参数设置为 "OFF"。
- **•** 要启用刷新保持模式 (自动触发),请在 100 到 1000 范围内 设置变化计数。一旦测量值的变化超出此预设变化计数,刷新 保持模式就会准备好触发并更新一个新值。

#### **4** 更改默认设置

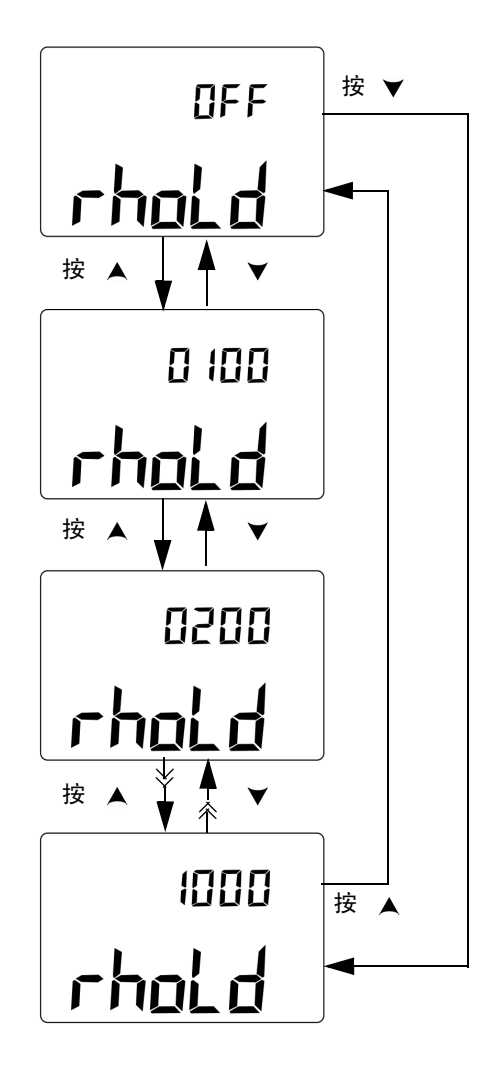

图 **4-2** 设置数据保持或刷新保持模式

# <span id="page-88-0"></span>设置温度单位

有四个温度单位显示组合可用:

- **•** 仅摄氏度 (主显示屏上显示 °C)
- **•** 主显示屏上显示摄氏度 (°C),副显示屏上显示华氏度 (°F) (适 用于双显示屏设置)。
- **•** 仅华氏度 (主显示屏上显示 °F)
- **•** 主显示屏上显示华氏度 (°F),副显示屏上显示摄氏度 (°C) (适 用于双显示屏设置)。

#### **4** 更改默认设置

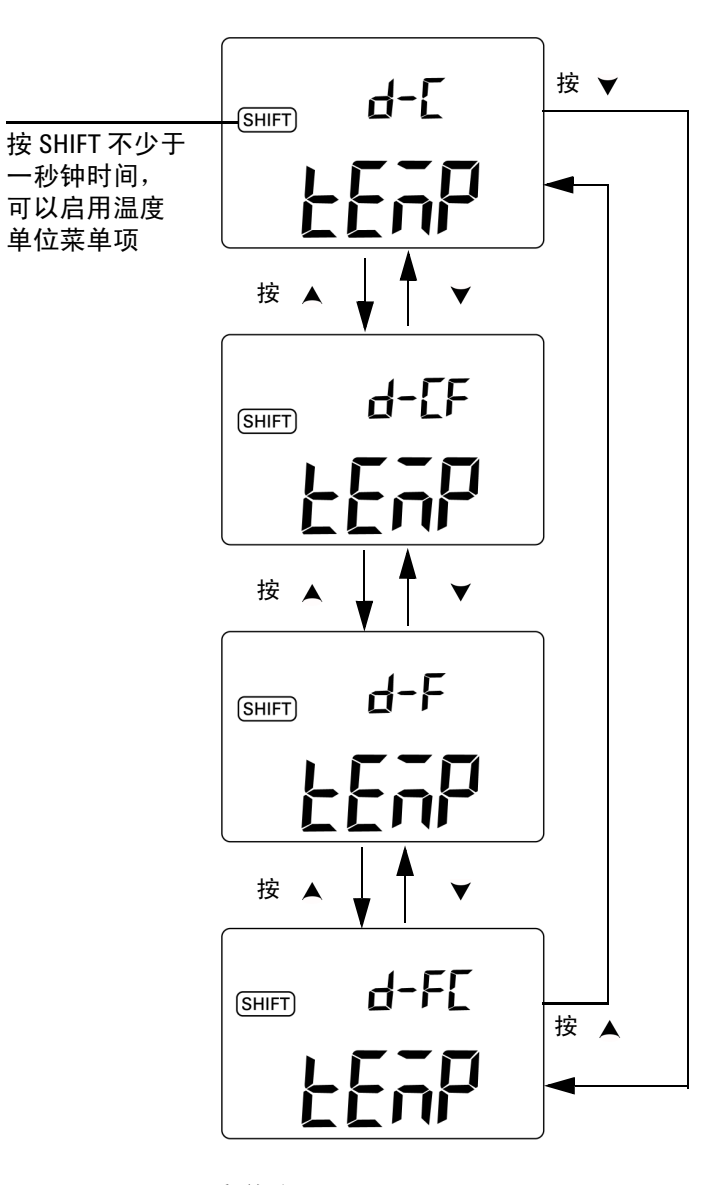

#### 图 **4-3** 设置温度单位

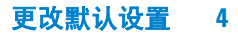

# <span id="page-90-0"></span>设置蜂鸣器频率

蜂鸣器频率可设置为 4800 Hz、 2400 Hz、 1200 Hz 或 600 Hz。 "OFF" 表示蜂 鸣器处于禁用状态。

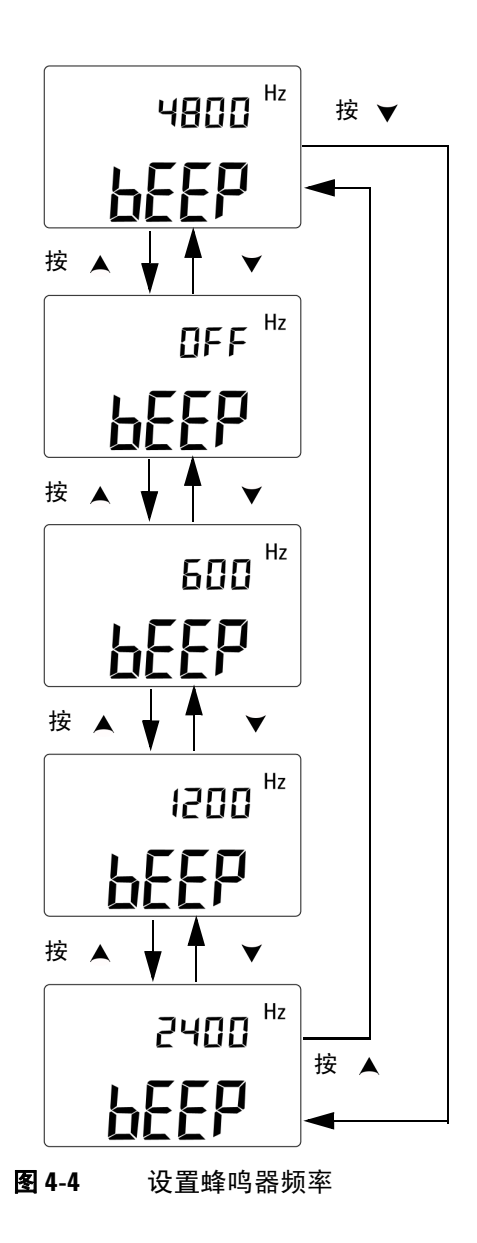

**U1401B** 用户及服务指南 **73**

### <span id="page-91-0"></span>设置可测量的最低频率

此设置会影响频率、占空比和脉冲宽度的测量速率。如常规规范 中的定义,测量速率通常要基于最低频率,即 1 Hz。

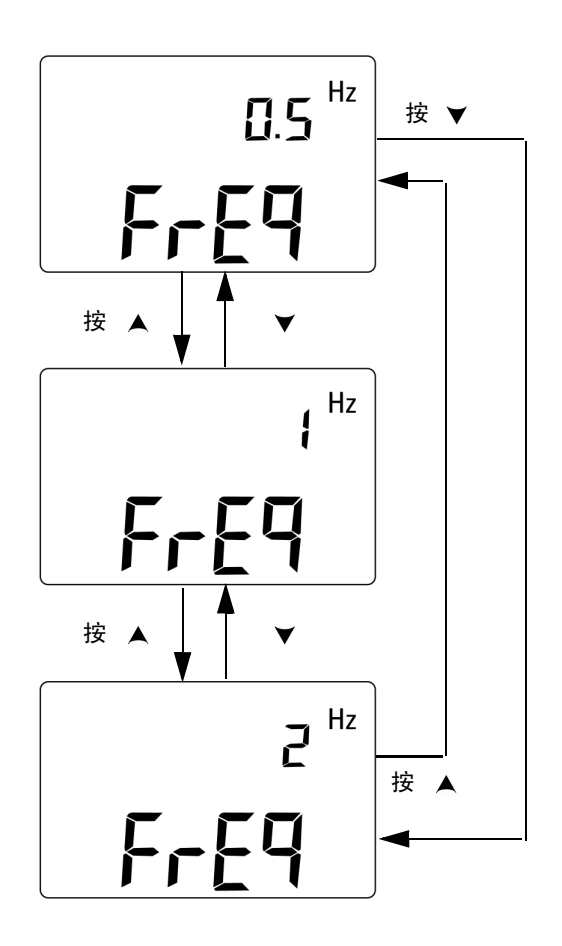

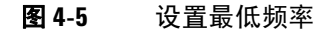

### <span id="page-92-0"></span>设置百分比刻度读数

此功能可依照 4 mA 到 20 mA 或 0 mA 到 20 mA 范围,将 DC 电流 测量显示值转换为 0% 到 100% 的百分比刻度读数。例如, 25% 读 数表示 4 mA 到 20 mA 范围内的 DC 8 mA, 或者 0 mA 到 20 mA 范围内的 DC 5 mA。

您可以选择两个可用范围中的任一范围。

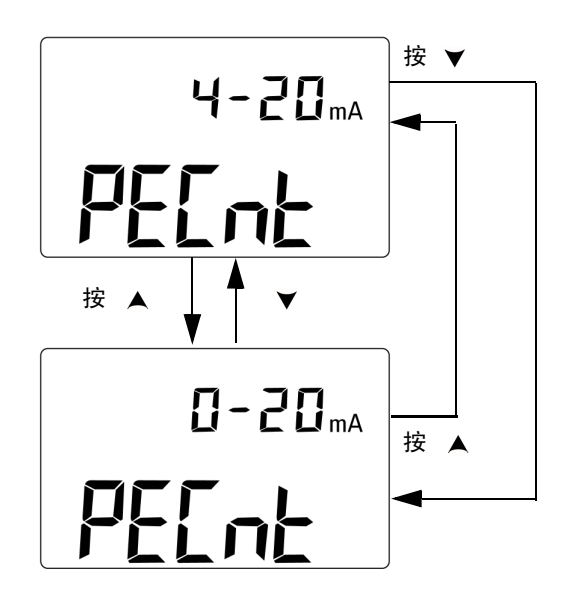

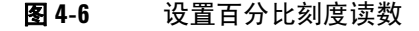

### <span id="page-93-0"></span>设置打印模式

此功能设置为 *on* 后,就可以在测量周期结束后,通过 PC (连接 到仪器,进行远程通信)打印测量数据。

在此模式下,仪器会自动地连续向主机发送最新数据,但不会接受 来自主机的任何命令。在打印操作期间, Remote 标志符会闪烁。

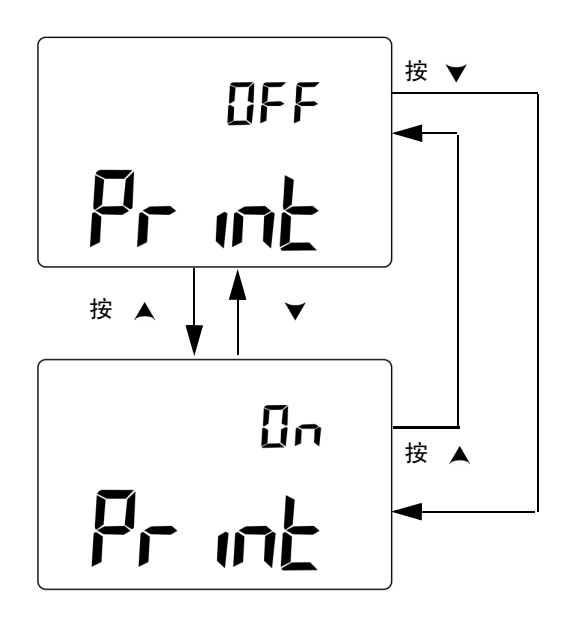

#### 图 **4-7** 设置远程控制的打印模式

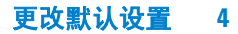

# <span id="page-94-0"></span>设置回波模式

将此功能设置为 on, 就可在远程通信中, 向 PC 返回字符, 这对 使用 SCPI 命令开发 PC 程序会有很大帮助。

- 
- **注意 中国 •** 此模式仅供 Agilent Technologies 内部使用。
	- **•** 在正常操作期间,建议您禁用此功能。

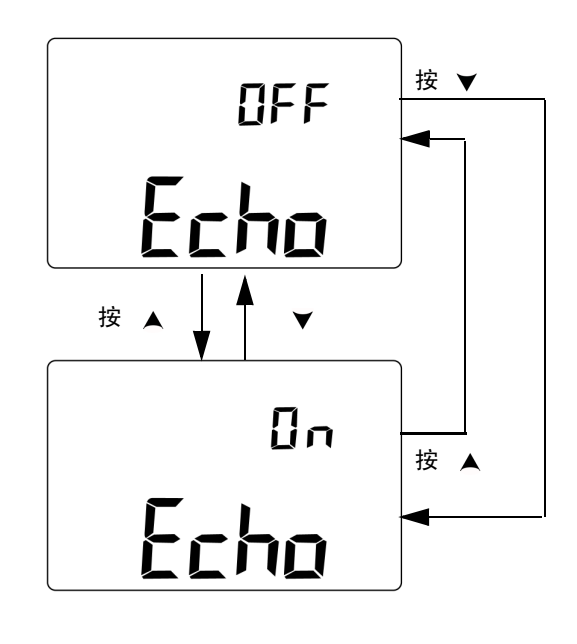

图 **4-8** 设置远程控制的回波模式

# <span id="page-95-0"></span>设置数据位

与 PC 进行远程通信的数据位的数量 (数据宽度)可设置为 8 位 或 7 位。停止位仅有一位,且不可更改。

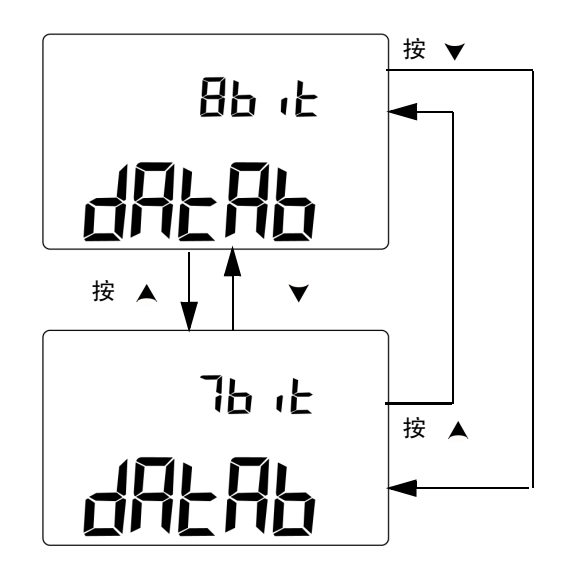

#### 图 **4-9** 设置远程控制的数据位

# <span id="page-96-0"></span>设置奇偶校验

与 PC 进行远程通信的奇偶校验可以设置为无校验、偶校验或奇校验。

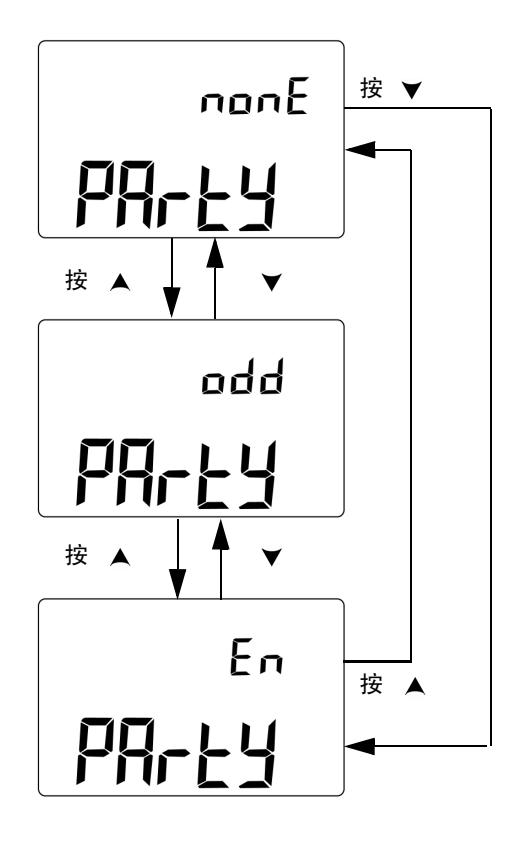

图 **4-10** 设置远程控制的奇偶校验

# <span id="page-97-0"></span>设置波特率

与 PC 进行远程通信时使用的波特率可以设置为 2400Hz、 4800 Hz、 9600 Hz 或 19200 Hz。

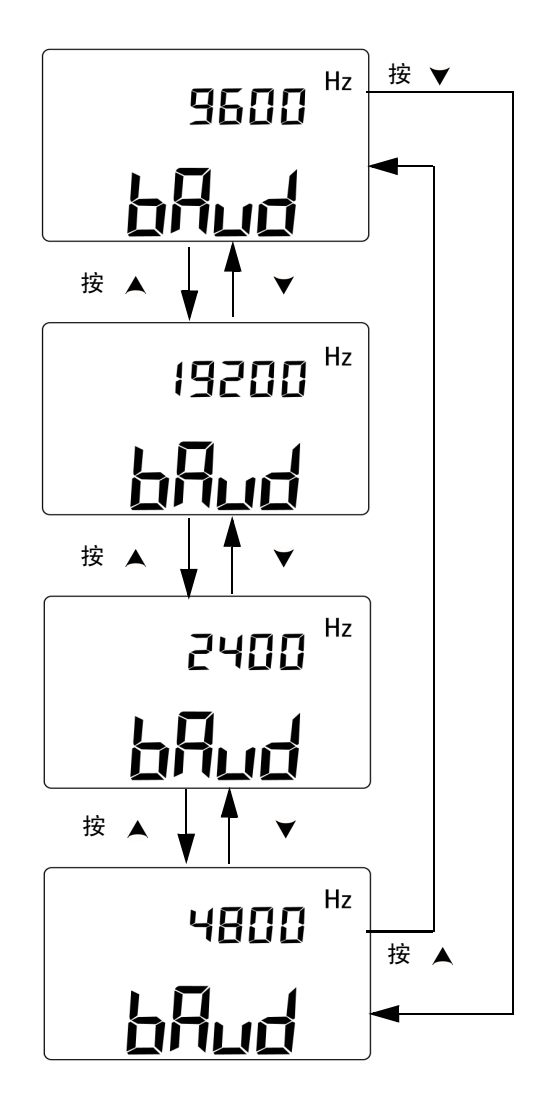

图 **4-11** 设置远程控制的波特率

# <span id="page-98-0"></span>设置显示屏背光计时器

显示屏背光计时器的设置范围为 1 到 99 秒。设置时间过后,背光 会自动关闭。

"OFF" 背光不会自动关闭。

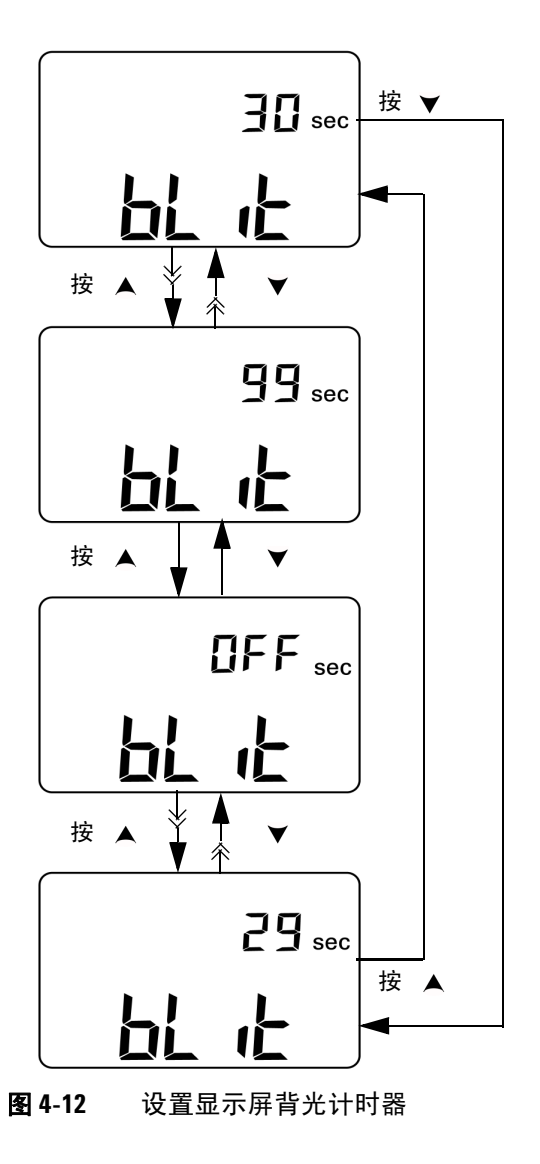

#### <span id="page-99-0"></span>设置省电模式

要启用自动关机,请将此值设置为 1 至 99 分钟之间的任意一个值。

引入此功能的目的是节省电能。如果在指定时间段内不出现以下 情况,则仪器会在指定时间段结束之后自动关机:

- **•** 按下了键盘上的键
- **•** 测量功能发生了变化
- **•** 激活了动态记录模式
- **•** 激活了 1 ms 峰值保持模式
- **•** 在设置模式下,禁用了自动关机功能
- 启用了输出 (显示 OUT 标志符)

要在自动关机后,重新激活仪器,请转动旋转开关至 OFF 位置, 然后再次启动仪器。

如果仪器要使用很长一段时间,则您可能需要禁用自动关机功能。 禁用自动关机功能后,显示屏上不会显示 10F 标志符。仪器将 会一直处于开机状态,直至您手动将旋转开关转至 OFF 位置,或 电池电量耗光为止。

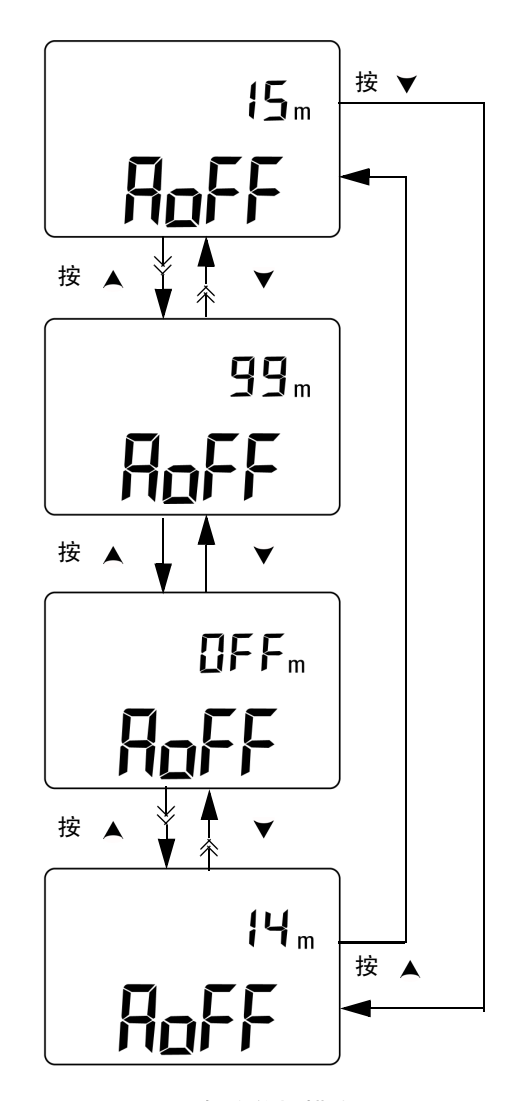

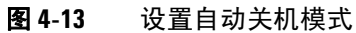

**U1401B** 用户及服务指南 **83**

#### 更改默认设置

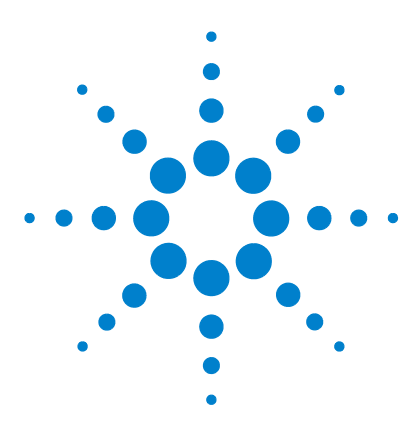

**U1401B** 手持式多功能校准器/万用表 用户及服务指南

应用示例

**5** 

mA [输出的电流源模式](#page-103-0) 86 mA [输出模拟模式](#page-105-0) 88 [模拟电流回路双线发射器](#page-107-0) 90 [测量压力传感器](#page-109-0) 92 [齐纳二极管测试](#page-111-0) 94 [二极管测试](#page-113-0) 96 [双极型晶体管](#page-115-0) (BJT) 测试 98 [确定晶体管](#page-119-0)  $h_{fe}$  102 [结型场效应晶体管](#page-121-0) (JFET) 开关测试 104 [运算放大器验证](#page-125-0) 108 [电流电压转换器](#page-125-1) 108 [电压电流转换器](#page-127-0) 110 [积分器:方波到三角波的转换](#page-128-0) 111 [双线发射器验证](#page-130-0) 113 [频率发射器验证](#page-132-0) 115

本章介绍 U1401B 的一些应用示例。

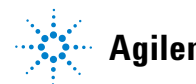

**Agilent Technologies**

### <span id="page-103-0"></span>**mA** 输出的电流源模式

对于 0 mA 到 20 mA 和 4 mA 到 20 mA 电流环路测试, 此仪器可 提供稳定的、逐级和斜波提升的电流输出。

电流源模式可用于向无源环路提供电流,例如无环路电源的电流环路。

- 1 转动旋转开关至 ~mA / ② 位置。
- **2** 将弹簧夹引线的红色和黑色香蕉插头分别连接到正 (+) 和负 (**–**) 输出端子。
- **3** 将红色和黑色弹簧夹引线连接到电流环路。请确保极性正确。
- 4 按 SHIFT 键进入键盘切换功能。 (SHIFT) 标识符将会显示在显示屏上。
- **5** 将输出级别设置为 +08.000 mA,以获得 4 mA 到 20 mA 范围 的 25% 刻度读数。
- 6 按 OUTPUT 以启动源输出。 OUT 标识符将会显示在显示屏上。

您可以使用自动扫描测试具有不同电流输出级别的环路。有关存储 器默认值的更多信息,请参阅第 31 页的第 2 章 " [自动扫描输出](#page-48-0) "。

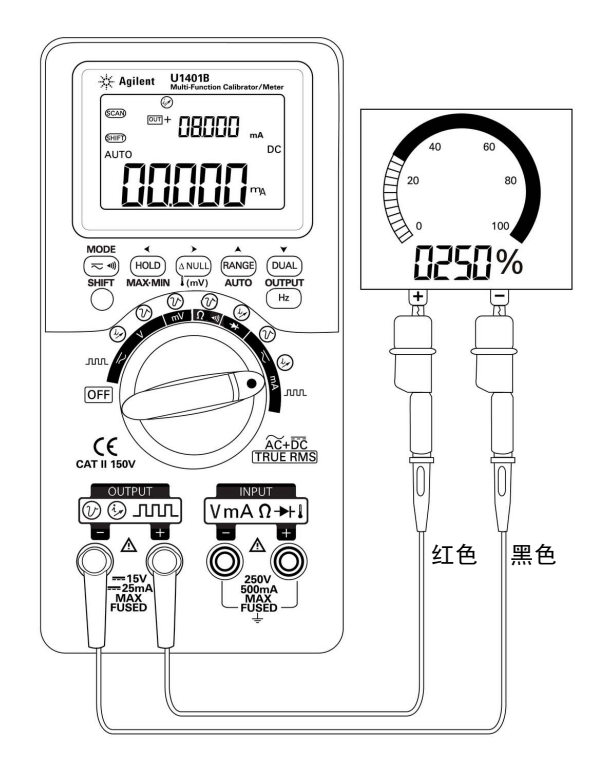

#### 图 **5-1** 使用源模式测试 4 mA 到 20 mA 电流环路

# <span id="page-105-0"></span>**mA** 输出模拟模式

<mark>小心 </mark> 请始终使用所提供的特殊黄色测试引线进行 mA 模拟。

在转动旋转开关以更改功能或关闭仪器前,请先从当前环路断 开测试引线。如果不这么做,则对于连接有 250 Ω 负载的环 路,会产生至少 16 mA 的电流。

在模拟模式下,仪器会模拟电流环路发射器。如果将一个外部 DC 24 V 或 12 V 电源与要测试的电流环路串联,则请使用此模拟 模式。请始终使用特殊的黄色测试引线。在进行 mA 输出模拟时, 请按照以下过程进行操作。

- 1 将旋转开关转动到 ~mA / ② 或 ~V / ② 任一位置。
- **2** 将特殊黄色测试引线从仪器的正极输出端子连接到电流环路中 测试仪器的正极端子。请参阅第 89 [页上的图](#page-106-0) 5-2。
- **3** 将黑色弹簧夹引线从回路电源的 **COM** 端子连接到电流环路中测 量仪器的负极端子。
- **4** 将红色弹簧夹引线从仪器的负极输出端子连接到电流回路电源 的正极端子。请确保极性连接正确。
- **5** 在 0 mA 到 20 mA 之间,设置校准器的电流水平。请不要设置 负电流输出值。
- **6** 按 **OUTPUT** 以输出测试电流。

此连接方式可用于 12 V 到 30 V 的环路电压。

# <mark>小心</mark> 请不要在仪器的输出端子间连接超过 30 V 的外部电压。

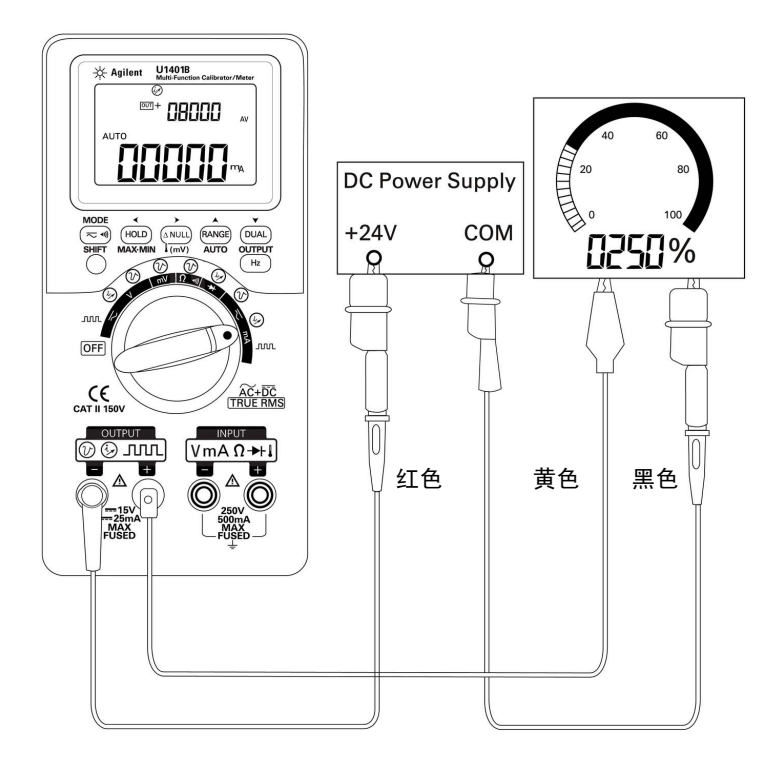

<span id="page-106-0"></span>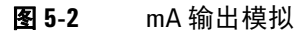

### <span id="page-107-0"></span>模拟电流回路双线发射器

U1401B 随附的特殊黄色测试引线还可用于模拟双线发射器。此引 线用于替代其他多数应用中使用的红色引线。它不但可以避免高 回路电压损坏仪器,还可以使用两个相同的输出端子,完成所有 应用。

- 1 将旋转开关转动到 ~mA / ② 或 ~V / *③* 任一位置。
- **2** 将特殊黄色测试引线从仪器的正极输出端子连接到电路流回路 中测试仪器的输入端子。请参阅第 91 [页上的图](#page-108-0) 5-3。
- **3** 将黑色弹簧夹引线从仪器的负极输出端子连接到电流回路激励 源。请确保极性连接正确。
- **4** 请在 0 mA 到 20 mA 之间,设置电流水平。请不要设置负电流 输出值。
- **5** 按 **OUTPUT** 以输出测试电流。

此连接方式可用于 12 V 到 30 V 的环路电压。

#### <mark>小心 </mark> 请不要在仪器的输出端子间连接超过 30 V 的外部电压。

#### **90 U1401B** 用户及服务指南
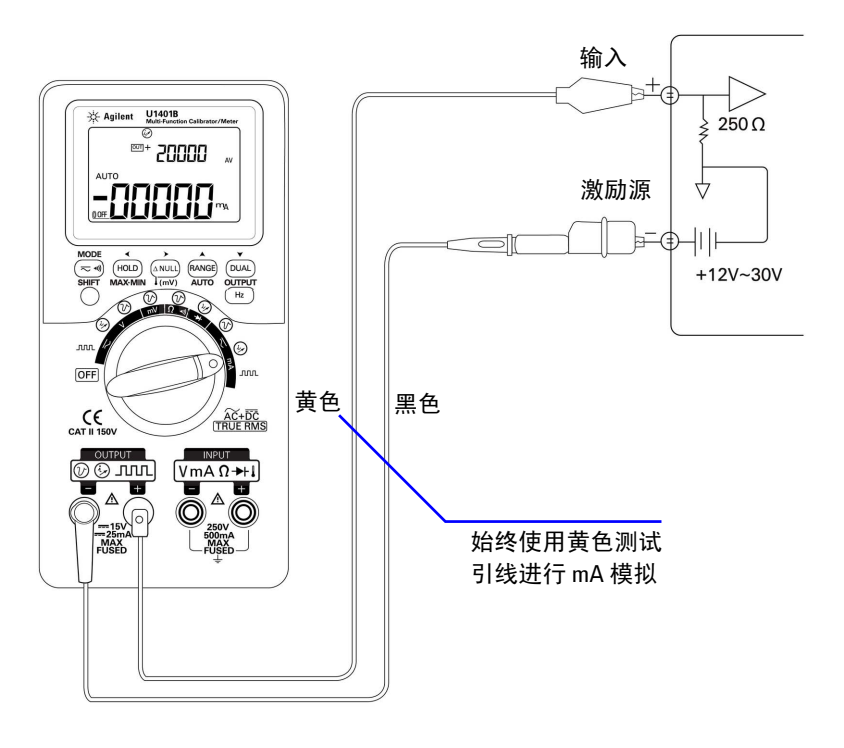

图 **5-3** 使用黄色测试引线模拟双线发射器

# 测量压力传感器

要测量压力传感器,请按照以下步骤进行操作:

- **1** 将旋转开关转到 。
- **2** 将红色和黑色探头引线分别连接到正极和负极输入端子。
- **3** 探测测试点 (第 93 [页上的图](#page-110-0) 5-4)并读取显示值。

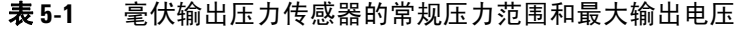

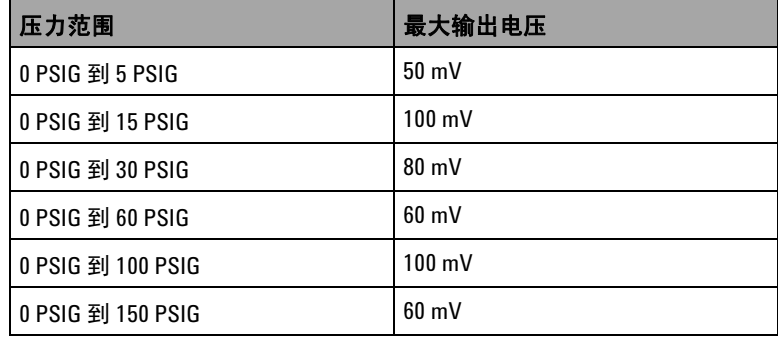

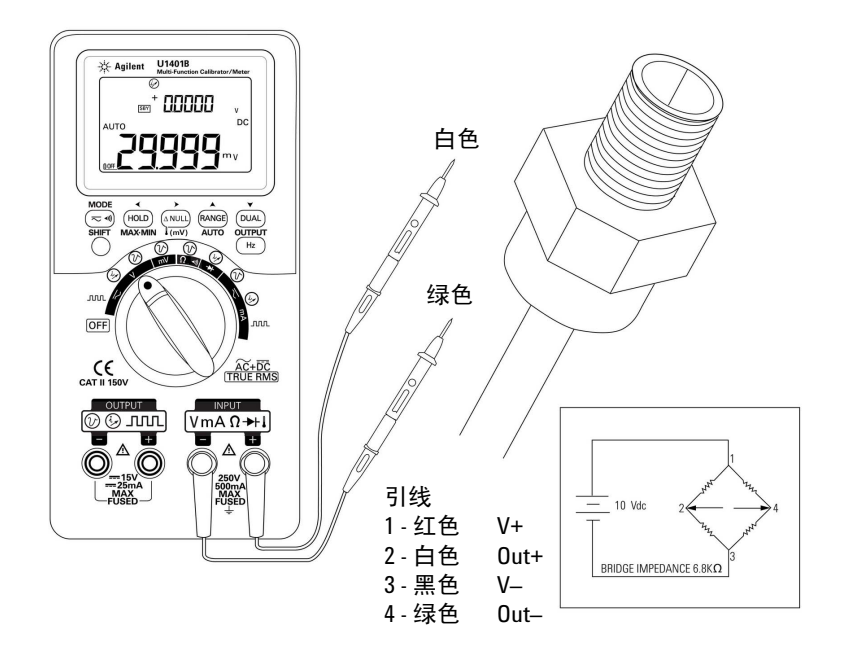

<span id="page-110-0"></span>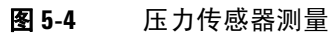

# 齐纳二极管测试

小心 为避免损坏仪器,请在测试二极管之前,先断开电路电源,并对 所有高电压电容器放电。

齐纳二极管测试:

- 1 将旋转开关转到 <>V /  $\omega$  位置。
- **2** 将红色弹簧夹引线从正极输出端子连接到齐纳二极管的正极 (阳极)。请参见第 95 [页上的图](#page-112-0) 5-5。
- **3** 将黑色弹簧夹引线从负极输出端子连接到齐纳二极管的负极 (阴极)。
- **4** 将红色和黑色探头引线连接到输入端子。
- 5 输出 +1 mA 恒定电流, 然后测量齐纳二极管的正向电压。
- **6** 输出 **–**1 mA 恒定电流,然后测量齐纳二极管的反向电压。

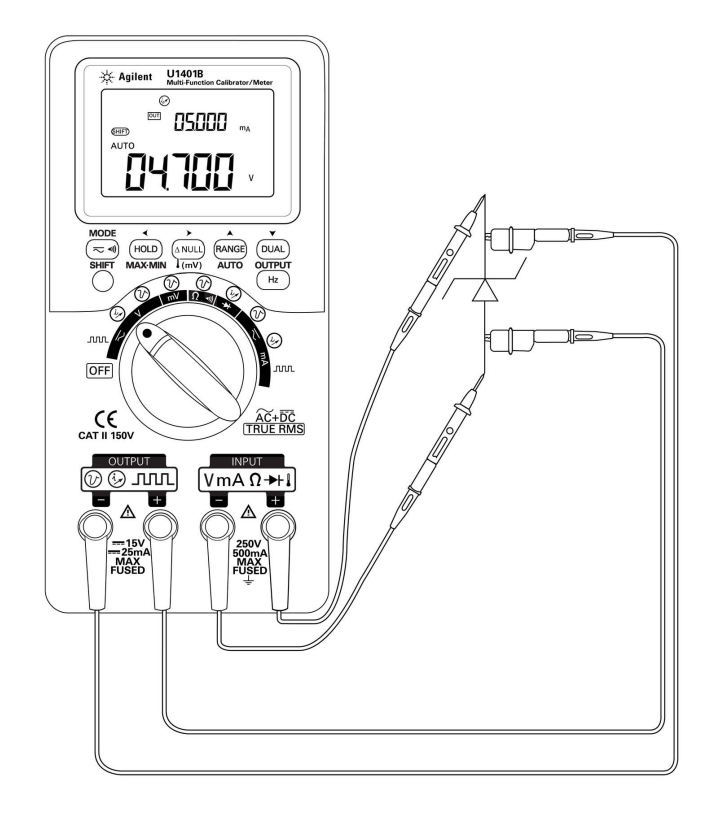

<span id="page-112-0"></span>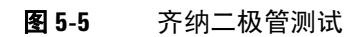

#### **5** 应用示例

# 二极管测试

完好的二极管仅允许电流单向传输。

要测试二极管,请关闭电路电源,从电路中取出二极管,然后进 行以下操作:

- 1 将旋转开关转到 → / (√) 位置。
- **2** 将红色和黑色探头引线分别连接到正极和负极输入端子。
- **3** 使用红色引线探测二极管的正极 (阳极),使用黑色引线探测 二极管的负极 (阴极)。

注意 二极管的负极标有条带。

- **4** 反向连接探头引线,然后测量二极管两端的电压。
- **5** 如果二极管:
	- 完好: 在步骤 3 中, 正向电压落差通常在 0.3 V 到 0.8 V 之间, 并伴有一声蜂鸣, 仪器可显示的最大电压落差大约为 2.1 V。 在步骤 4 中,显示 **OL**。
	- **•** 短路:两个方向的电压落差几乎都为 0 V,仪器会发出持续 的蜂鸣声。
	- **•** 开路:两个方向均显示 **OL**。

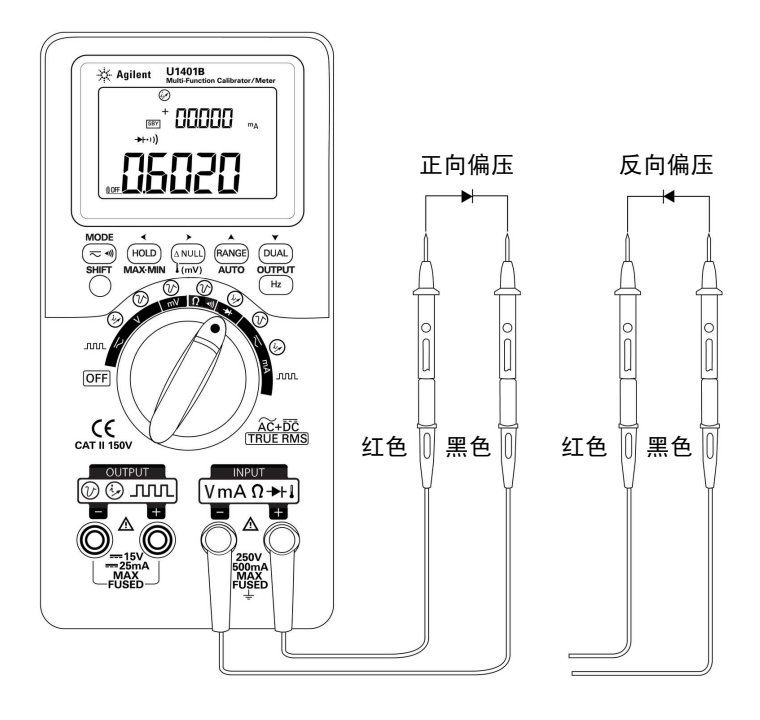

图 **5-6** 二极管测试

# 双极型晶体管 **(BJT)** 测试

通常, BJT 有三个端子,分别称为发射极 (E)、基极 (B) 和 集电极 (C)。 BJT 根据极性, 可分为两种类型: PNP 和 NPN。建 议您向制造厂商索要特定数据表。您还可以通过以下步骤,利用 U1401B 确定 BJT 的极性和端子:

- 1 将旋转开关转到→ 位置。
- **2** 将红色和黑色测试引线分别连接到正极和负极输入端子。正极 端子会提供正极测试电压。
- 3 在本例中, 我们将使用 TO-92 封装的 BJT, 如图 [5-7](#page-115-0) 中所示。

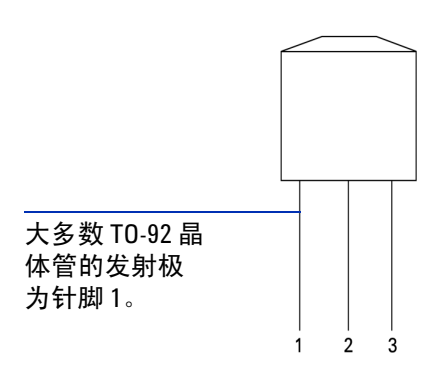

#### <span id="page-115-0"></span>图 **5-7** TO-92 晶体管

**4** 探针 1 连接红色测试引线,探针 2 连接黑色测试引线。如果测 量值为 OL, 则请反向连接探针。如果测量值仍为 OL, 则您就 可以认为这两个针脚为发射极和集电极端子。剩下的针脚 3 为 基极端子。最先找出的始终为基极端子针脚。请参阅表 [5-2](#page-116-0)。

|         | 探测值     |         |    |
|---------|---------|---------|----|
| 针脚      | 红色 / 黑色 | 黑色 / 红色 | 基极 |
| $1 - 2$ | OL      | OL      |    |
| $1 - 3$ | OL      | 0L      |    |
| $2 - 3$ | Οl      | nι      |    |

<span id="page-116-0"></span>表 **5-2** 不同探测结果所确定的基极端子

- <span id="page-116-1"></span>**5** 使用红色测试引线探测基极端子,使用黑色测试引线轮流探测 其他两个针脚。记录读数。
- **6** 重复[步骤](#page-116-1) 5,注意要反向连接红色和黑色测试引线。记录读数。
- **7** 您可参照表 [5-3](#page-116-2)、表 [5-4](#page-117-0) 和表 [5-5](#page-117-1),确定极性 (NPN 或 PNP) 和端子。 $\rm V_{be}$ 始终大于 $\rm V_{bc^{\rm o}}$  大多数 TO-92 晶体管会将针脚 1 用作发射极。建议您通过制造厂商的数据表进行检查验证。

<span id="page-116-2"></span>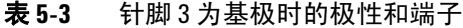

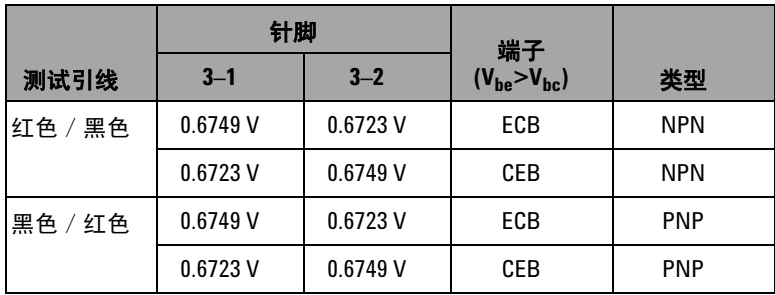

|         | 针脚      |         | 端子                  |            |
|---------|---------|---------|---------------------|------------|
| 测试引线    | $2 - 1$ | $2 - 3$ | $(V_{be} > V_{bc})$ | 类型         |
| 红色 / 黑色 | 0.6749V | 0.6723V | <b>EBC</b>          | <b>NPN</b> |
|         | 0.6723V | 0.6749V | CBE                 | <b>NPN</b> |
| 黑色 / 红色 | 0.6749V | 0.6723V | <b>EBC</b>          | <b>PNP</b> |
|         | 0.6723V | 0.6749V | CBE                 | <b>PNP</b> |

<span id="page-117-0"></span>表 **5-4** 针脚 2 为基极时的极性和端子

### <span id="page-117-1"></span>表 **5-5** 针脚 1 为基极时的极性和端子

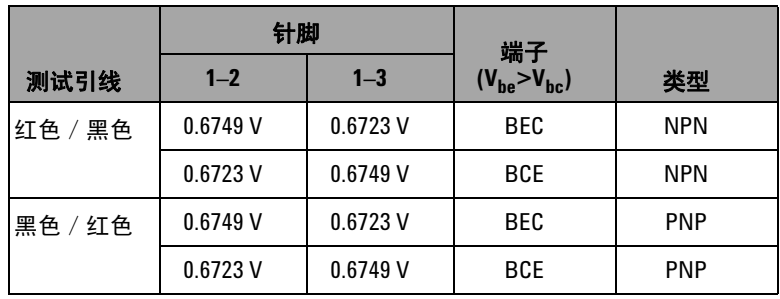

另一种常见的晶体管类型是 TO-3 封装,如第 101 [页上的图](#page-118-0) 5-8 所示。

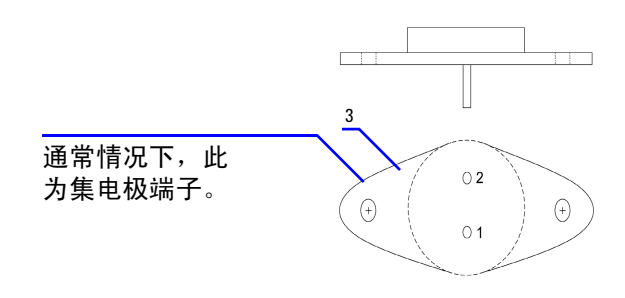

### <span id="page-118-0"></span>图 **5-8** TO-3 晶体管

此处以 NPN 大功率硅晶体管 (2N3055) 为例, 说明如何确定极性 和端子。

依据先前的过程,针脚 2 为基极。

### 表 **5-6** 针脚 2 为基极时的极性和端子

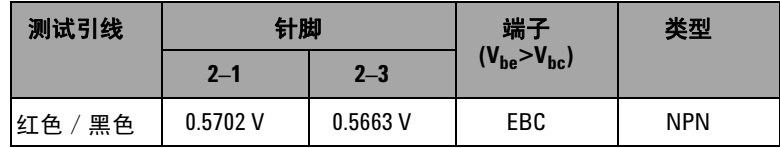

# 确定晶体管 h<sub>fe</sub>

注意 如果您要获得正确的结果, 则请依据晶体管制造厂商指定的条件, 调整  $V_{DD}$  和  $I_R$  的值。

### 对于 **NPN** 类型 **BJT**

- 1 将旋转开关转到 ~mA / ② 位置。
- **2** 将基极连接到正极输出端子。
- **3** 将发射极连接到负极输出端子和 DC 电源的负极端子 (提供所 需的 $V_{DD}$ )。
- **4** 将集电极连接到负极输入端子。
- **5** 将 DC 电源的正极端子通过电阻器,连接到正极输入端子。
- **6** 输出 +1.000 mA 恒定电流 (这是 IB)。
- 7 读取电流测量值 (这是 Ic)。

### 对于 **PNP** 类型 **BJT**

- 1 将旋转开关转到 ~mA /  $\widehat{\omega}$  位置。
- **2** 将基极连接到正极输出端子。
- **3** 将集电极连接到负极输出端子和 DC 电源的正极端子 (提供所 需的 $V_{DD}$ )。
- **4** 将发射极连接到负极输入端子。
- **5** 将 DC 电源的负极端子通过电阻器,连接到正极输入端子。
- **6** 输出 -0.500 mA 恒定电流 (这是 I<sub>B</sub>)。
- 7 读取电流测量值 (这是 I<sub>C</sub>)。

晶体管  $h_{fe}$ 是  $I_C$  与  $I_B$  的比率。

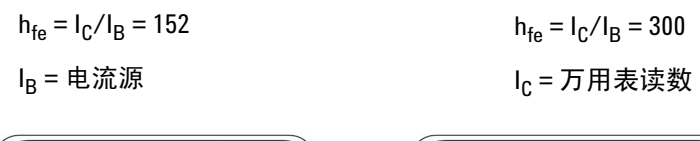

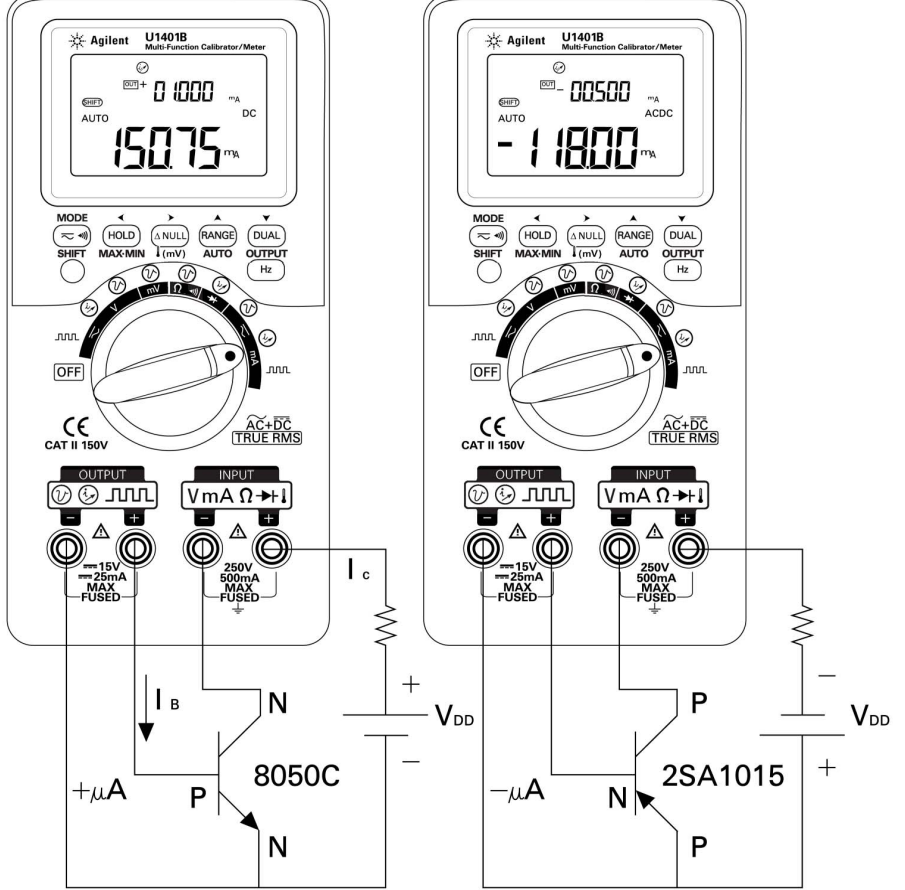

**图 5-9** 确定晶体管 h<sub>fe</sub>

# 结型场效应晶体管 **(JFET)** 开关测试

通常, JFET 有三个端子,分别称为漏极 (D)、门极 (G) 和 源极 (S)。 JFET 根据沟道类型, 可分为两种: P 沟道和 N 沟道。 建议您向制造厂商索要特定数据表。您还可以通过以下步骤,利 用 U1401B 确定 JFET:

- $1$  将旋转开关转到 $\Omega$ <0)。
- **2** 将红色和黑色测试引线分别连接到正极和负极输入端子。正极 端子会提供正极测试电压。
- 3 在本例中,我们将使用 TO-92 封装的 JFET, 如图 [5-10](#page-121-0) 中所示。

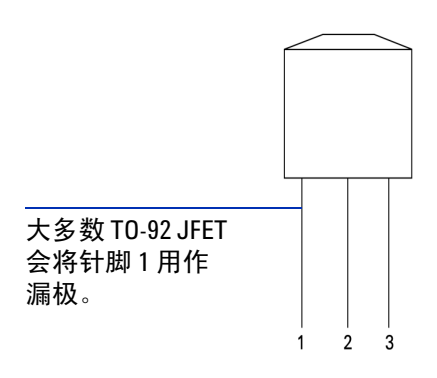

#### <span id="page-121-0"></span>图 **5-10** TO-92 JFET

**4** 探针 1 连接红色测试引线,探针 2 连接黑色测试引线。然后, 反向连接测试引线并读取读数。如果两个读数均为<1 kΩ, 则 您就可认为这两个针脚为漏极和源极端子。剩下的针脚 3 为门 极端子。最先找出的始终为门极端子针脚。请参阅第 [105](#page-122-0) 页上 [的表](#page-122-0) 5-7。

| 针脚      | 测试引线                  |                       | 门极 |
|---------|-----------------------|-----------------------|----|
|         | 红色 / 黑色               | 黑色 / 红色               |    |
| $1 - 2$ | $< 1 \text{ k}\Omega$ | $< 1 k\Omega$         |    |
| $1 - 3$ | $< 1 k\Omega$         | $< 1 k\Omega$         |    |
| $2 - 3$ | $< 1 \text{ k}\Omega$ | $< 1 \text{ k}\Omega$ |    |

<span id="page-122-0"></span>表 **5-7** 依据探测测试结果确定门极端子

当 JFET 偏置于恒定电压源时,您可以通过测量其漏极 **–** 源极间电 阻 (R<sub>DS</sub>) 来确定其类型。通常, 当门极 – 源极间电压为 (V<sub>GS</sub>) 0 V 时,两种沟道类型均会打开。

- **5** 将红色输入探头引线连接到漏极。
- **6** 将黑色输入探头引线连接到源极。
- **7** 将红色输出弹簧夹引线通过一个 100 kΩ 电阻器,连接到门极 端子,将黑色输出弹簧夹引线连接到黑色输入探头引线。

当  $V_{GS}$  为负值时, 如果  $R_{DS}$  增加, 则为 N 沟道 JFET。另一方 面, 当  $V_{GS}$  为正值时, 如果  $R_{DS}$  增加, 则为 P 沟道 JFET.

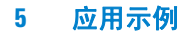

### **N** 沟道 **JFET** 的截止电压

确定 N 沟道 JFET 的截止电压

- **1** 将红色输入探头引线连接到漏极。
- **2** 将黑色输入探头引线连接到源极。
- **3** 将红色输出弹簧夹引线通过一个 100 kΩ 电阻器,连接到门极 端子,将黑色输出弹簧夹引线连接到黑色输入探头引线。
- **4** 逐渐将电压输出从 +00.000 V 降低到 **–**15.000 V。相应地, Rps 值会增加 (第 106 [页上的图](#page-123-0) 5-11)。
- 5 观察到哪一刻电阻读数变为 OL ; 此刻的偏置电压就为 N 沟道 JFET 的截止电压。

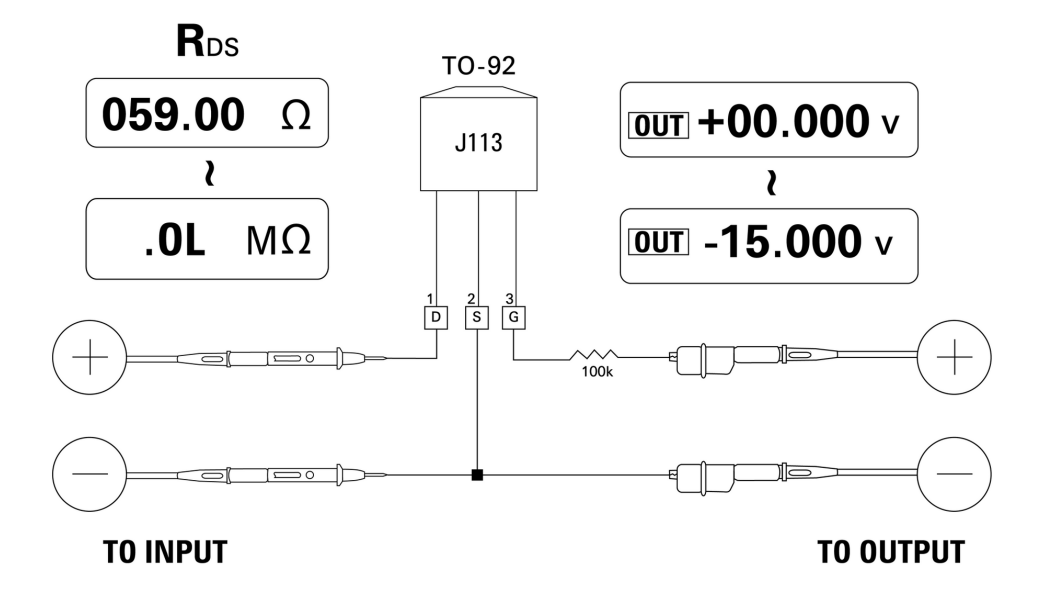

<span id="page-123-0"></span>图 **5-11** N 沟道 JFET

### **P** 沟道 **JFET** 的截止电压

确定 P 沟道 JFET 的截止电压:

- **1** 将红色输入探头引线连接到漏极。
- **2** 将黑色输入探头引线连接到源极。
- **3** 将红色输出弹簧夹引线通过一个 100 kΩ 电阻器,连接到门极 端子,将黑色输出弹簧夹引线连接到黑色输入探头引线。
- **4** 逐渐将电压输出从 +00.000 V 降低到 +15.000 V。相应地, Rps 值会增加 (第 107 [页上的图](#page-124-0) 5-12)。
- 5 观察到哪一刻电阻读数变为 OL ; 此刻的偏置电压就为 P 沟道 JFET 的截止电压。

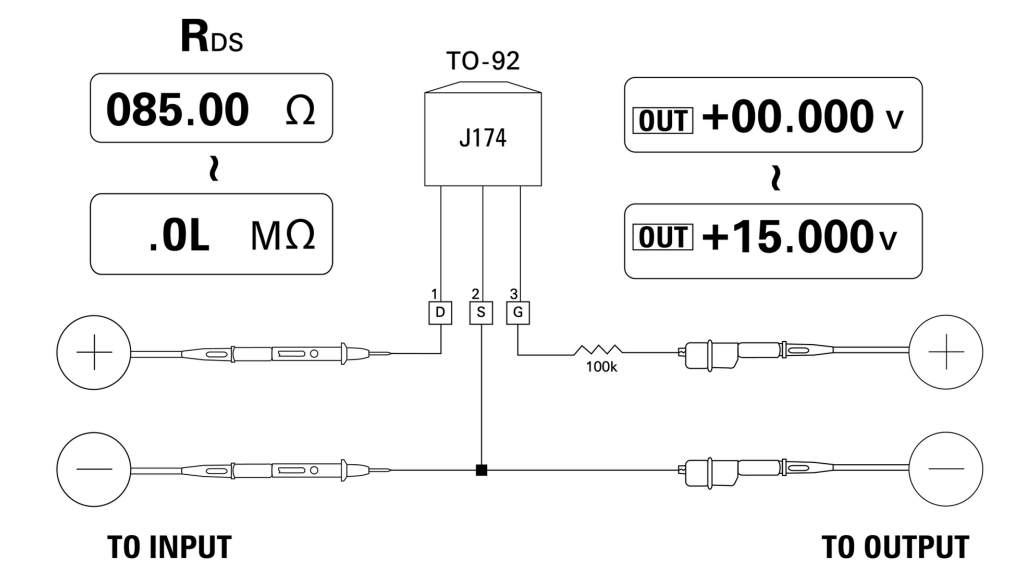

<span id="page-124-0"></span>图 **5-12** P 沟道 JFET

# 运算放大器验证

理想的放大器应具备以下特性:

- **•** 无穷大增益
- **•** 无穷大输入阻抗
- **•** 无穷大带宽 (带宽从零扩展到无穷大)
- **•** 零输出阻抗
- **•** 零电压和电流偏移

有两种向差分运算放大器应用反馈的方法。一种是将运算放大器 配置为反向电流电压转换器,另一种方法是将运算放大器配置为 非反向电压电流转换器。

### 电流电压转换器

理想的运算放大器可用作电流电压转换器。在图 [5-13](#page-126-0) 中, 理想运 算放大器保持其反向输入端子电压为大地电压,并迫使其他所有 输入电流从反馈电阻器流过。因此, Iin= If 且 Vo= **–**If x Rf。请注 意,电路为理想电流测量提供了偏置;它向测量电路中引入了零 电压落差,如同在反向输入端子测量的一样,电路的有效输入阻 抗为零。

- **1** 转动旋转开关至 / 位置。
- **2** 手动选择电压测量的 DC 50 V 范围。
- **3** 将红色和黑色探头引线分别连接到正极和负极输入端子。
- **4** 将红色和黑色弹簧夹引线分别连接到正极和负极输出端子。
- 5 连接运算放大器, 如图 [5-13](#page-126-0) 所示。
- **6** 使用输出为 +15 V 和 **–**15 V 的 DC 电源为运算放大器供电。
- 7 向运算放大器输入 +00.000 mA 恒定电流, 并测量偏移电压 V<sub>o</sub>。

8 逐渐将 U1401B 输出电流从 +00.000 mA 增大到 +12.000 mA, 同 时监控运算放大器的输出电压。相应地,  $\rm V_{o}$  值会从大约 00.000  $\rm V$ 变为大约 –12.000V。实际的 V<sub>o</sub> 会受到反馈阻抗公差和运算放大器 的偏移的影响。

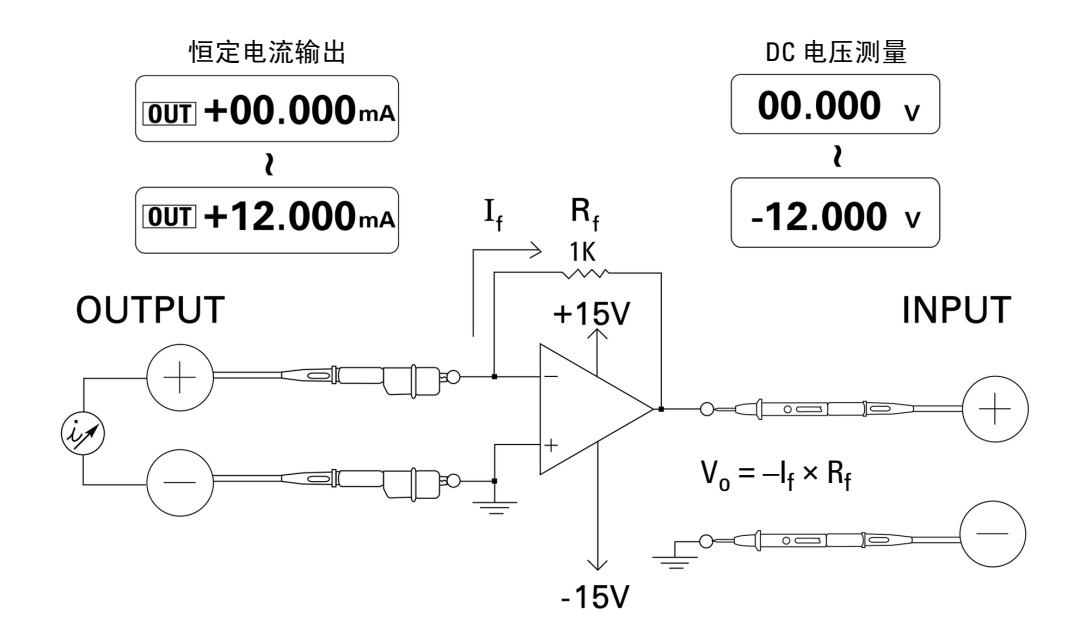

<span id="page-126-0"></span>图 **5-13** 电流电压转换器

### 电压电流转换器

为保持其公差输入电压为零,图 [5-14](#page-128-0) 中所示的运算放大器迫使电 流 I = V<sub>in</sub>/R1 经反馈路径从负载 R2 流过。此电流独立于负载。

- 1 转动旋转开关至 <>V /  $\left(\!\!\left(\!\!\begin{array}{c}\right.\right.\\[-10pt]\right.\\[-10pt]\right.\\[-10pt]\left.\right.\\[-10pt]\left.\right$
- **2** 手动选择电压测量的 DC 50 V 范围。
- **3** 将红色和黑色探头引线分别连接到正极和负极输入端子。
- **4** 将红色和黑色弹簧夹引线分别连接到正极和负极输出端子。
- **5** 连接运算放大器,如图 [5-14](#page-128-0) 所示。
- **6** 使用输出为 +15 V 和 **–**15 V 的 DC 电源为运算放大器供电。
- 7 逐渐将 U1401B 输出电压从 +00.000 mV 增大到 +06.000 V, 同 时测量运算放大器的输出电压。您将会发现输出电压会相应地 从大约 +00.000 V 增大到大约 +12.000 V。然后, 您可以进行必 要的计算,验证电压电流转换器的特性。
- 8 还有另一种方法,即您可以将旋转开关转到 ~mA / ② 位 置, 连接输入探头引线, 替换掉万用表 A, 如图 [5-14](#page-128-0) 中所示。 您将会发现电流测量值与运算放大器的电压输入值成比例。

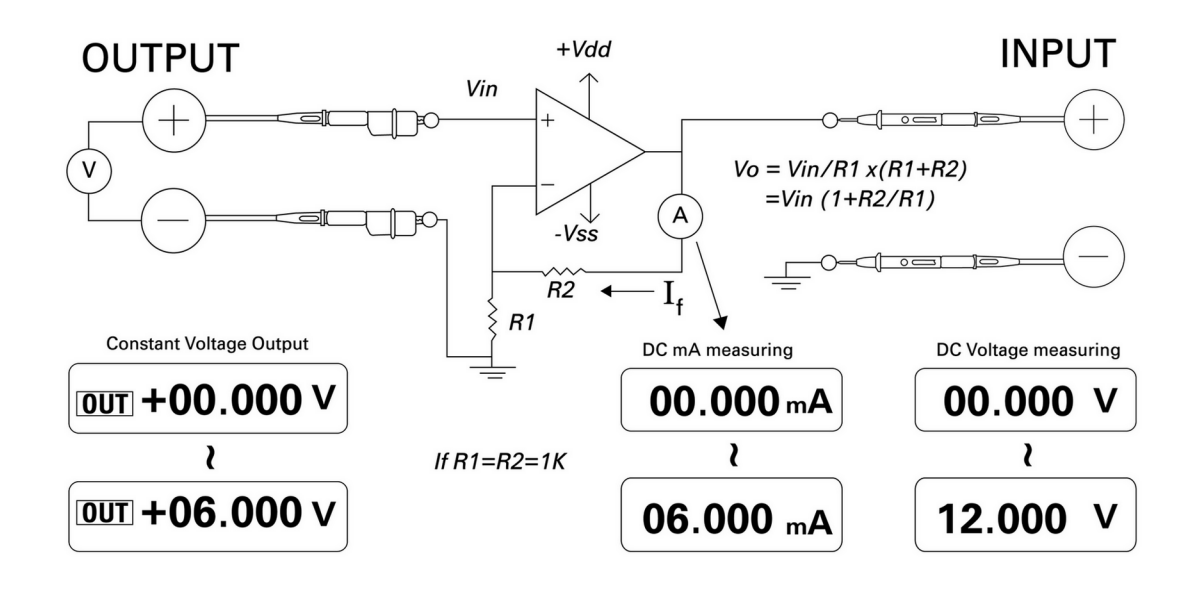

<span id="page-128-0"></span>图 **5-14** 电压电流转换器

### 积分器:方波到三角波的转换

第 112 [页上的图](#page-129-0) 5-15 中的积分电路的输出电压与输入电压的积分 成正比。

此积分器的一个应用就是将方波转换为三角波。

- 1 转动旋转开关至 <>V / JUUL 位置。
- **2** 将红色和黑色弹簧夹引线分别连接到正极和负极输出端子。
- **3** 连接运算放大器,如第 112 [页上的图](#page-129-0) 5-15 所示。

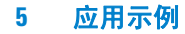

- 使用输出为 +15 V 和 **–**15 V 的 DC 电源为运算放大器供电。
- 使用示波器监控输出波形。
- 将方波的占空比设置为 50.00%,振幅设置为 5 V。
- 输出方波。
- 选择不同的频率,并更改占空比,以进一步理解积分器的特性。

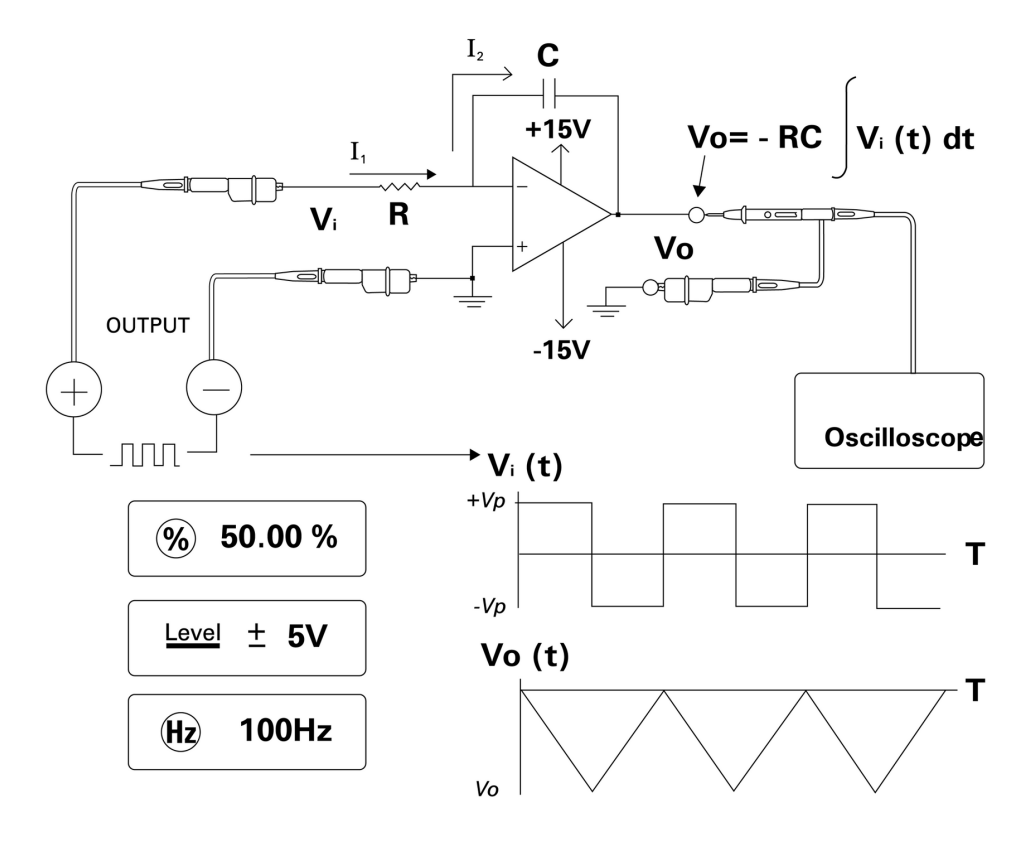

<span id="page-129-0"></span>图 **5-15** 方波到三角波的转换

# 双线发射器验证

您可以使用下面的方法验证双线发射器的运行。此方法利用了本 仪器优势,可同时提供电压和测量电流。

- 1 将旋转开关旋至 ~mA / ① 位置。
- **2** 将红色弹簧夹引线从仪器的负极输出端子连接到双线发射器的 正极输出端子。请参阅第 114 [页上的图](#page-131-0) 5-16。
- **3** 将短接插头从仪器的负极输出端子连接到负极输入端子。
- **4** 将黑色弹簧夹引线从仪器的正极输入端子连接到双线发射器的 负极输出端子。
- **5** 电源电压可设置任意电压值,但最高不可超过 +15 V。
- **6** 按 **OUTPUT** 以输出激励电压。
- **7** 如果有输入信号,则仪器显示屏就会显示发射器输出电流。

### **5** 应用示例

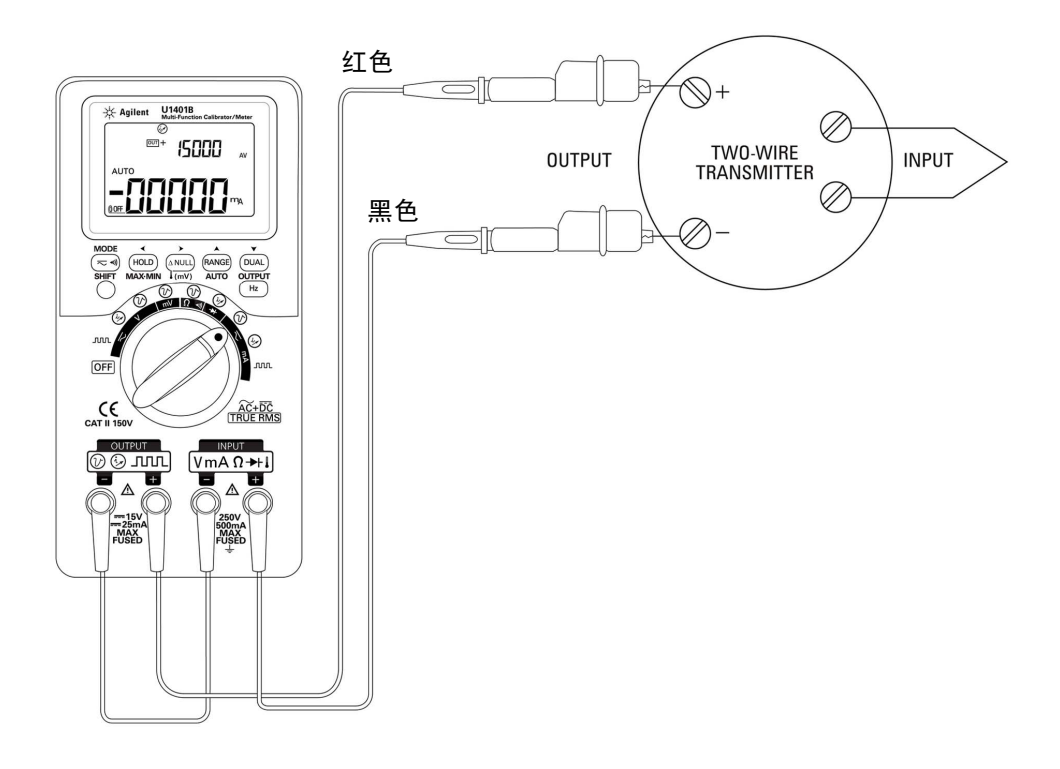

### <span id="page-131-0"></span>图 **5-16** 验证双线发射器

# 频率发射器验证

对于某些频率发射器,您可以将方波输出用作电流源模拟器,并 测量发射器的输出电流。

- 1 转动旋转开关至 <mA / JUUL 位置。
- **2** 按 **MODE** 以在占空比、脉冲带宽、输出水平和频率调节之间切换。
- 3 将输出频率设置为 150 Hz, 占空比设置为 50%。
- **4** 将探头引线从 U1401B 的输入端子连接到传感器的输出端子。
- **5** 将弹簧夹引线从 U1401B 的输出端子连接到传感器的输入端 子。请确保极性连接正确。
- **6** 按 **OUTPUT** 输出信号。
- **7** 读取显示值。检查电流测量值,以确定频率是否与传感器规格一致。
- **8** 更改方波频率,并监控显示屏上的电流测量值。

### 应用示例

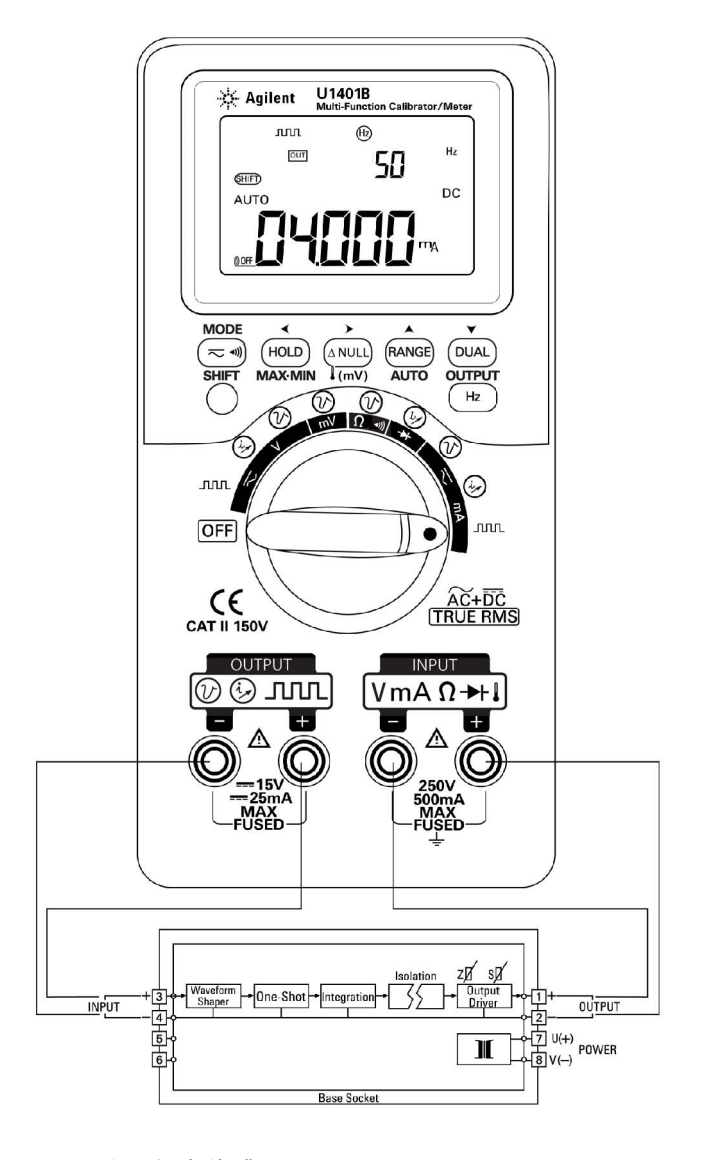

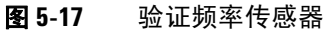

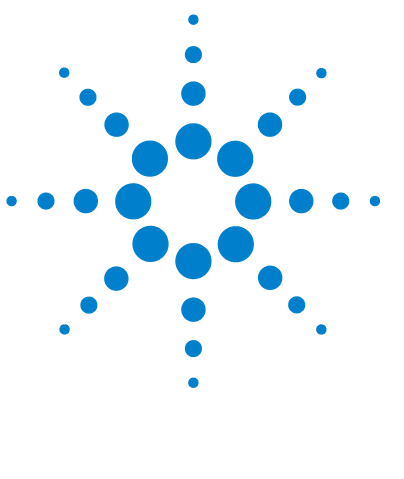

**U1401B** 手持式多功能校准器 **/** 万用表 用户及服务指南

**6**  维护

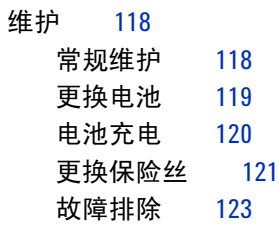

本章可帮助您排除 U1401B 故障。

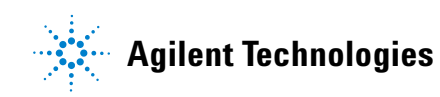

#### **6** 维护

# <span id="page-135-0"></span>维护

<span id="page-135-1"></span>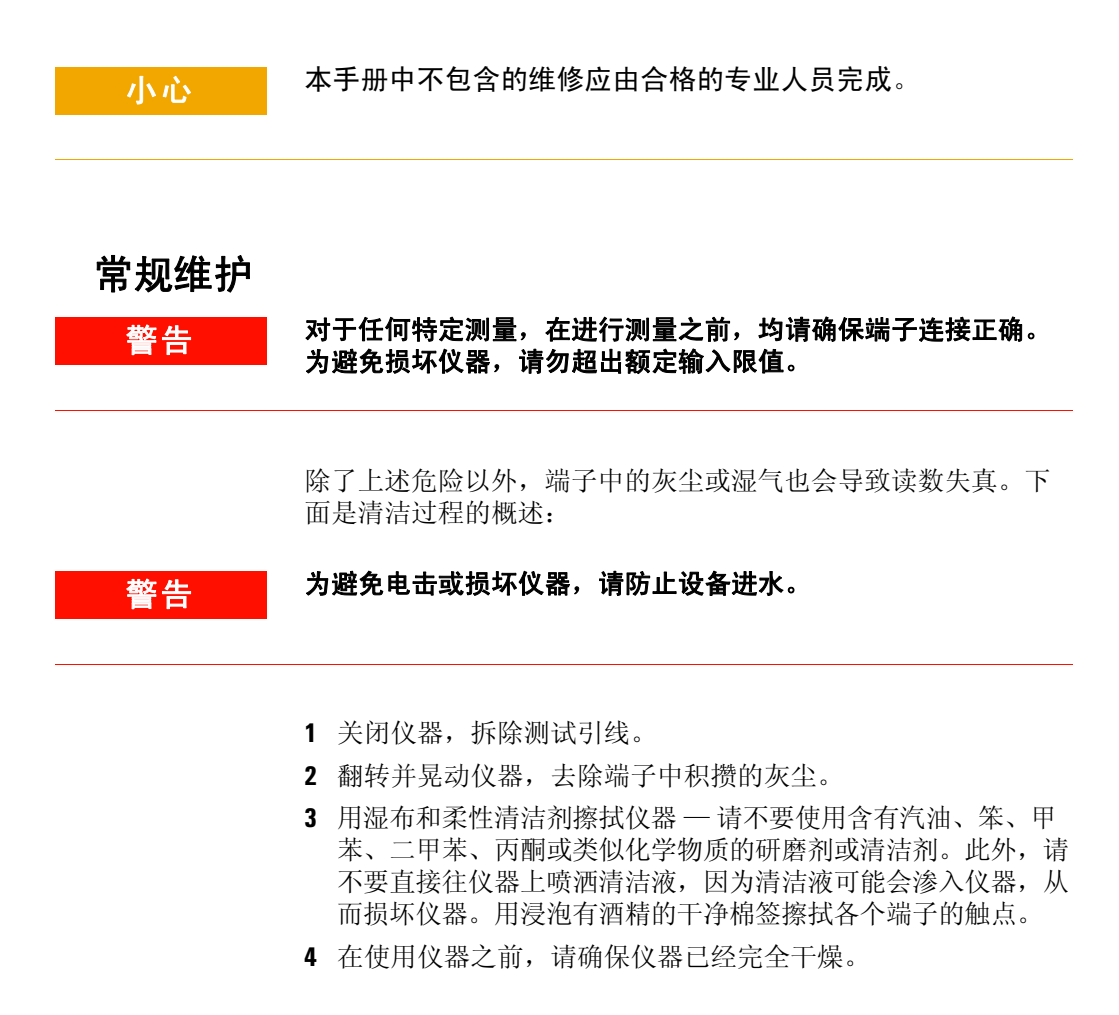

# <span id="page-136-0"></span>更换电池

### <mark>警告 </mark> 电池含有镍金属氢化物,必须循环回收或正确处理。 在打开仪器之前,请先拆除所有测试引线以及外接电源。

仪器由四组可充电电池供电。为确保仪器工作符合其规范要求, 建议当电池电量低标识符开始闪烁后,请立即更换电池。下面是 更换电池的过程:

- **1** 松动并卸除后面板上的电池盖螺丝。
- **2** 向左侧滑动电池盖,拉起并卸下电池盖。请参见图 [6-1](#page-136-1)。
- **3** 建议您更换所有电池。
- **4** 请反向重复上述过程,重新安装好电池盖。

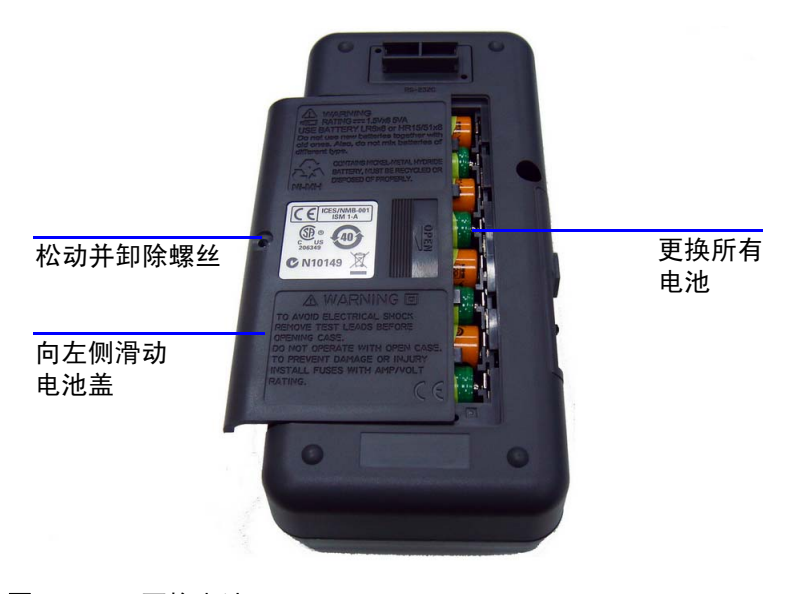

#### <span id="page-136-1"></span>图 **6-1** 更换电池

### <span id="page-137-0"></span>电池充电

#### 著告 请勿通过短路或反接正负极来对电池放电。请勿混用不同类型的 电池。在给电池充电前,请确保所使用的为充电电池。

本仪器由四组可充电电池供电。当电池电量低标识符开始闪烁后, 请立即更换电池。强烈建议您使用指定类型的 24 V AC 电源适配 器为可充电电池充电。请不要在仪器充电过程中,转动旋转开关, 因为充电端子已连接了 DC 24 V 电源。

请依照下面的过程为电池充电:

- **1** 关闭仪器电源,从端子断开所有测试引线。
- **2** 将 AC 适配器插入侧面板上的插孔中。
- **3** 将滑动开关滑动到 **CHARGE** 位置。
- **4** 红灯指示电池正在充电。
- **5** 电池充电饱和后,绿灯会亮起。拔出 AC 适配器,并将滑动开 关滑动到 **M** 或 **M/S** 位置。

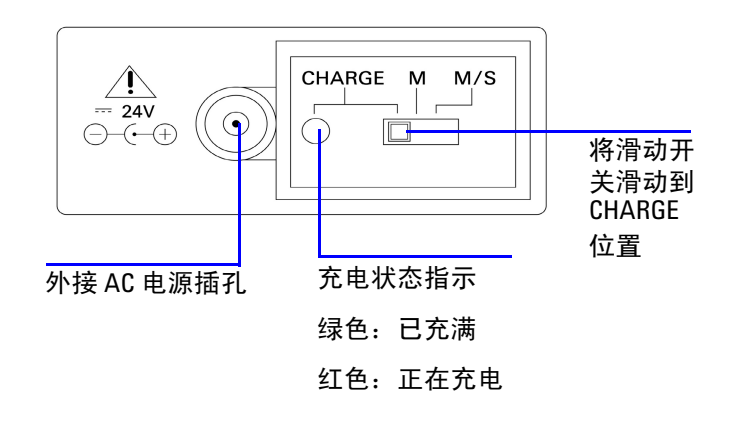

#### 图 **6-2** 电池充电

### <span id="page-138-0"></span>更换保险丝

注意 本手册仅提供保险丝更换过程,不提供保险丝更换标记。

请依照下面的过程,更换仪器中所有熔断的保险丝:

- **1** 关闭仪器电源,断开所有测试引线。请确保充电适配器也断开了。
- **2** 移除电池盖并取出电池。
- **3** 松动并卸除仪器底部的三个螺丝,然后卸除底盖。
- **4** 取出电路板,如图 [6-3](#page-140-1) 所示。
- **5** 撬起损坏的保险丝的一端,然后将其从保险丝托架中慢慢拉出。
- **6** 用相同尺寸和规格的新保险替换损坏的保险丝。请确保新保险 丝位于保险丝座中心位置。
- **7** 完成保险丝更换过程,确保仪器顶部的旋转开关钮以及电路板 上的旋转开关均位于 OFF 位置。
- **8** 保险丝更换完毕后,请重新安装固定好电路板和底盖。
- **9** 请参阅表 [6-1](#page-139-0) 了解保险丝的部件号、等级和尺寸。

### <span id="page-139-0"></span>表 **6-1** 保险丝规格

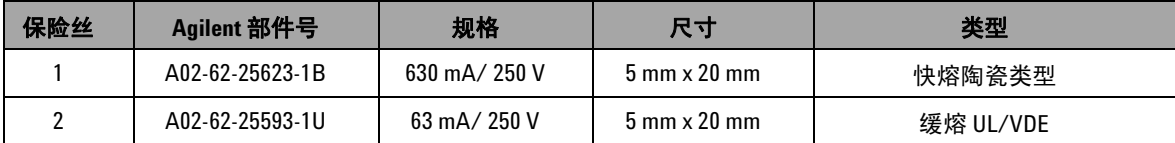

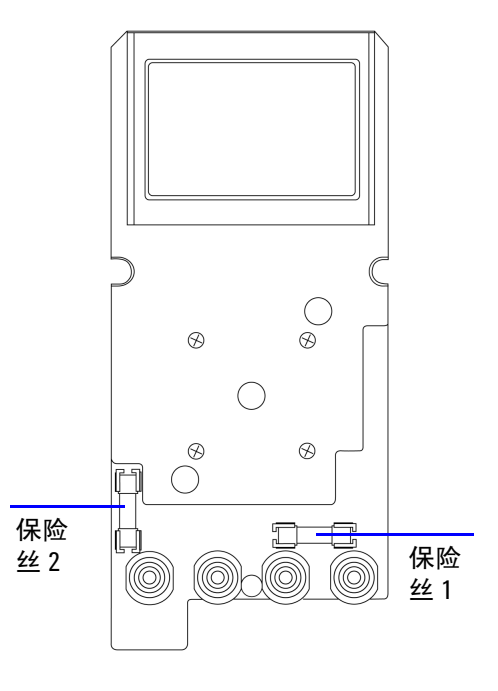

<span id="page-140-1"></span>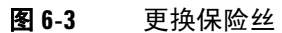

<span id="page-140-0"></span>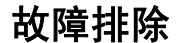

<mark>警告 为避免电击,请不要进行任何维修服务工作,除非您具有相应的资格。</mark>

如果仪器发生运行故障,请检查电池和测试引线,必要时,进行 更换。上述操作完成后,如果仪器仍不能正常工作,则请在考虑 维修仪器之前,先进行检查,确保您的操作与本说明手册中给出 的操作过程一致。

在维修仪器时,请仅使用指定的更换部件。

表 [6-2](#page-141-0) 可帮助您确定一些基本问题。

### <span id="page-141-0"></span>表 **6-2** 故障排除

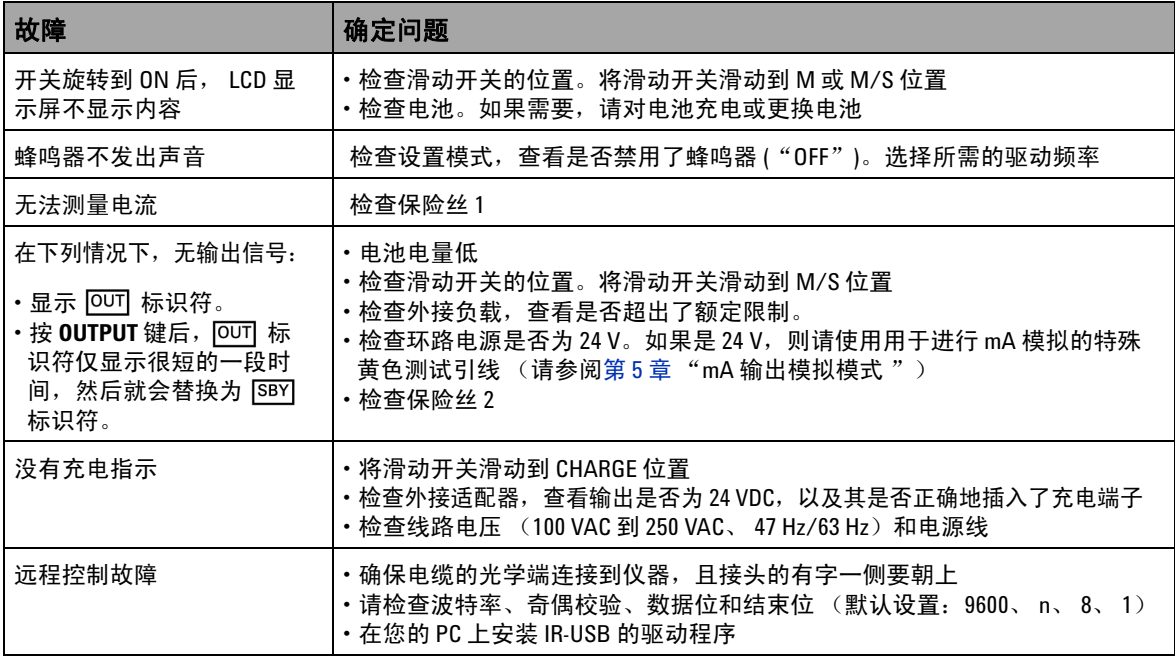

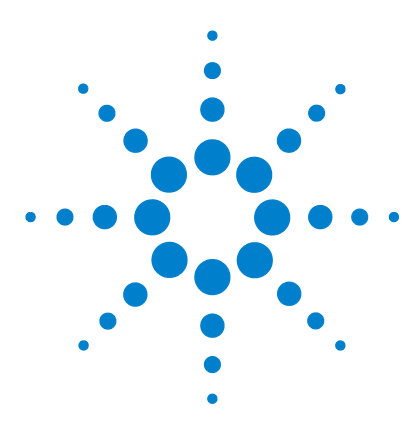

**U1401B** 手持式多功能校准器 **/** 万用表 用户及服务指南

# 性能测试与校准

**7** 

[校准概述](#page-143-0) 126 [闭合电子校准](#page-143-1) 126 [Agilent Technologies](#page-143-2) 的校准服务 126 [校准间隔](#page-144-0) 127 [环境条件](#page-144-1) 127 [预热](#page-144-2) 127 [建议的测试设备](#page-145-0) 128 [调整注意事项](#page-146-0) 129 [调整过程](#page-147-0) 130 [温度校准](#page-147-1) 130 [输出校准](#page-148-0) 131 [性能验证测试](#page-151-0) 134 [自我验证](#page-151-1) 134 [输入性能验证](#page-152-0) 135 [输出性能验证](#page-156-0) 139

本章包含有性能测试过程和调整过程,可帮助您确保 U1401B 的 运行符合发行规范。

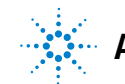

**Agilent Technologies**

# <span id="page-143-0"></span>校准概述

小心 为避免破坏非易失性存储器中存储的默认校准数据,本仪器仅 可由授权服务中心和具有一定资格的人员,使用相应的设备进 行校准。有关校准过程的详细信息,请联系离您最近的 Agilent Technologies 代表或授权分销商。

# <span id="page-143-1"></span>闭合电子校准

本仪器可进行闭合电子校准。无需进行内部机械调整。本仪器可根 据您在校准过程中输入的输入参考信号,计算校正因子。在执行下 次校准之前,新的修正因子会一直存储在非易失存储器中。

## <span id="page-143-2"></span>**Agilent Technologies** 的校准服务

当您的仪器需要校准时,请联系您本地的 Agilent 服务中心,以降 低重新校准的费用。本产品的校准可由自动校准系统完成,因此, Agilent 可以以具有竞争力的价格,提供校准服务。
## 校准间隔

对于大多数应用情况来说,一年的校准时间间隔已经足够。只有以 规定的校准时间间隔进行调整,才能确保规格的精确性。如果校准 时间间隔超出所推荐的一年时间,则将无法保证规格的精确性。无 论是何种应用, Agilent 均建议校准时间间隔不要超过 2 年。

## 环境条件

校准或验证测试应在环境温度或相对湿度可控制的实验室条件下进行。

## 预热

在进行校准之前,允许进行至少 20 分钟的仪器预热。如果暴露或存 放在湿度较高 (冷凝)的环境中,则所需的恢复时间相对会更长。

## 建议的测试设备

表 [7-1](#page-145-0) 列出了性能验证和调整过程的建议设备。如果没有某一设 备,则请替换为具有相同精度的标准校准设备。

### <span id="page-145-0"></span>表 **7-1** 建议的测试设备

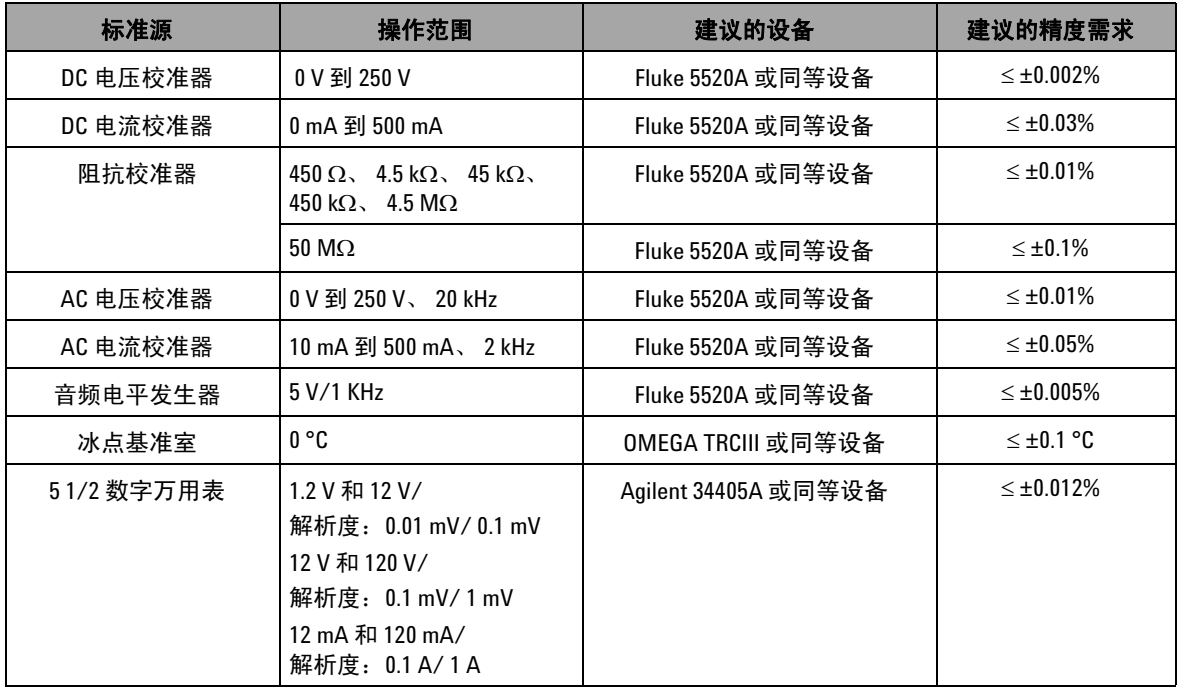

## 调整注意事项

要调整(校准)仪器,您需要一组输入电缆和连接器,用以接收 参考信号。您还需要一个短接插头。

每一个功能的调整都有相应的注意事项,具体如下 (如果适用):

- **•** 在进行调整之前,允许仪器预热并稳定五分钟时间。
- **•** 确保在调整过程中,电池不会电量不足。在调整之前,更换电 池或对电池充电,以避免出现错误读数。
- **•** 在校准器和仪器之间连接测试引线时,请考虑热效应。建议您 在连接测试引线之后等待一分钟时间,然后再开始校准。
- **•** 在环境温度调整期间,确保仪器至少已打开一小时时间,同时 仪器与校准源之间采用 K 型热电偶连接。

小心 校准期间切勿关闭仪器。这可能会删除校准存储器中有关当前 功能的内容。

## 调整过程

## 温度校准

- **1** 在校准模式下,将旋转开关转至 mV 位置。
- **2** 按 **REL** 至少一秒钟时间,以进入温度校准。
- **3** 向输入端子中插入一个 K 型热电偶。输入表示 0 °C 的参考输入 信号, 然后等待 10 分钟。
- 4 按 (Hz) 以完成温度校准。

## 输出校准

- **1** 将滑动开关滑动到 **M/S** 位置。
- **2** 在进行校准之前,允许仪器预热 10 分钟时间。
- 3 要进入校准模式, 请按 (  $\approx$  1) 和 ( DuAL) 至少一秒钟时间。主显 示屏将会指示 "CHEEP"。
- **4** 将旋转开关转到 "Current Input/Voltage Output" 任一位置, 然后按 **SHIFT** 至少一秒钟时间,以进入输出校准模式。

#### **CAL-0 & CAL-1**

在输出校准模式下,主显示屏和副显示屏会分别显示 "CAL-0" 和 "- $\frac{1}{x}$ "- $\frac{1}{y}$ 

将输出端子连接到万用表 (有关推荐的测试设备,请参阅第 [128](#page-145-0)  [页上的表](#page-145-0) 7-1)。

- **• CAL-0**:
	- **1** 按 **OUTPUT**。主显示屏和副显示屏会分别显示 "CAL-0" 和 "00000"。
	- **2** 等待设备读数稳定,然后记录值。
- **• CAL-1**:
	- **1** 按 **MODE**。主显示屏和副显示屏会分别显示 "CAL-1" 和 "- $rdv$ ".
	- **2** 按 **OUTPUT**。主显示屏和副显示屏会分别显示 "CAL-1" 和 "00000"。
	- 3 按 ▲ 或 ▼ 以调整输出电压, 直至万用表读数与先前记录 的 **CAL-0** 值相同为止。
	- **4** 按 **MODE** 以完成 **CAL-0** 和 **CAL-1** 校准。

完成 **CAL-0** 和 **CAL-1** 校准过程后,仪器会自动进入 1.5 V 输出校准模式。

## 输出电压校准

请依照下面的步骤进行操作,以完成表 [7-2](#page-149-0) 中所列出的输出电压 范围和值的校准:

- **1** 当您开始校准过程后,主显示屏和副显示屏会分别显示输出电  $E/dE \napprox 1$  "-rdy-"。
- **2** 按 **OUTPUT**。主显示屏和副显示屏会分别显示输出电压值 和 "00000",这表示当前的输出水平如主显示屏所示。
- 3 按 ▲ 或 ▼ 以调整输出电压, 直至万用表读数与主显示屏所 显示的值相同为止。
- **4** 按 **MODE** 以进入下一校准步骤。

#### <span id="page-149-0"></span>表 **7-2** 输出电压校准步骤

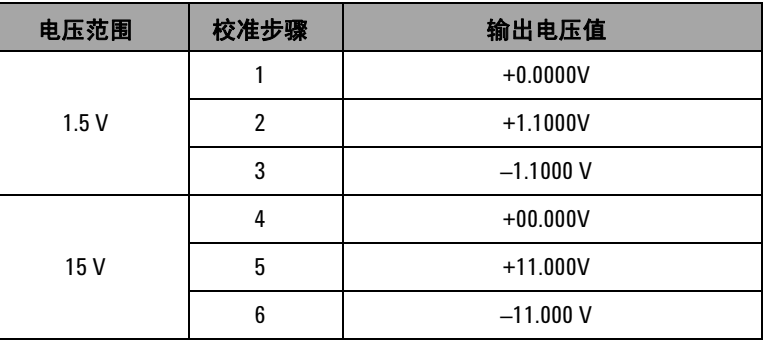

在最后一步校准步骤结束时,按 **MODE** 按钮,主显示屏会显示 "PASS"。

### 输出电流校准

- **1** 不退出校准模式,将旋转开关转至 "Current Input/Voltage Output" 任一位置。
- **2** 将输出端子连接到推荐的万用表 (有关推荐的测试设备,请参 阅第 128 [页上的表](#page-145-0) 7-1)。

请依照下面的步骤进行操作,以完成表 [7-3](#page-150-0) 中所列出的输出电压 范围和值的校准:

- **1** 当您开始校准过程后,主显示屏和副显示屏会分别显示输出电 流值 和 "-rdy-"。
- **2** 按 **OUTPUT**。主显示屏和副显示屏会分别显示输出电流值 和 "00000",这表示当前的输出水平如主显示屏所示。
- 3 按 ▲ 或 ▼ 以调整输出电流, 直至万用表读数与主显示屏所 显示的值相同为止。
- **4** 按 **MODE** 以进入下一校准步骤。

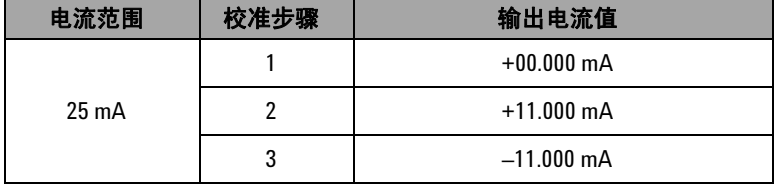

#### <span id="page-150-0"></span>表 **7-3** 输出电流校准步骤

在最后一步校准步骤结束时,按 **MODE** 按钮,主显示屏会显示 "PASS"。

## 性能验证测试

## 自我验证

进行仪器输出电压水平的自我验证:

- 1 转动旋转开关至 <>V /  $\bigodot$  位置。
- 2 短接电压测量的输入测试引线,然后不停地按 (NULI), 以清零 热效应的剩余值,直至测量值稳定为止。
- **3** 将输入和输出的正极端连接到一起。
- **4** 将输入和输出的负极端连接到一起。
- **5** 将输出值设置为 +4.5000 V。
- **6** 观察主显示屏上的测量值。

有关可自我验证的功能,请参阅表 [7-4](#page-151-0)。

#### <span id="page-151-0"></span>表 **7-4** 可自我验证的功能

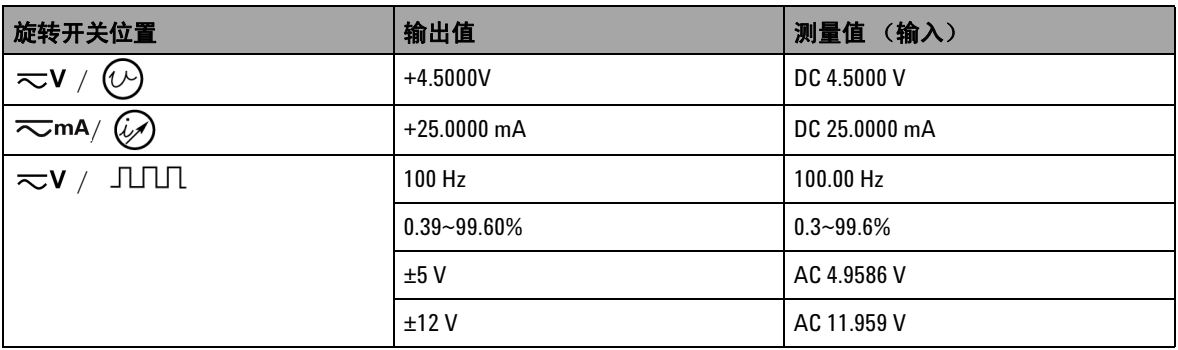

表 [7-4](#page-151-0) 仅供参考。有关详细的规格信息,请参阅第 143 [页的第](#page-160-0) 8 章 " [规格](#page-160-0) "。

## 输入性能验证

要验证 U1401B 手持式多功能校准器 / 万用表的输入功能, 请进 行表 [7-5](#page-152-0) 中列出的验证测试。有关验证每一功能的推荐测试设备, 请参阅第 128 [页上的表](#page-145-0) 7-1。

### <span id="page-152-0"></span>表 **7-5** 输入性能验证测试

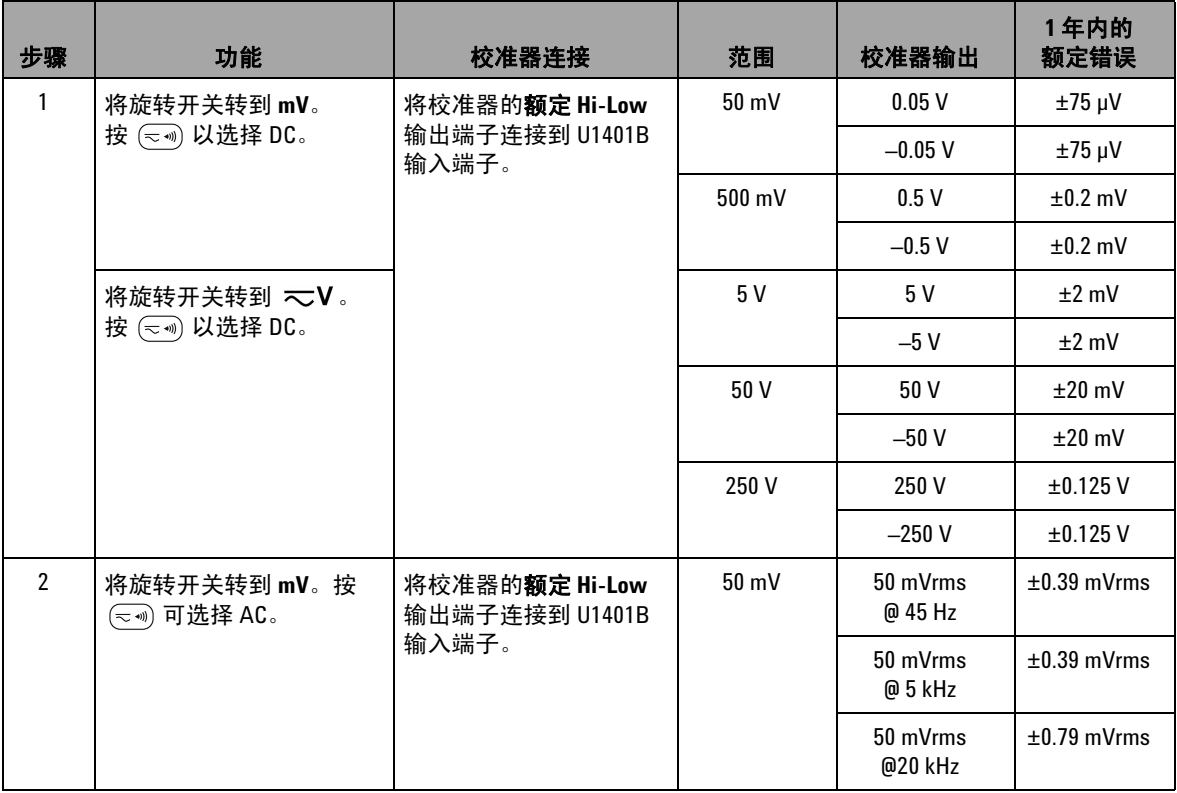

### 表 **7-5** 输入性能验证测试 (续)

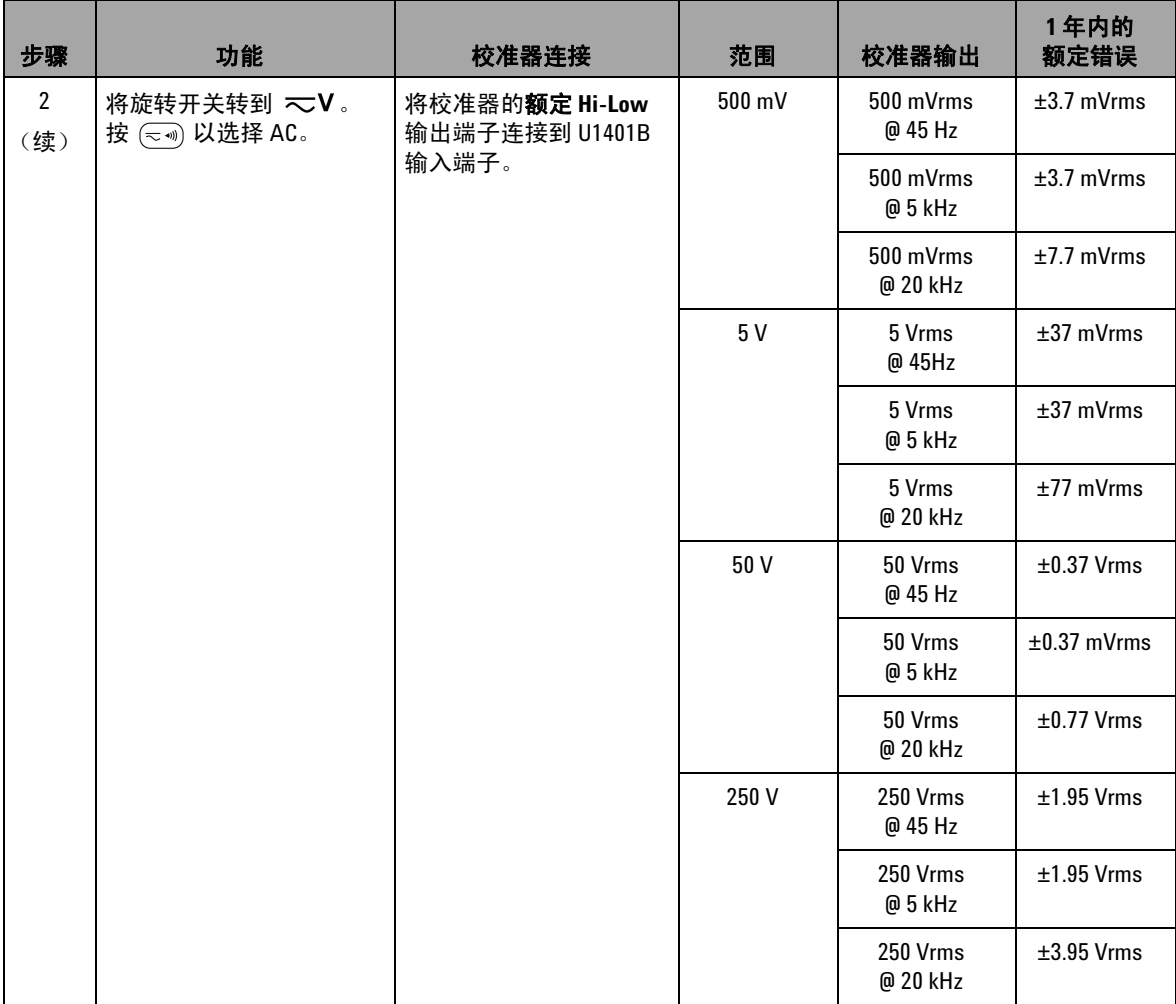

### 表 **7-5** 输入性能验证测试 (续)

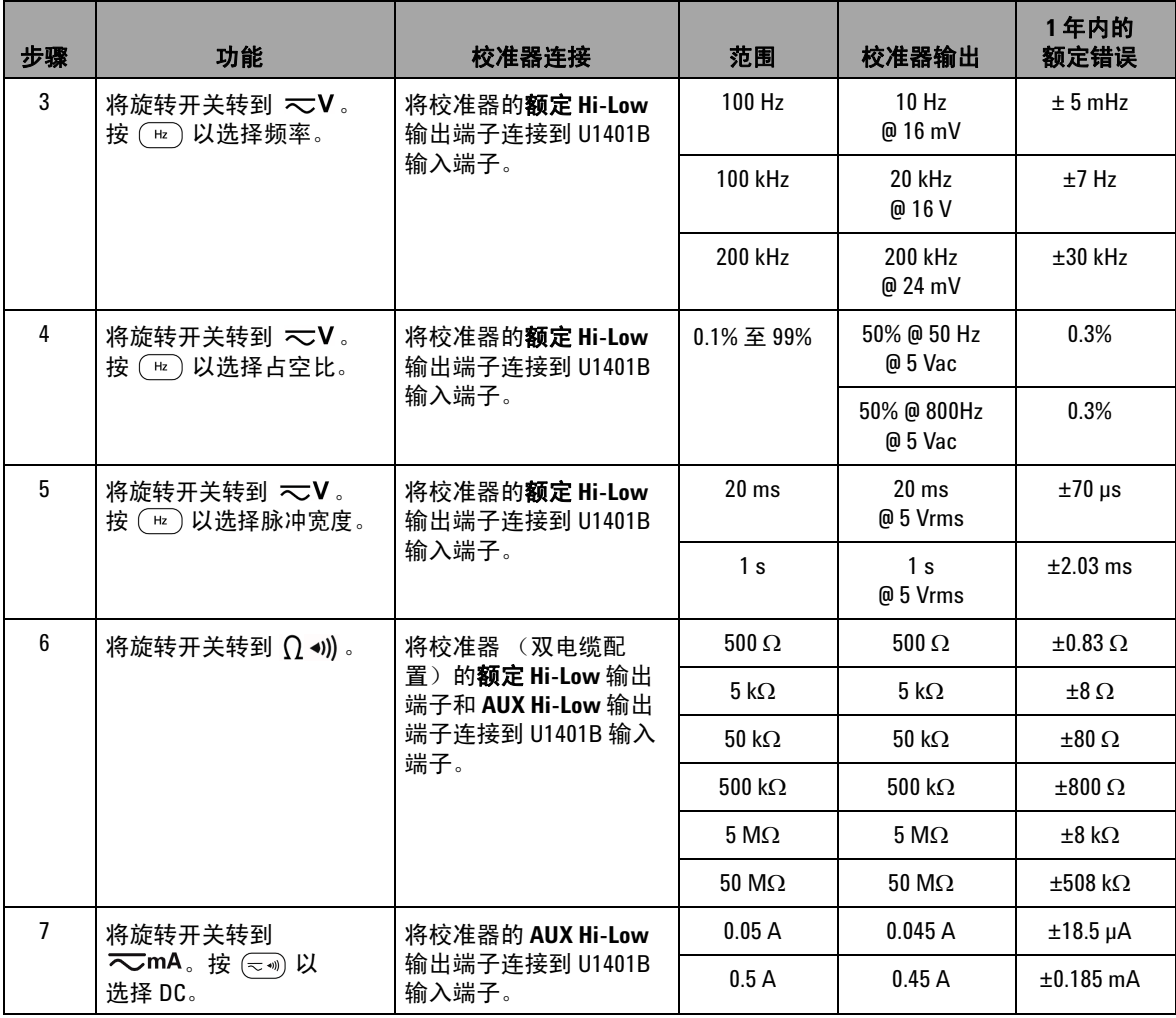

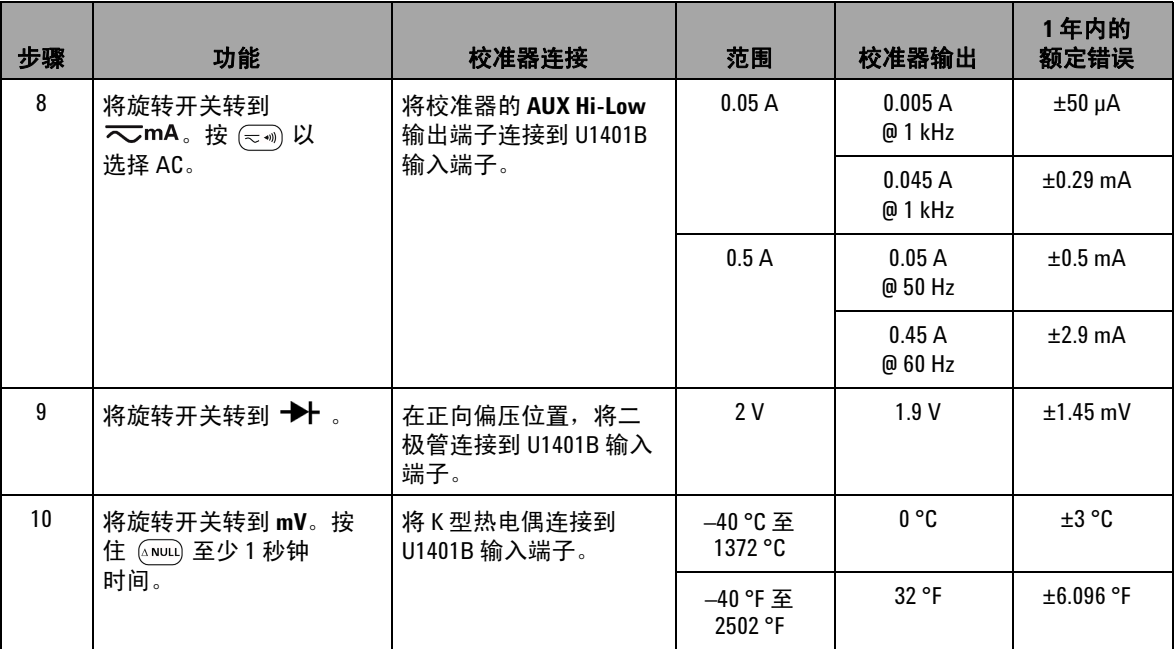

### 表 **7-5** 输入性能验证测试 (续)

## 输出性能验证

要验证 U1401B 手持式多功能校准器 / 万用表的输出功能, 请进 行表 [7-5](#page-152-0) 中列出的验证测试。有关验证每一功能的推荐测试设备, 请参阅第 128 [页上的表](#page-145-0) 7-1。

### 表 **7-6** 输出性能验证测试

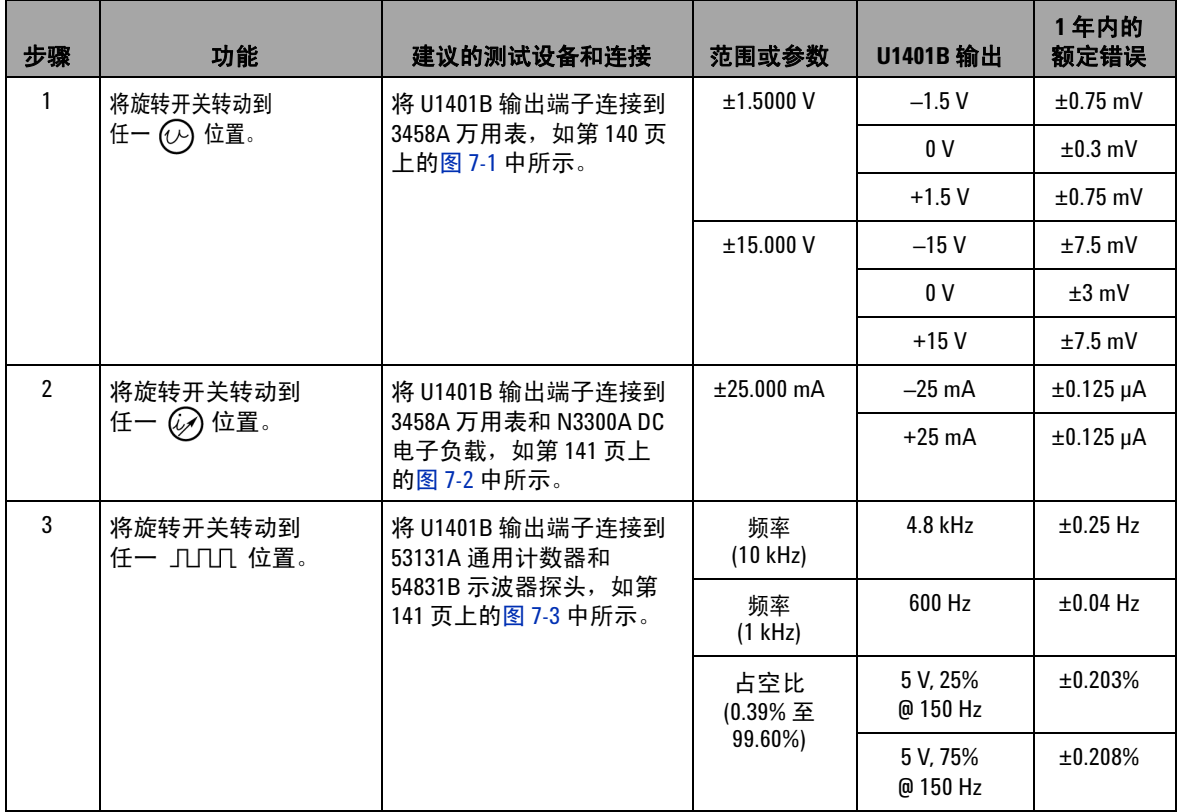

### 表 **7-6** 输出性能验证测试 (续)

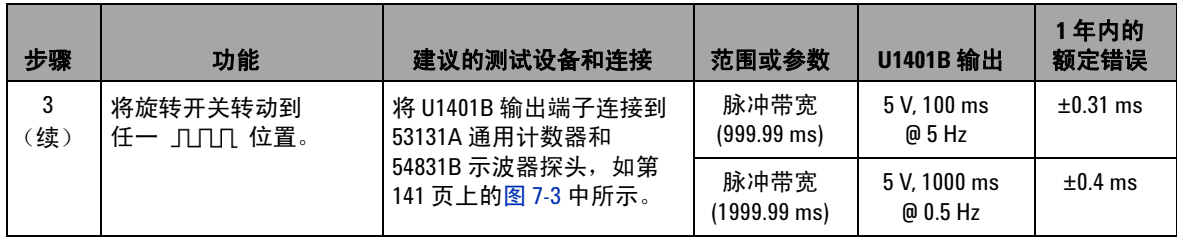

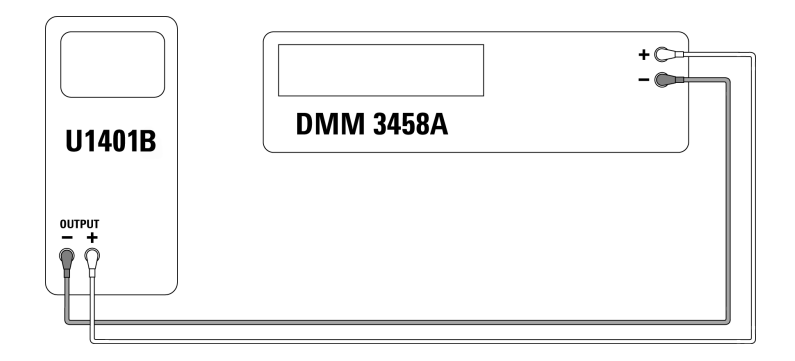

<span id="page-157-0"></span>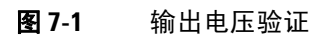

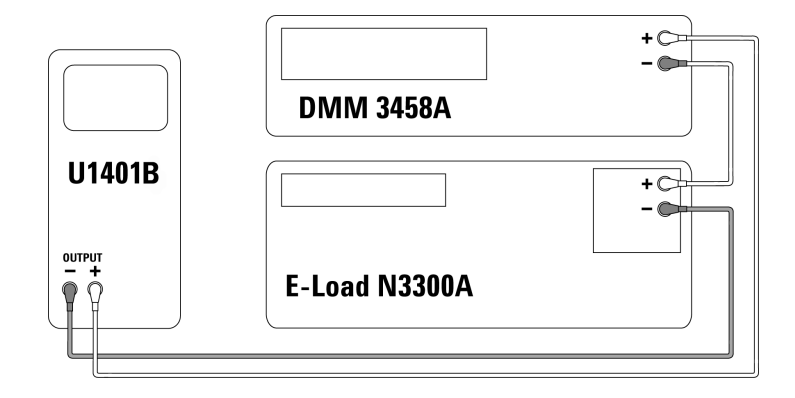

<span id="page-158-0"></span>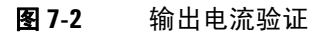

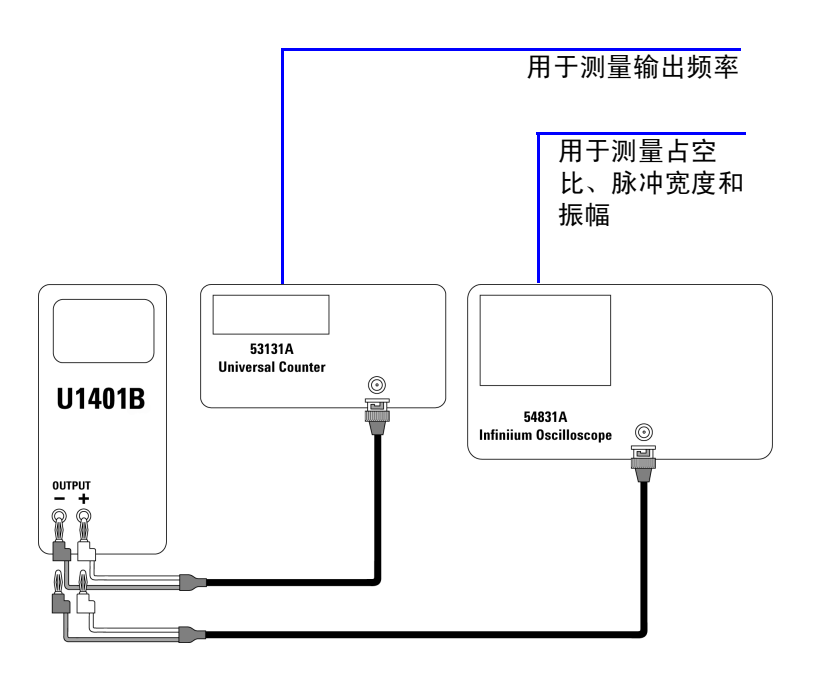

<span id="page-158-1"></span>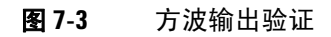

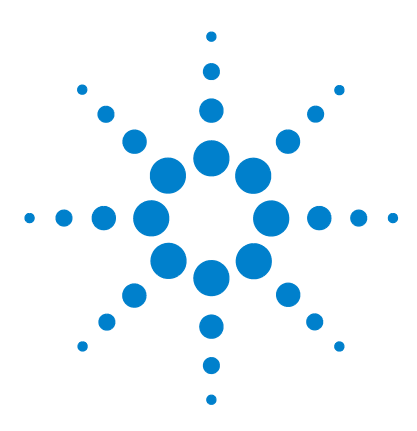

**U1401B** 手持式多功能校准器 **/** 万用表 用户及服务指南

# 规格

<span id="page-160-0"></span>**8**

[常规规格](#page-161-0) 144 [测量类别](#page-163-0) 146 [测量类别定义](#page-163-1) 146 [输入规格](#page-164-0) 147 DC [规格](#page-164-1) 147 AC [规格](#page-165-0) 148 [AC+DC](#page-166-0) 规格 149 [温度规格](#page-167-0) 150 [频率规格](#page-168-0) 151 1ms [峰值保持规格](#page-170-0) 153 [电阻规格](#page-170-1) 153 [二极管检查和通断规格](#page-171-0) 154 [输出规格](#page-172-0) 155 [恒定电压和恒定电流规格](#page-172-1) 155 [方波输出](#page-173-0) 156

本章详细介绍 U1401B 的规格信息。

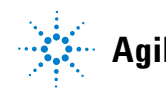

**Agilent Technologies**

## <span id="page-161-0"></span>常规规格

#### 显示屏

**•** 主显示屏和副显示都是 5 位数字液晶显示屏 (LCD) 最大计数读数为 51000,可自动指示极性。

#### 功耗

- **•** 充电电池:9.3 VA 典型值
- 25 mA DC 恒定电流,最大负载:5.5 VA 典型值 (24 V DC 适配器)或 2.4 VA 典 型值 (9.6 V 电池)
- 仅万用表:1.8 VA 典型值 (24 V DC 适配器)或 0.6 VA 典型值 (9.6 V 电池)

#### 电源

• 充电电池 — 1.2 V × 8 节 (Ni-MH),不含镉、铅或汞。

**•** 外接开关适配器, AC 100 V 到 240 V, 50/60 Hz 输入和 DC 24 V/2.5 A 输出

#### 操作环境

- **•** 完全精度温度范围:0 °C 到 40 °C (32 °F 到 104 °F)
- **•** 最高温度 31 °C、最大相对湿度 (RH) 80% 下可保持完全精度,在相对湿度为 50%, 温度为 40 °C 时线性递减

#### 存放合规性

**• –**20 °C 到 60 °C (**–**4 °F 到 140 °F),无电池。

#### 安全合规性

- **•** IEC 61010-1:2001/EN61010-1:2001 (第 2 版)
- **•** 加拿大:CAN/CSA-C22.2 No. 61010-1-04
- **•** 美国:ANSI/UL 61010-1:2004

#### 测量类别

- CAT-II 150V,污染度 2 环境。
- **EMC** 合规性
	- **•** IEC61326-2-1:2005/EN61326-2-1:2006
	- **•** 加拿大:ICES-001:2004
- 澳大利亚 / 新西兰: AS/NZS CISPR11:2004

#### 测量

- **•** 一秒钟 3 次 (AC+DC:一秒钟 1 次)
- **•** 频率或占空比测试:一秒钟 1 次。 (>1 Hz)
- **•** 脉冲宽度测试:一秒钟 0.25 到 1 次。 (>1 Hz)

#### 共模抑制比 (**CMRR**)

**•** DC 时 > 90 dB, 50/60 Hz ± 0.1% (1 kΩ 非均衡)

#### 常模抑制比 (**NMRR**)

**•** DC 时 > 60 dB, 50/60 Hz ± 0.1%

#### 温度系数

- **•** 输入:0.15 \* (指定精度) / °C (从 0 °C 到 18 °C 或 28 °C 到 40 °C)
- **•** 输出:± (50ppm 输出 + 0.5dgt) / °C

#### 尺寸

- $\cdot$  **H** = 192 mm
- **•** W = 90 mm
- **•** D = 54 mm

#### 重量

**•** 0.98 kg (含皮套和电池)

#### 电池寿命

- 仅万用表功能, 则大约 20 小时; 万用表 / 电流源, 则为 4 小时。(假定使用 饱和充电的 Ni-MH 1300 mA 电池)
- 当串联电压低于 9 V (大约) 时, 显示电池电量低标识符 (ich)。

#### 充电时间

● 在 10 °C 到 30 °C 的环境中,充电时间大约为 3 小时。(如果电池已完全放电, 则需要延长充电时间,以使电池恢复到完全容量。)

#### 保修

- **•** 主要部件 3 年保修期
- **•** 标准附件 3 个月保修期 (除非另行规定)

#### **8** 规格

## <span id="page-163-0"></span>测量类别

U1401B 适用于测量类别 II 中的测量,最高海拔为 2000 m 时为 150 V。

## 测量类别定义

<span id="page-163-1"></span>测量 CAT I THE THE 非直接连接到 MAINS 的电路的测量。 例如,非 MAINS 衍生电路的测量,特殊保护 (内部) MAINS 衍生电路的测量。 测量 CAT II 直接连接到低电压装置的电路的测量。 例如,家用电器、便携式工具以及类似设备的测量。 测量 CAT III 固定建筑物装置的测量。 例如,固定设备的配电板、断路器、线路 (包括电缆)、母线、 接线盒、开关、插座的测量,工业用设备和永久连接到固定装 置的固定电机的测量。 测量 CAT IV THE THE 低电压装置的电流源测量。 例如,电流表以及主过流保护设备和脉动控制单元的测量。

## <span id="page-164-0"></span>输入规格

在温度为 23 °C ± 5 °C,相对湿度低于 80% R.H.,至少预热 5 分 钟情况下,精度为 ± (读数 % + 最低有效位计数 )。如果不预热, 则精度需要增加额外 LSD 5 个计数。

## **DC** 规格

<span id="page-164-1"></span>表 **8-1** DC mV/ 电压规格

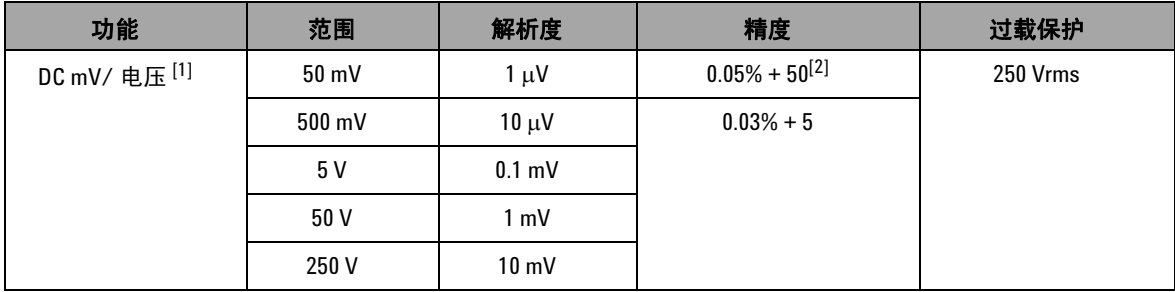

[1] 输入阻抗:5 V 及更高为 10 MΩ (额定), 50/500 mV 范围为 1 GΩ (额定)。

 $^{[2]}$  精度可提高到  $0.05\%$  + 5。在测量信号之前,请始终使用相对值功能抵消热效应 (短路测试引线)。

表 **8-2** DC 电流规格

| 功能    | 范围             | 解析度   | 精度          | 负荷电压 / 分路              | 过载保护                        |
|-------|----------------|-------|-------------|------------------------|-----------------------------|
| DC 电流 | 50 $mA^{[1]}$  | πA    | $0.03% + 5$ | $0.06$ V (1 $\Omega$ ) | 250V <sub>2</sub><br>630 mA |
|       | 500 $mA^{[1]}$ | 10 µA |             | $0.6$ V (1 $\Omega$ )  | 快熔型保险丝                      |

 $^{[1]}$  在测量信号之前, 请始终使用相对值功能抵消热效应。如果不使用此功能, 则精度将会为 0.03% + 25。 下列情况下会产生热效应:

**•** 恒定电流、恒定电压或方波输出。

**•** 错误操作 — 使用电阻、二极管或 mV 测量功能测量超过 250 V 的高压信号。

**•** 电池充电完毕后。

**•** 测量大于 50 mA 的电流之后。

## **AC** 规格

<span id="page-165-0"></span>表 **8-3** AC mV/ 电压规格

|                                                    |                 |                 | 精度            |                |          |
|----------------------------------------------------|-----------------|-----------------|---------------|----------------|----------|
| 功能                                                 | 范围              | 解析度             | 45 Hz 至 5 kHz | 5 kHz 至 20 kHz | 过载保护     |
| AC mV/ 电压 <sup>[1]</sup><br>(真实有效值:范<br>围为5%到100%) | $50 \text{ mV}$ | $1 \mu V$       | $0.7% + 40$   | $1.5% + 40$    | 250 Vrms |
|                                                    | 500 mV          | $10 \mu V$      | $0.7% + 20$   | $1.5% + 20$    |          |
|                                                    | 5 V             | $0.1$ mV        |               |                |          |
|                                                    | 50 V            | 1 mV            |               |                |          |
|                                                    | 250 V           | $10 \text{ mV}$ |               |                |          |

[1] 输入阻抗:5 V 及更高为 1.1 MΩ 且 <100 pF (额定), 50/500 mV 范围为 1 GΩ (额定)。峰值因数:≤ 3。

### 表 **8-4** AC 电流规格

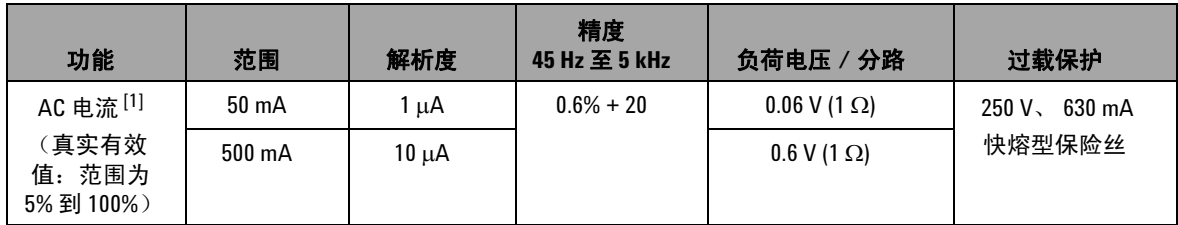

 $[1]$ 峰值因数:  $\leq 3$ 

## **AC+DC** 规格

<span id="page-166-0"></span>表 **8-5** AC+DC mV/ 电压规格

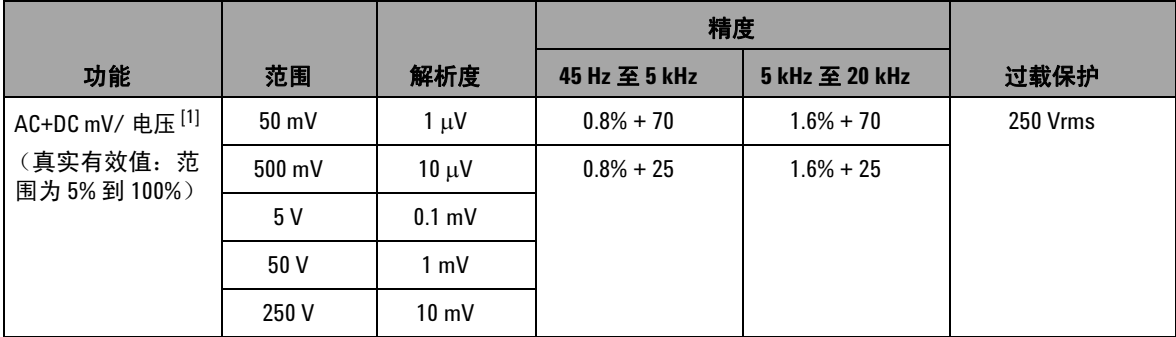

[1] 输入阻抗:5 V 及更高为 1.1 MΩ 且 <100 pF (额定), 50/500 mV 范围为 1 GΩ (额定)。峰值因数:≤ 3

### 表 **8-6** AC+DC 电流规格

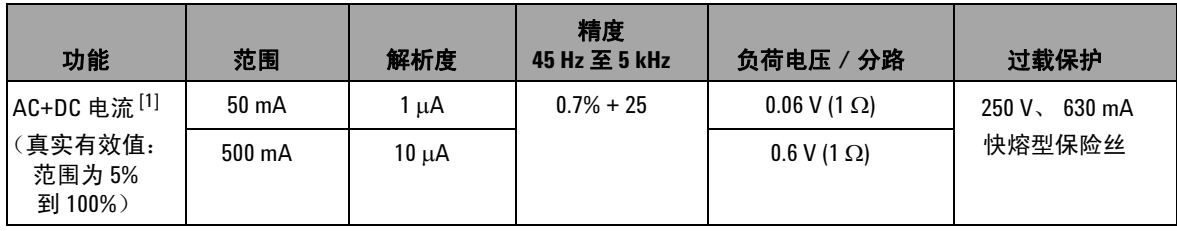

 $[1]$ 峰值因数:  $\leq 3$ 

## 温度规格

<span id="page-167-0"></span>表 **8-7** 温度规格

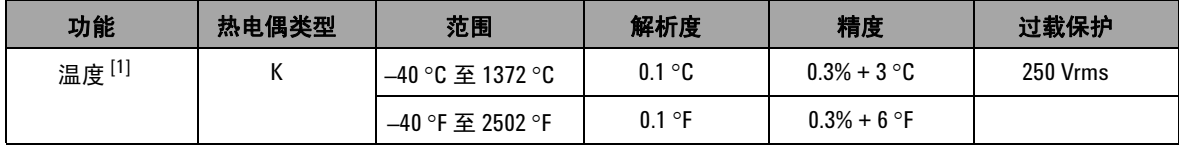

<sup>[1]</sup> 精度仅是为万用表操作定义的,且剔除了热电偶探头的误差。对于仅万用表操作,仪器应至少在操作区域中 放置一小时,且滑动开关应位于 **M** 位置。

规格 **8**

## 频率规格

### <span id="page-168-1"></span><span id="page-168-0"></span>表 **8-8** 频率规格

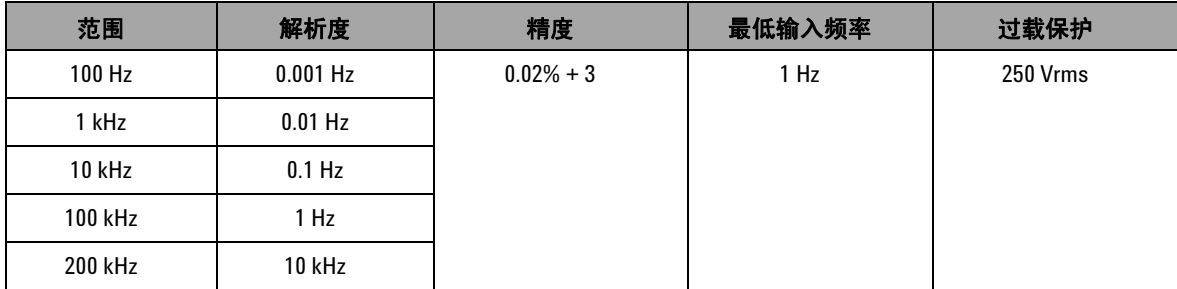

### 电压测量的频率灵敏度和触发级别

有关最大输入电压 **–** 频率产品 (V-Hz) 以及输入阻抗,请参阅 AC 电压测量。

### 表 **8-9** 电压测量的频率灵敏度和触发级别规格

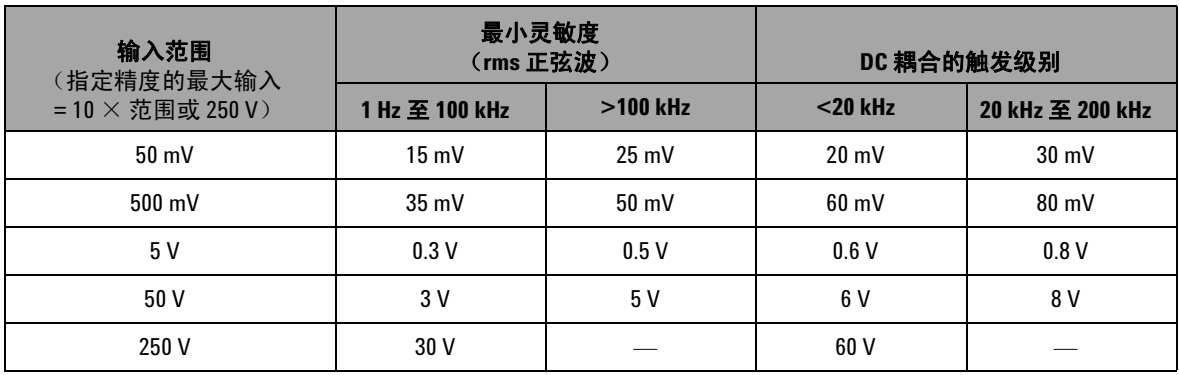

### 占空比 **[1]**

#### 表 **8-10** 占空比规格

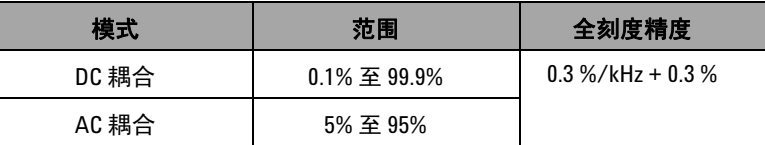

### 脉冲宽度**[1, 2]**

#### 表 **8-11** 脉冲宽度规格

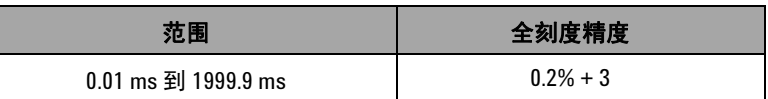

[1] 占空比和脉冲宽度的精度基于 DC 5 V 范围中的 5 V 方波输入。

<sup>[2]</sup> 脉冲宽度必须大于 10 μs, 且其范围和解析度由信号频率确定。有关详 细信息请参阅表 [8-8](#page-168-1)。

### 电流测量的频率灵敏度

有关最大输入,请参阅 AC 电压测量。

### 表 **8-12** 电流测量的频率灵敏度规格

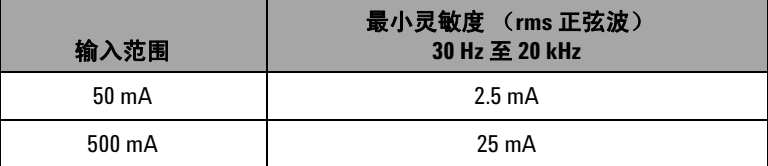

## <span id="page-170-0"></span>**1ms** 峰值保持规格

### 表 **8-13** 峰值保持规格

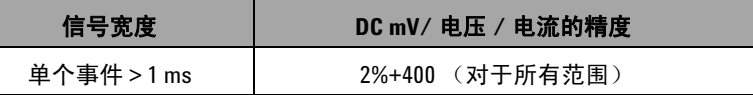

## 电阻规格

如果最大开路电压小于 +4.8 V, 则下面的电阻规格是有效的。对 于 通断测试,如果电阻小于 10.00 Ω, 仪器会发出蜂鸣声。

<span id="page-170-1"></span>表 **8-14** 阻抗规格

| 范围                        | 解析度                    | 精度          | 最小输入电流            | 过载保护      |
|---------------------------|------------------------|-------------|-------------------|-----------|
| 500 $\Omega^{[1]}$        | $0.01 \Omega$          | $0.15% + 8$ | $0.45$ mA         | 250 V rms |
| $5 \text{ k}\Omega^{[1]}$ | $0.1 \Omega$           | $0.15% + 5$ | $0.45 \text{ mA}$ |           |
| 50 k $\Omega$             | $1 \Omega$             |             | $45 \mu A$        |           |
| 500 k $\Omega$            | $10 \Omega$            |             | $4.5 \mu A$       |           |
| $5 M\Omega$               | $0.1 \ \text{k}\Omega$ |             | 450 nA            |           |
| 50 M $\Omega^{[2]}$       | 1 k $\Omega$           | $1\% + 8$   | 45 nA             |           |

 $^{[1]}$  500 Ω 和 5 kΩ 精度是在应用相对功能之后指定的, 用于抵消测试引线电阻和热效应。

[2] 对于 50 MΩ 范围, R.H. 指定为 <60%。

## <span id="page-171-0"></span>二极管检查和通断规格

过载保护为 250 Vrms, 如果读数低于 50 mV (大约), 仪器会发 生蜂鸣声。

表 **8-15** 二极管检查规格

| 范围  | 解析度    | 精度          | 测试电流       | 开路电压       |
|-----|--------|-------------|------------|------------|
| 二极管 | J.1 mV | $0.05% + 5$ | 大约 0.45 mA | < +4.8 VDC |

## <span id="page-172-0"></span>输出规格

在温度为 23 °C ± 5 °C,相对湿度低于 80% R.H.,至少预热 5 分 钟情况下,精度为 ± (输出 % + 最低有效位计数 )。

## 恒定电压和恒定电流规格

<span id="page-172-1"></span>表 **8-16** 恒定电压 (CV) 输出规格

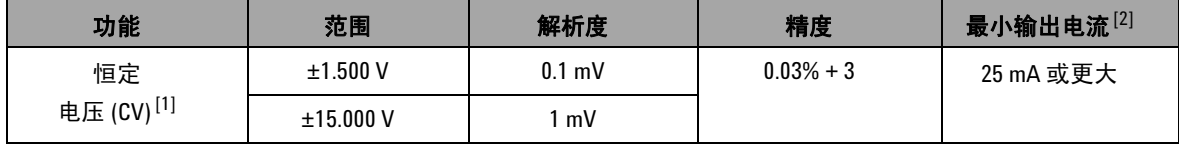

 $^{[1]}$  最大输出电压保护为 30 VDC。

[2] 载荷系数:1.5 V 输出为 0.012 mV/mA。

### 表 **8-17** 恒定电流 (CC) 输出规格

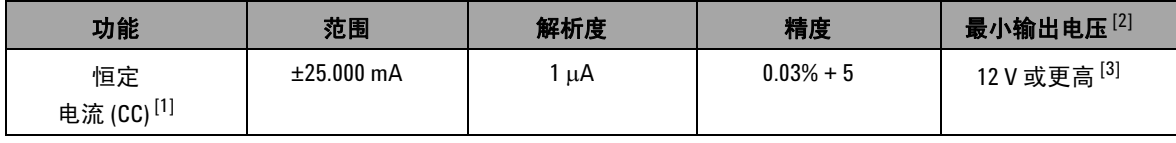

 $^{[1]}$  最大输出电压保护为 30 VDC。

 $^{[2]}$ 载荷系数: 1 μA/ V, 最小输出电压基于 20 mA 通过 600 Ω 负载。

 $^{[3]}$  如果电流环路的电源电压为 24 V, 则使用特殊黄色引线时, 最小输出电压可为 24 V, 通过 1200 Ω 负载的电流 为 20 mA。

## 方波输出

最大输出电压保护为 30 VDC。

### <span id="page-173-0"></span>表 **8-18** 方波输出规格

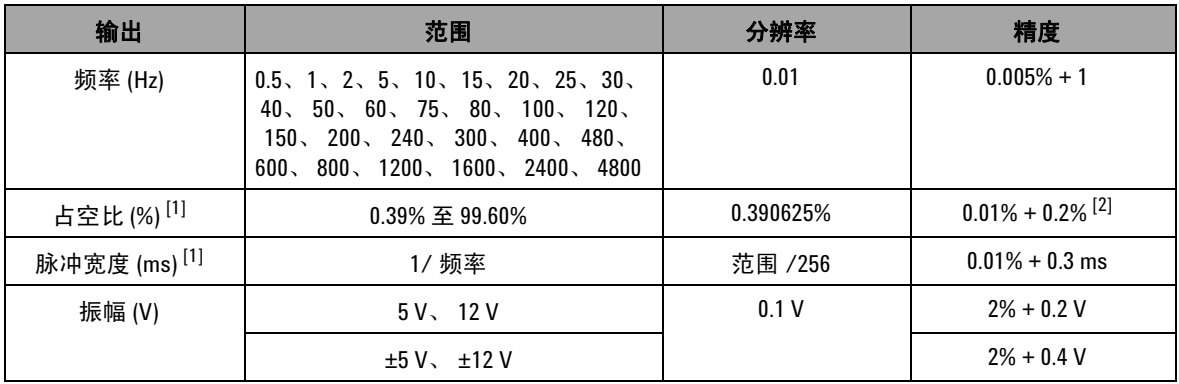

 $^{[1]}$  在不同的频率下调整占空比或脉冲宽度时,正脉冲宽度或负脉冲宽度均必须大于 50 μs。否则,精度和范围的 定义将会不一样。

 $^{[2]}$  对于大于 1 kHz 的信号频率, 需要在精度中为每 kHz 额外增加 0.1%。

### **www.agilent.com**

联系我们

要获得服务、保修或技术帮助,请通过以下电 话或传真号码联系我们: 美国: (电话) 800 829 4444 (传真) 800 829 4433 加拿大: (电话) 877 894 4414 (传真) 800 746 4866 中国: (电话) 800 810 0189 (传真) 800 820 2816 欧洲: (电话) 31 20 547 2111 日本: (电话)(81) 426 56 7832(传真)(81) 426 56 7840 韩国: (电话) (080) 769 0800 (传真) (080) 769 0900 拉丁美洲: (电话) (305) 269 7500 中国台湾地区: (电话) 0800 047 866 (传真) 0800 286 331 其他亚太国家/地区: (电话) (65) 6375 8100 (传真) (65) 6755 0042

或访问 Agilent 网站: www.agilent.com/find/assist

本文档中的产品规格和说明如有更改,恕不另 行通知。请经常访问 Agilent 网站以获得最新修 订信息。

© Agilent Technologies, Inc., 2009

2009 年 12 月 1 日,第一版

U1401-900 61

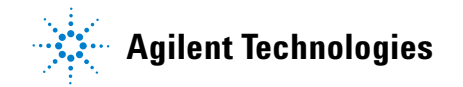